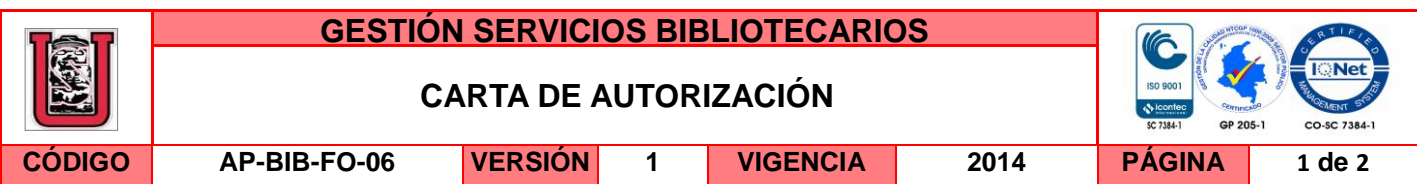

Neiva, 25 de Marzo 2015

Señores

CENTRO DE INFORMACIÓN Y DOCUMENTACIÓN

UNIVERSIDAD SURCOLOMBIANA

Ciudad

El (Los) suscrito(s):

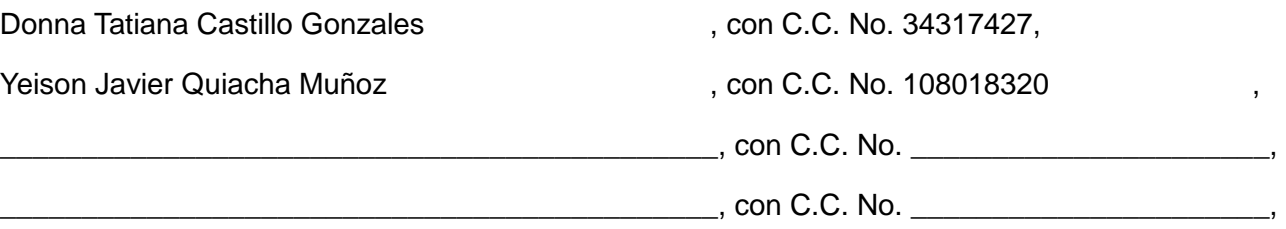

Autor(es) de la tesis y/o trabajo de grado o \_\_\_\_\_\_\_\_\_\_\_\_\_\_\_\_\_\_\_\_\_\_\_\_\_\_\_\_\_\_\_\_\_\_\_\_\_\_\_\_

Titulado: Planta de aire comprimido controlada por PLC para el laboratorio del programa Ingeniería Electrónica de la Universidad Surcolombiana

presentado y aprobado en el año 2015 como requisito para optar al título de

Ingeniero Electronico\_\_\_\_\_\_\_\_\_\_\_\_\_\_\_\_\_\_\_\_\_\_\_\_\_\_\_\_\_\_\_\_\_\_\_\_\_\_\_\_\_\_\_\_\_\_\_\_\_\_\_\_\_\_\_\_;

autorizo (amos) al CENTRO DE INFORMACIÓN Y DOCUMENTACIÓN de la Universidad Surcolombiana para que con fines académicos, muestre al país y el exterior la producción intelectual de la Universidad Surcolombiana, a través de la visibilidad de su contenido de la siguiente manera:

Los usuarios puedan consultar el contenido de este trabajo de grado en los sitios web que administra la Universidad, en bases de datos, repositorio digital, catálogos y en otros sitios web, redes y sistemas de información nacionales e internacionales "open access" y en las redes de información con las cuales tenga convenio la Institución.

• Permita la consulta, la reproducción y préstamo a los usuarios interesados en el contenido de este trabajo, para todos los usos que tengan finalidad académica, ya sea en formato Cd-Rom o digital desde internet, intranet, etc., y en general para cualquier formato conocido o por conocer, dentro de los términos establecidos en la Ley 23 de 1982, Ley 44 de 1993, Decisión Andina 351 de 1993, Decreto 460 de 1995 y demás normas generales sobre la materia.

• Continúo conservando los correspondientes derechos sin modificación o restricción alguna; puesto que de acuerdo con la legislación colombiana aplicable, el presente es un acuerdo jurídico que en ningún caso conlleva la enajenación del derecho de autor y sus conexos.

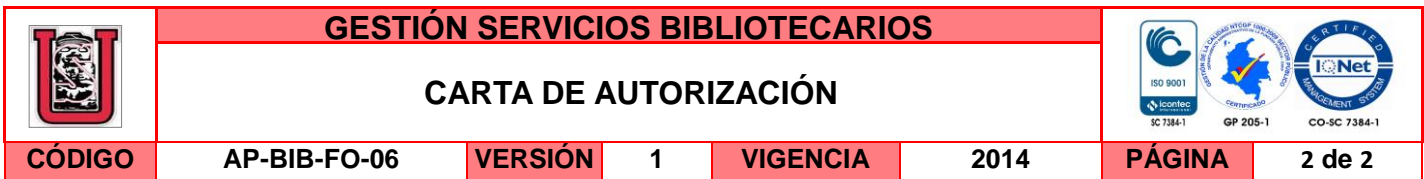

De conformidad con lo establecido en el artículo 30 de la Ley 23 de 1982 y el artículo 11 de la Decisión Andina 351 de 1993, "Los derechos morales sobre el trabajo son propiedad de los autores" , los cuales son irrenunciables, imprescriptibles, inembargables e inalienables.

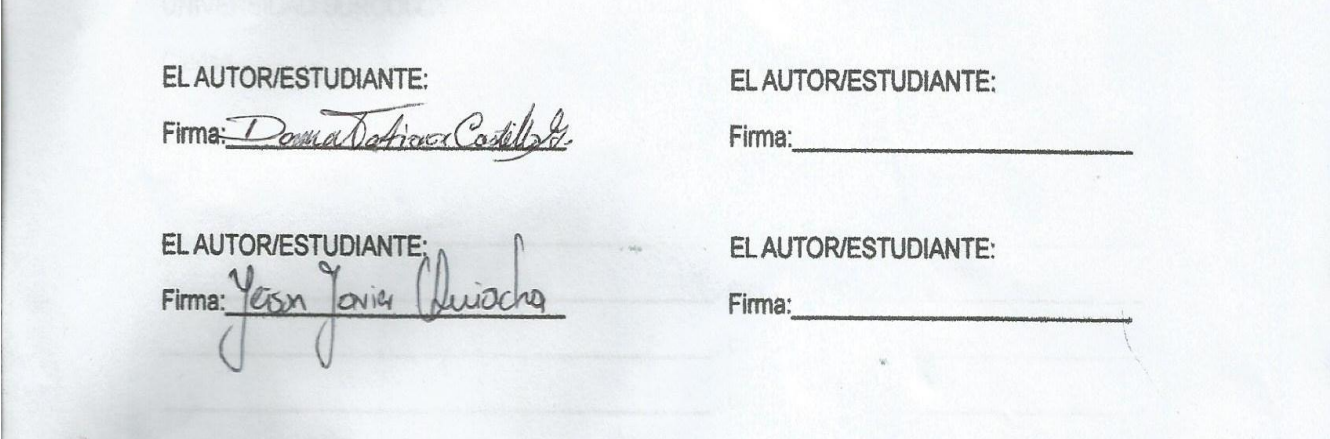

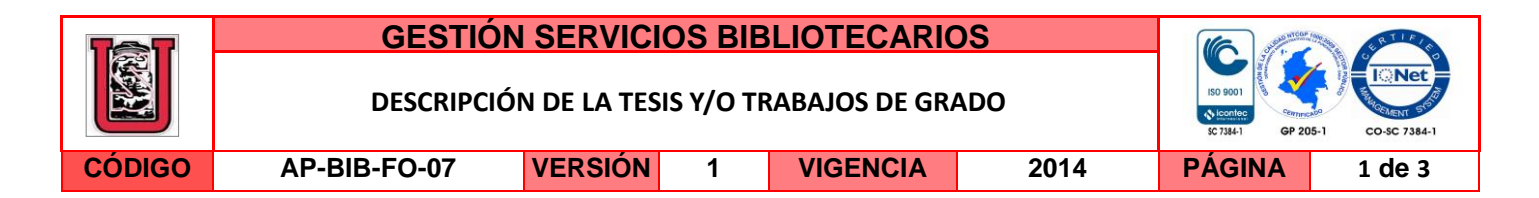

**TÍTULO COMPLETO DEL TRABAJO:** Planta de aire comprimido controlada por PLC para el laboratorio del programa Ingeniería Electrónica de la Universidad Surcolombiana

#### **AUTOR O AUTORES:**

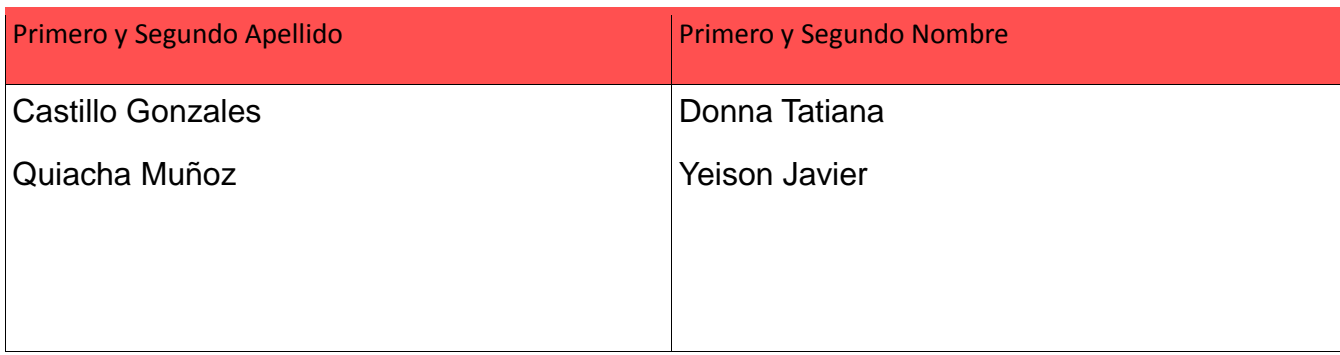

#### **DIRECTOR Y CODIRECTOR TESIS:**

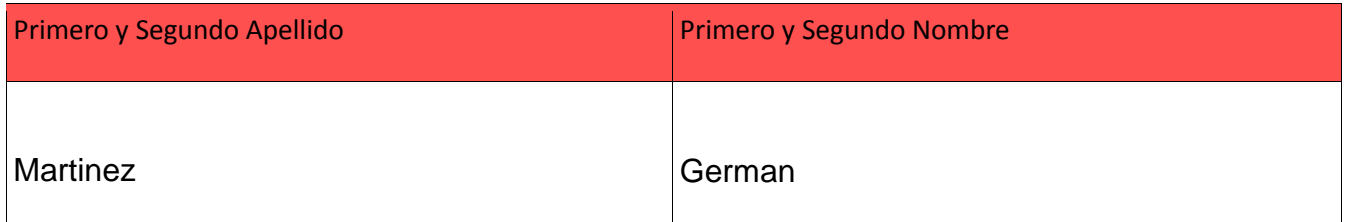

#### **ASESOR (ES):**

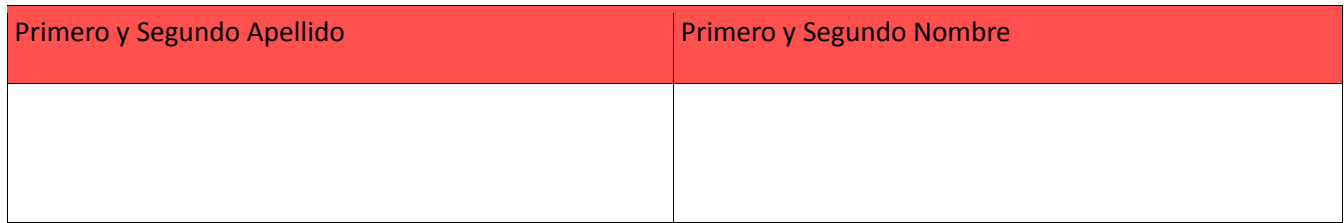

#### **PARA OPTAR AL TÍTULO DE:** Ingeniero Electrónico

**FACULTAD**: Ingeniería

#### **PROGRAMA O POSGRADO:** Ingeniería Electrónica

#### **CIUDAD:** Neiva **AÑO DE PRESENTACIÓN:** 2015 **NÚMERO DE PÁGINAS:** 99

La versión vigente y controlada de este documento, solo podrá ser consultada a través del sitio web Institucional [www.usco.edu.co,](http://www.usco.edu.co/) link Sistema Gestión de Calidad. La copia o impresión diferente a la publicada, será considerada como documento no controlado y su uso indebido no es de responsabilidad de la Universidad Surcolombiana.

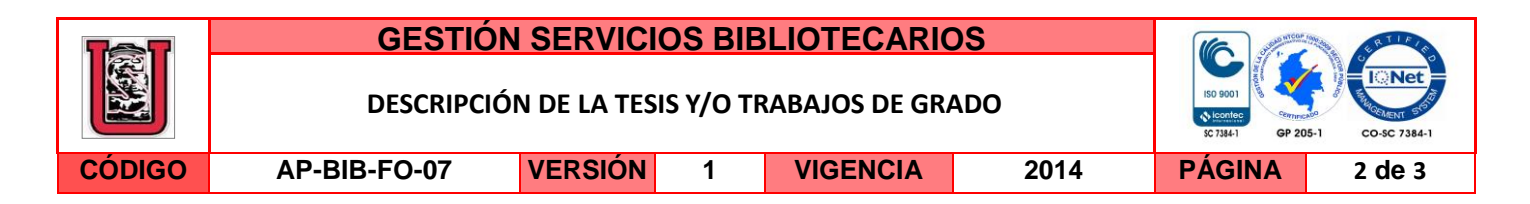

#### **TIPO DE ILUSTRACIONES** (Marcar con una **X**)**:**

Diagramas **X**\_ Fotografías **X**\_ Grabaciones en discos\_\_\_ Ilustraciones en general\_\_\_ Grabados\_\_\_ Láminas\_\_\_ Litografías\_\_\_ Mapas\_\_\_ Música impresa\_\_\_ Planos **X**\_ Retratos\_\_\_ Sin ilustraciones\_\_\_ Tablas o Cuadros **X**

**SOFTWARE** requerido y/o especializado para la lectura del documento:

**MATERIAL ANEXO:**

**PREMIO O DISTINCIÓN** *(En caso de ser LAUREADAS o Meritoria)*:

#### **PALABRAS CLAVES EN ESPAÑOL E INGLÉS:**

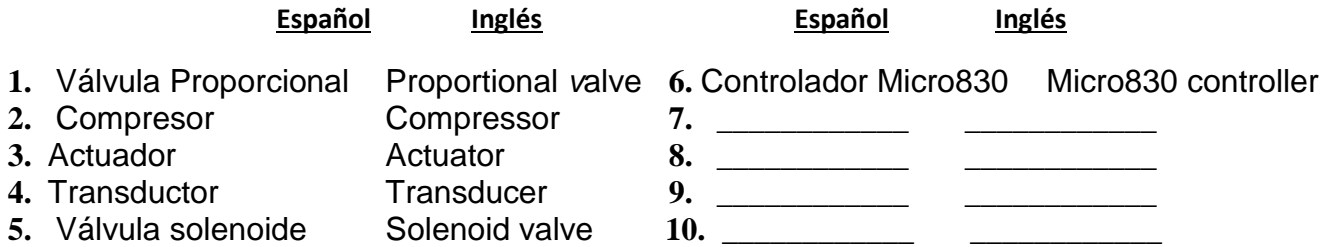

#### **RESUMEN DEL CONTENIDO:** (Máximo 250 palabras)

El presente proyecto de grado fue elaborado con el propósito de suministrar a los laboratorios del programa de Ingeniería Electrónica una planta de presión de aire comprimido controlada por PLC, con la finalidad de que los estudiantes refuercen y afiancen sus conocimientos en el área de control, automatización, instrumentación industrial y demás áreas afines, el principal aspecto que se tuvo en cuenta para construir esta planta fue el estudio de la variable a controlar junto con su rango de trabajo y los instrumentos a utilizar. Finalmente se logró cumplir con el objetivo planteado, aportando al programa de electrónica un nuevo módulo de control digital y automático.

La versión vigente y controlada de este documento, solo podrá ser consultada a través del sitio web Institucional [www.usco.edu.co,](http://www.usco.edu.co/) link Sistema Gestión de Calidad. La copia o impresión diferente a la publicada, será considerada como documento no controlado y su uso indebido no es de responsabilidad de la Universidad Surcolombiana.

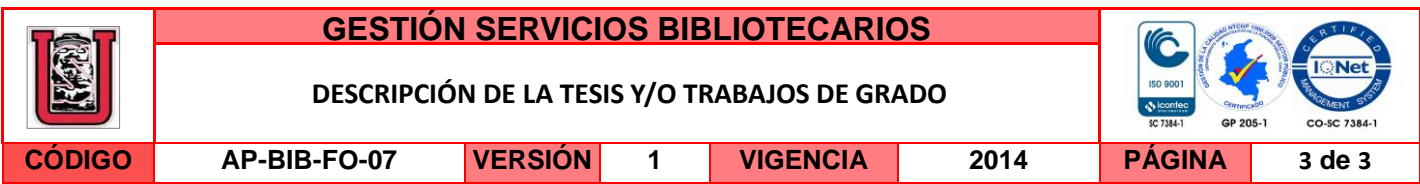

#### **ABSTRACT:** (Máximo 250 palabras)

This graduation project was developed with the purpose of providing to the laboratories of Electronic Engineering a compressed air pressure plant controlled by PLC, so that students reinforce and clinch their knowledge in area of control, automation, industrial instrumentation and other related areas, the main aspect to be taken into account to build this plant was the study of the controlled variable with its working range and the instruments used. Finally it managed to meet the objective set giving to electronic program a new control module digital and automatic.

#### **APROBACION DE LA TESIS**

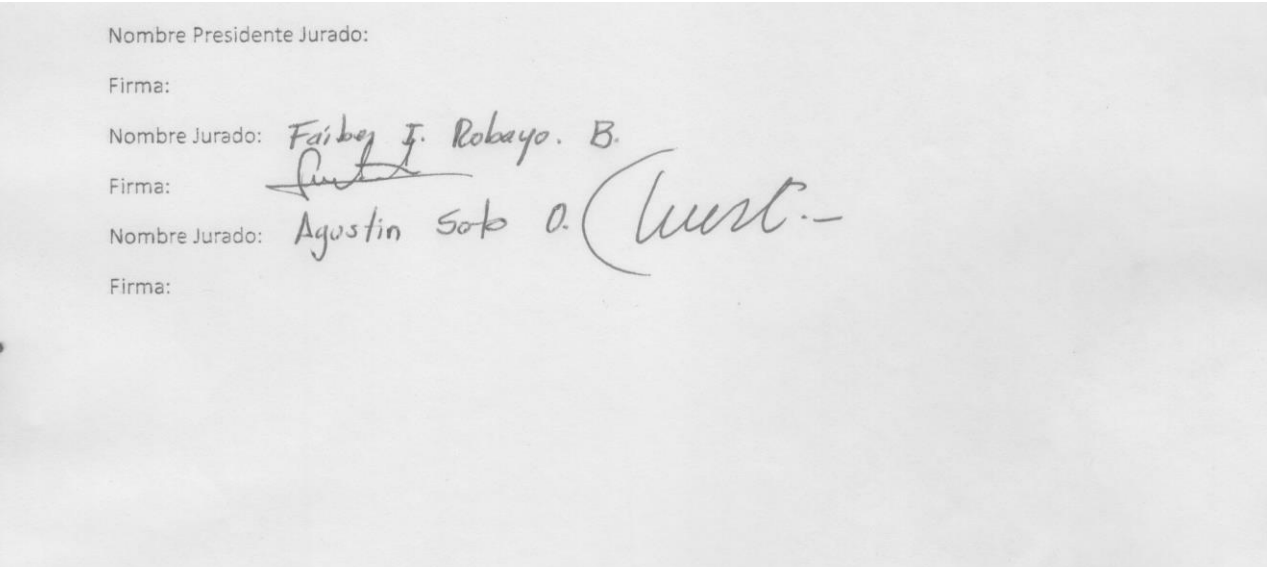

PLANTA DE AIRE COMPRIMIDO CONTROLADA POR PLC PARA EL LABORATORIO DEL PROGRAMA INGENIERÍA ELECTRÓNICA DE LA UNIVERSIDAD SURCOLOMBIANA

> DONNA TATIANA CASTILLO GONZÁLEZ YEISON JAVIER QUIACHA MUÑOZ

UNIVERSIDAD SURCOLOMBIANA FACULTAD DE INGENIERÍA PROGRAMA ELECTRÓNICA NEIVA-HUILA 2015

# PROYECTO DE PLANTA DE AIRE COMPRIMIDO CONTROLADA POR PLC PARA EL LABORATORIO DEL PROGRAMA INGENIERÍA ELECTRÓNICA DE LA UNIVERSIDAD SURCOLOMBIANA

# DONNA TATIANA CASTILLO GONZÁLEZ YEISON JAVIER QUIACHA MUÑOZ

Trabajo de grado para optar al título de profesional en Ingeniería Electrónica

> Presentado a: COMITÉ DE CURRÍCULO Programa Ingeniería Electrónica

UNIVERSIDAD SURCOLOMBIANA FACULTAD DE INGENIERÍA PROGRAMA ELECTRÓNICA NEIVA-HUILA 2015

Nota de aceptación: Firma del director de tesis Ul Firma del jurado Firma del jurado Neiva, Marzo del 2015

*Con todo nuestro cariño, amor y respeto a aquellas personas que hicieron todo en la vida para que pudiéramos lograr nuestros sueños, gracias por motivarnos y darnos la mano cuando sentíamos que el camino se terminaba, a nuestros familiares por siempre nuestro corazón y gratitud.* 

# AGRADECIMIENTOS

*Quiero aprovechar estas líneas, para expresar mi profundo agradecimiento a las personas que han creído en mí a lo largo de la vida, primero agradezco a mi querido Dios fuente eterna de inspiración en mi vida, a mi director de tesis Germán Martínez que con su guía y apoyo logré alcanzar los resultados esperados, a mis maestros por los consejos, sabiduría y paciencia que me brindaron durante estos años, a mi esposo Gabriel Ramírez por su apoyo, comprensión y fe en mí y también a mis queridos amigos y a mi compañero de tesis Yeison Quiacha por haber recorrido este camino conmigo; estas palabras nunca serán suficientes para testimoniar mi aprecio y mi gratitud hacia todos ustedes.*

*Donna Tatiana Castillo González*

*Agradezco profundamente el apoyo incondicional de mi madre Yolanda Muñoz, la ayuda que siempre he recibido de mis amigos y compañeros de estudio, especialmente a mi compañera de tesis Donna Tatiana Castillo por su tenacidad y disciplina y a todos mis maestros que han contribuido a ser de mí un profesional integro capaz de aportar grandes cosas a la sociedad.*

*Yeison Javier Quiacha Muñoz* 

#### RESUMEN

El presente proyecto de grado fue elaborado con el propósito de suministrar a los laboratorios del programa de Ingeniería Electrónica una planta de presión de aire comprimido controlada por PLC, con la finalidad de que los estudiantes refuercen y afiancen sus conocimientos en el área de control, automatización, instrumentación industrial y demás áreas afines.

Para la implementación de la planta se utilizaron dispositivos, elementos e instrumentos que realizan el control sobre la variable deseada; específicamente se encuentran el actuador (válvula proporcional), el sensor, el autómata programable PLC Micro830 de la compañía Allen Bradley que se encarga de obtener los datos suministrados por el sensor para realizar el control correspondiente (on/off, P, PI, PD, PID) o de acuerdo a las necesidades requeridas por el sistema y se cuenta con un compresor que es el encargado de suministrar el aire comprimido y un tanque de almacenamiento al cual se le realiza el control.

El PLC Micro830 se programó bajo el software libre de Rockwell Automation CCW (Connected Components Workbench), el cual brinda una plataforma de fácil entendimiento e integración con toda la gama Micro800. La planta puede ser controlada de manera local por medio de los diferentes puntos de conexión externas y mangueras que darán circulación al aire; también a manera de ejemplo se presenta la opción de control remoto mediante una interface HMI para mantener el sistema supervisado en tiempo real que puede ser realizada por diferentes softwares de control de procesos industriales.

*Palabras clave:* Presión; Compresor; Actuador; Transductor.

### ABSTRACT

This graduation project was developed with the purpose of providing to the laboratories of Electronic Engineering a compressed air pressure plant controlled by PLC, so that students reinforce and clinch their knowledge in area of control, automation, industrial instrumentation and other related areas.

For implementing the plant devices elements and tools that perform control on the variable were used; specifically actuator (proportional valve), the sensor, the PLC Micro830 from Allen Bradley Company is responsible for obtaining the data supplied by the sensor to make the corresponding control (on / off, P, PI, PD, PID) or according to the required needs of the system, and it has a compressor that is responsible for supplying the compressed air storage tank which will be carried over.

The PLC Micro830 was programed using the free software developed for Rockwell Automation CCW (Connected Components Workbench), which provides a platform for an easier understanding and integration with the Micro800 range.

The plant is locally controlled by different connection points and external hoses to provide air circulation; also by way of example the remote control option is presented via an HMI interface to maintain the monitored in real time that can be performed by different softwares for industrial process control system.

*Key words:* Pressure; Compressor; Actuator; Transducer.

# **CONTENIDO**

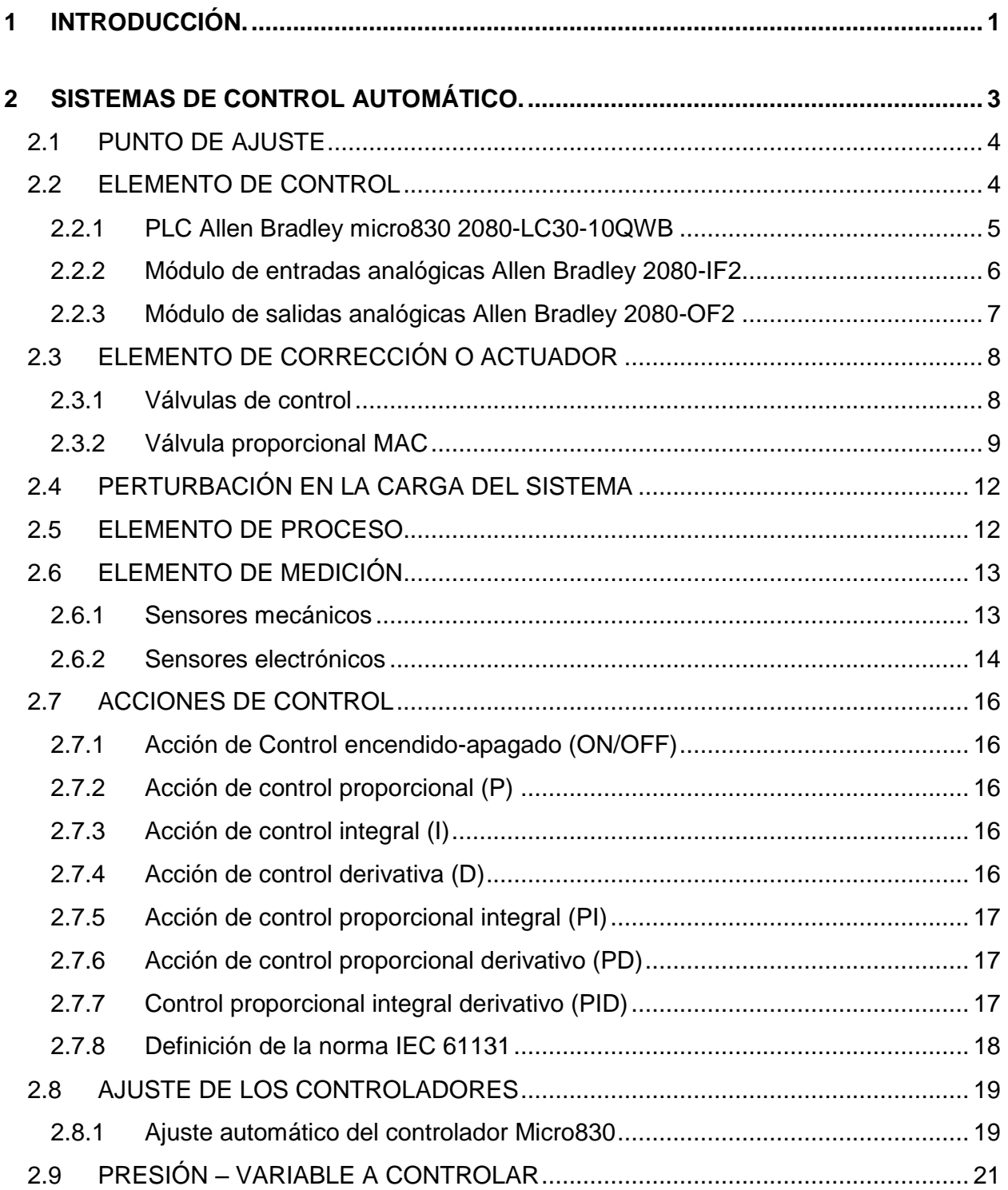

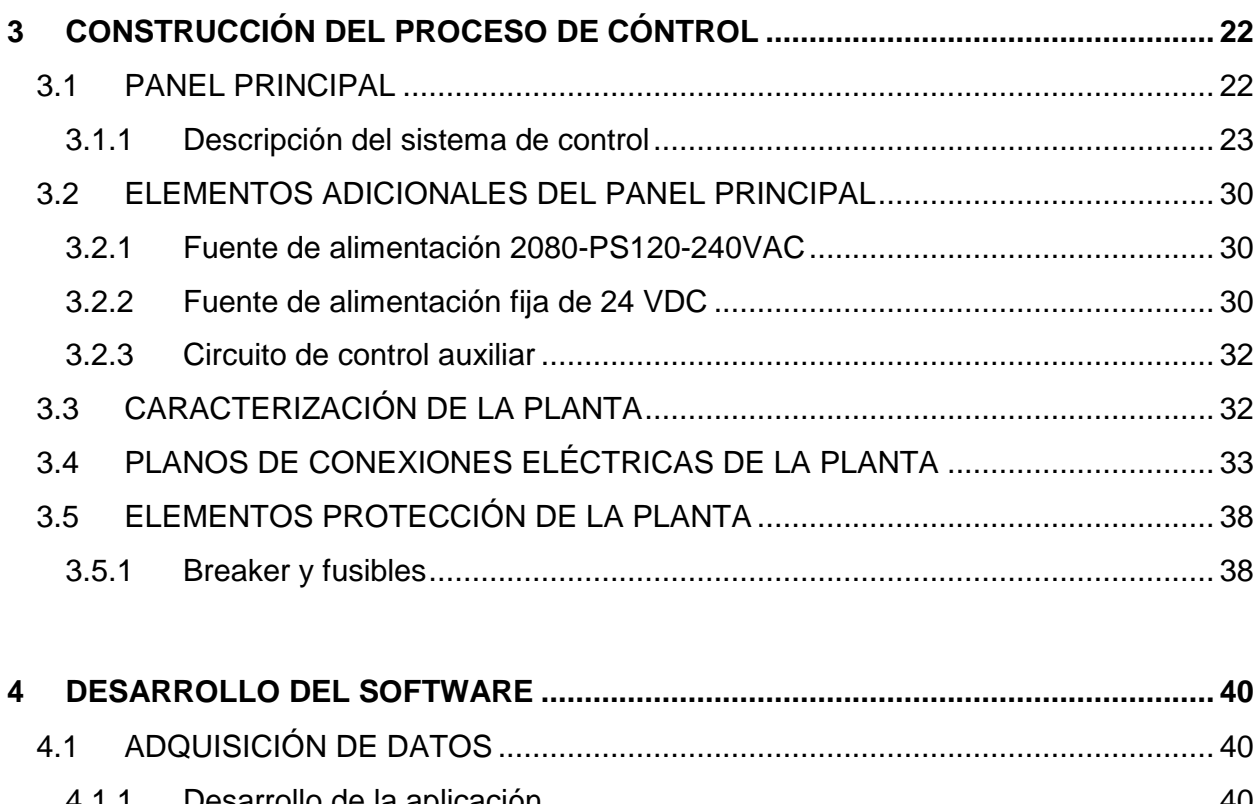

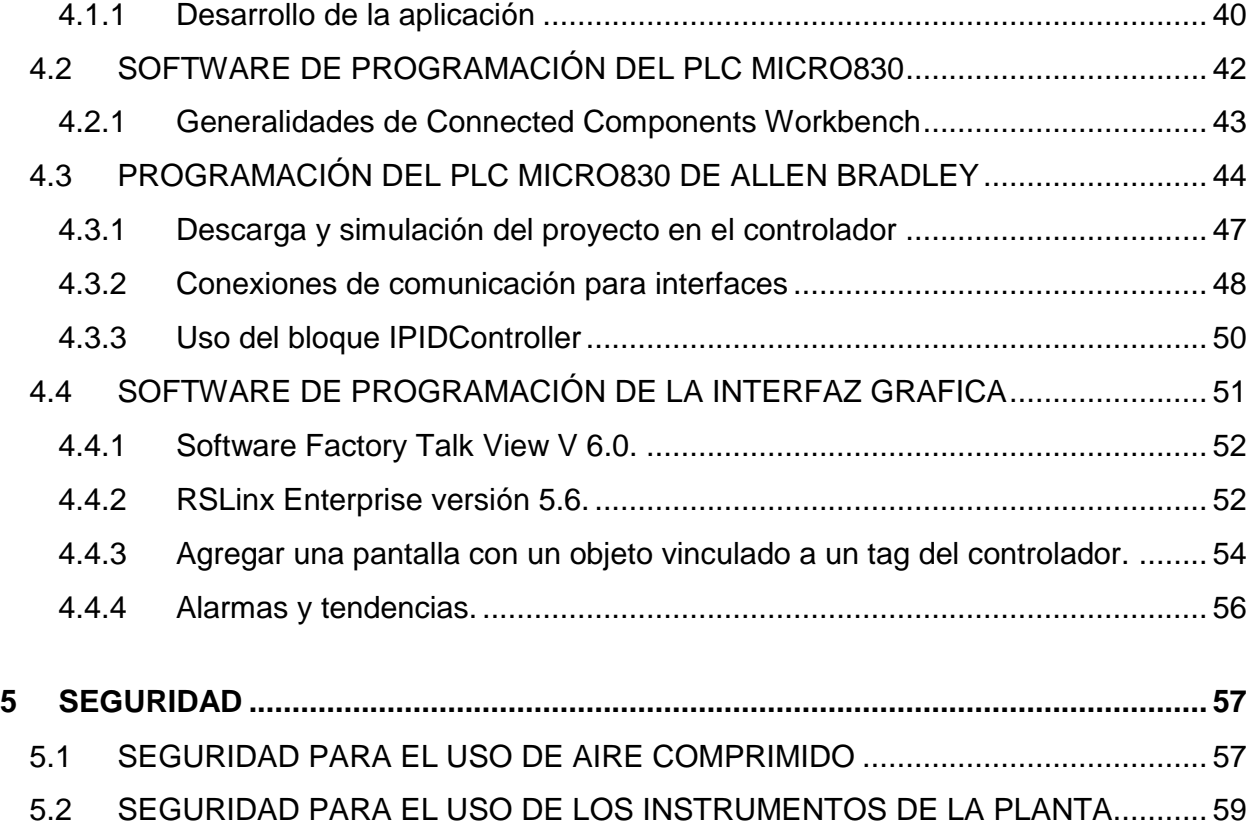

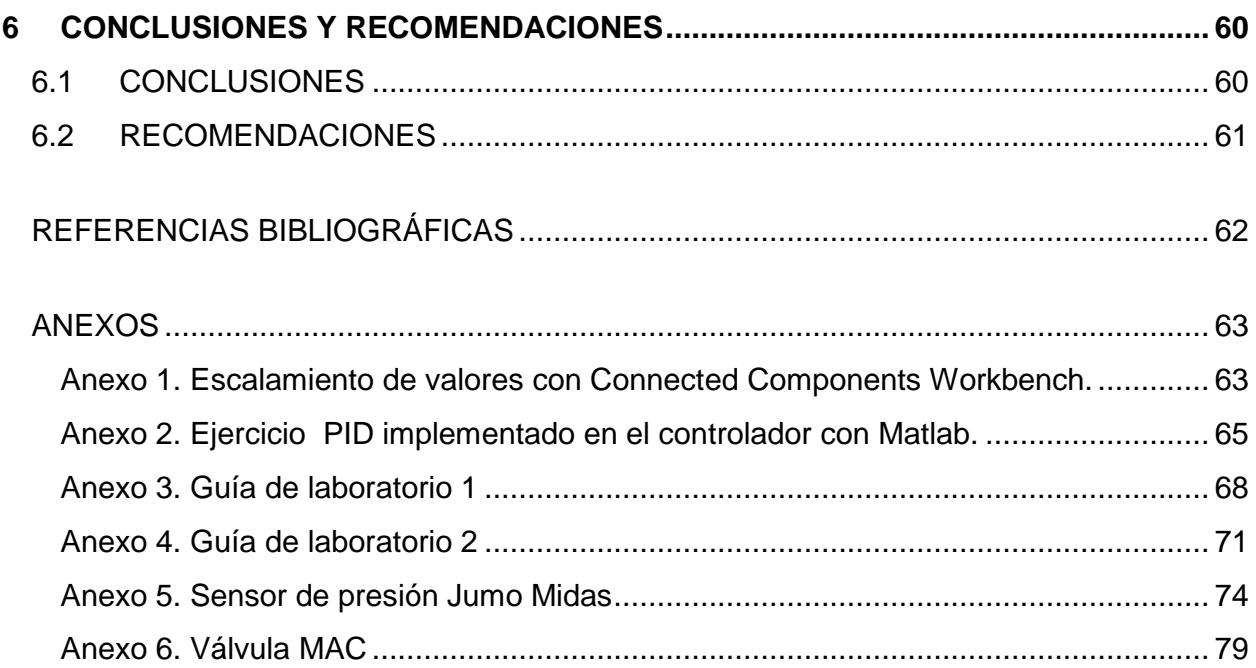

# **LISTA DE FIGURAS**

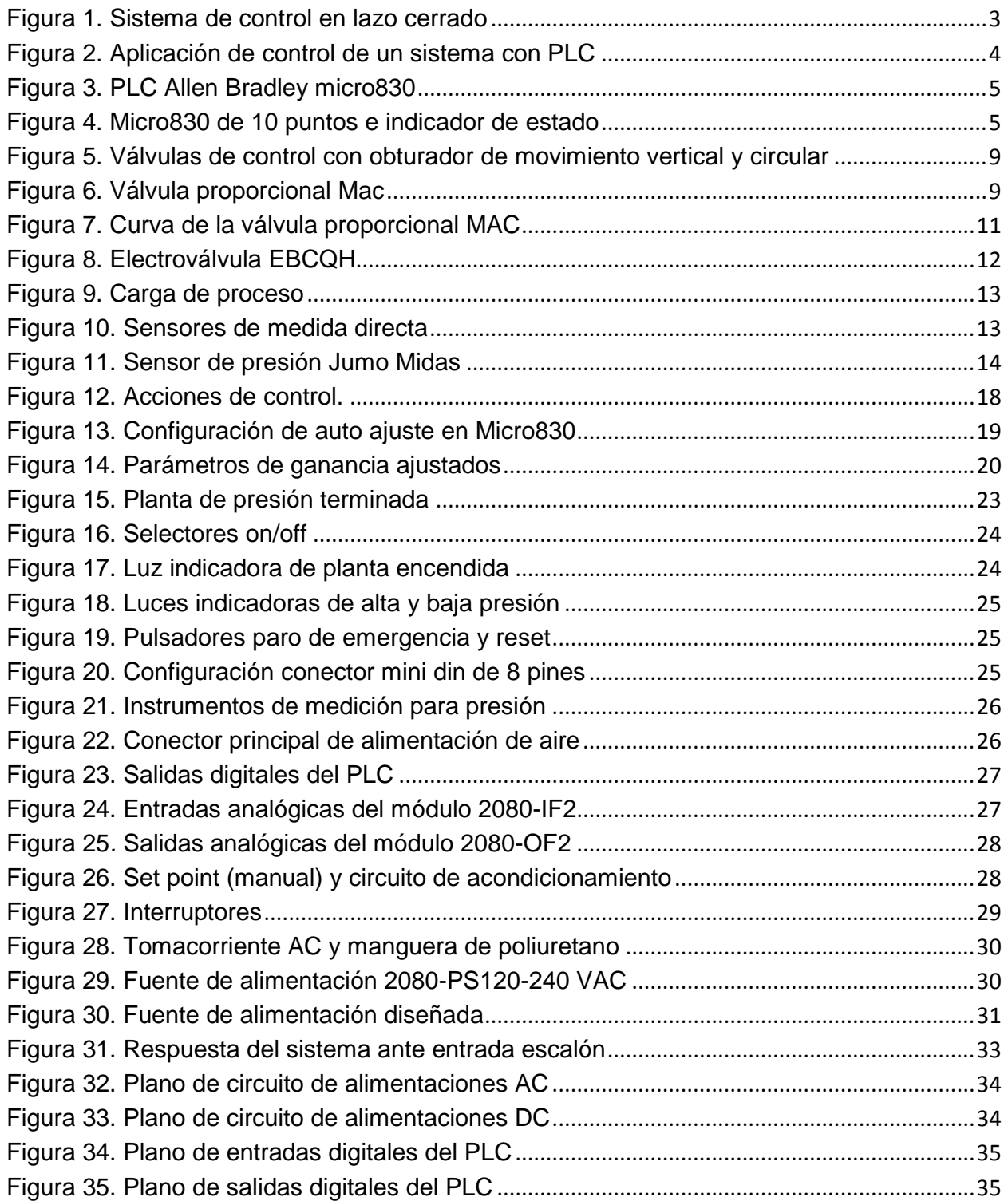

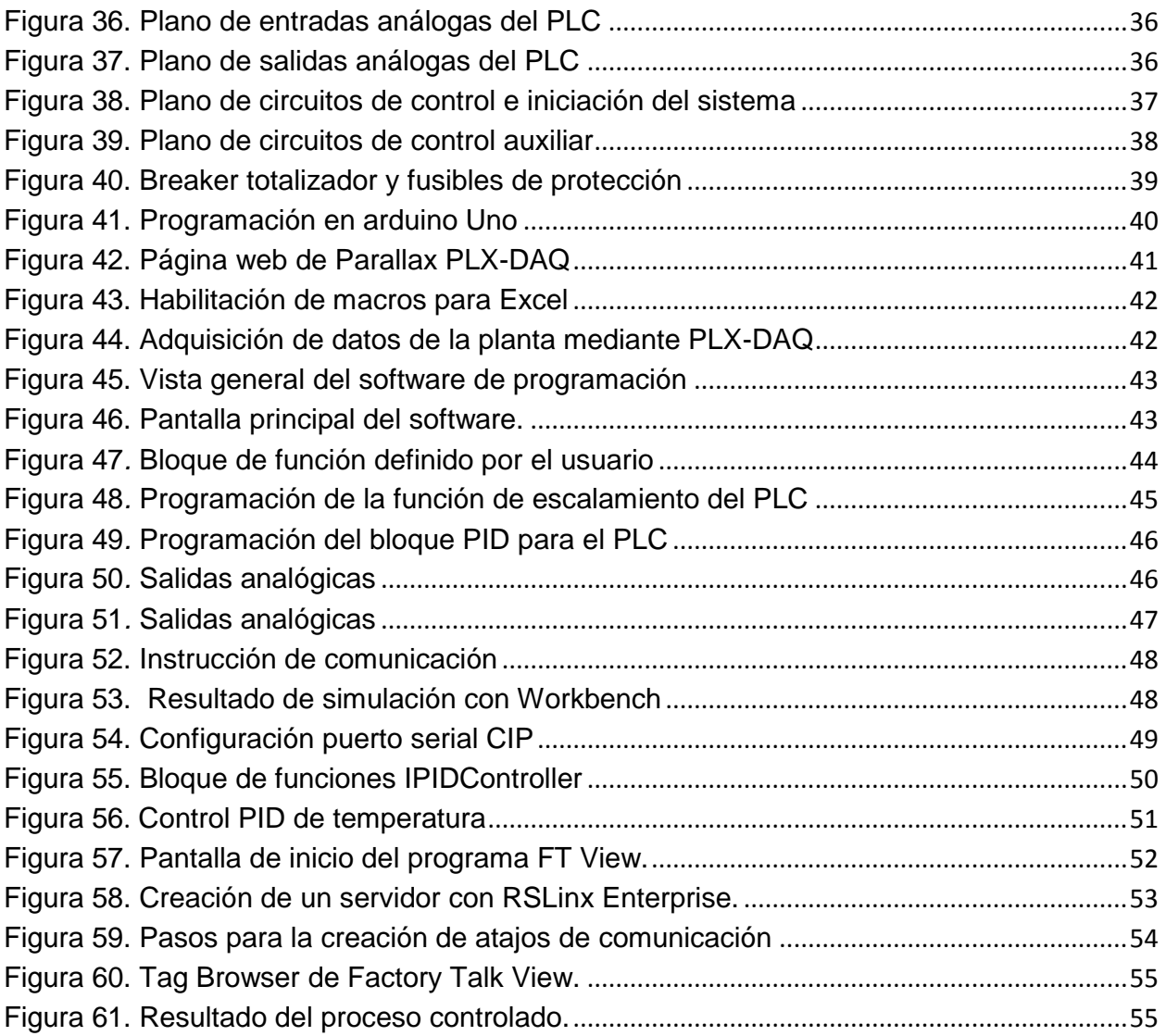

# **LISTA DE TABLAS**

# Pág.

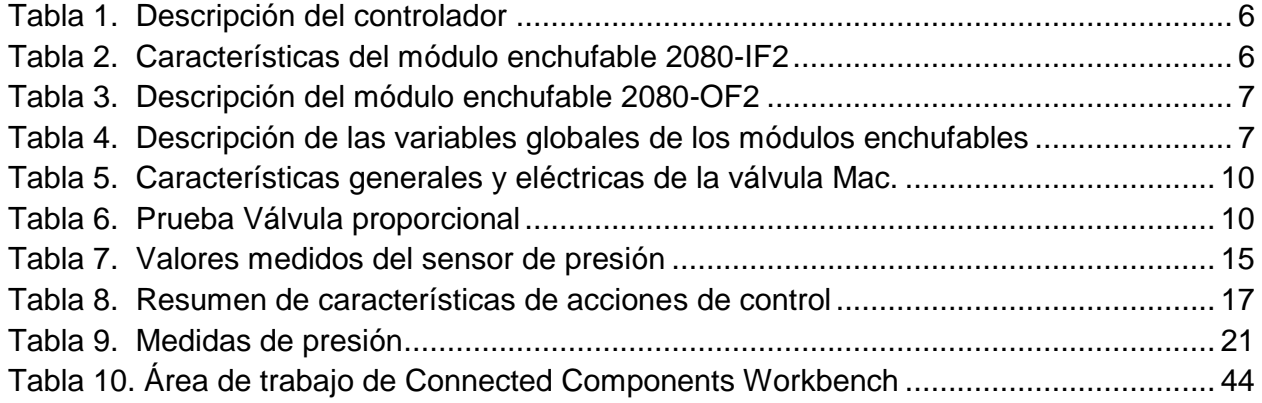

### **GLOSARIO**

AJUSTE DEL PID: Es la aplicación de metodologías de sintonización para que los parámetros del PID le permitan al proceso mantener su estabilidad, responder de manera efectiva y eficaz ante un cambio o perturbación de la variable manipulada.

CONTROLADOR PID: Controlador proporcional, integrador y derivativo; es un mecanismo de control por realimentación, que calcula la desviación o error entre un valor medido y uno que se quiere obtener, para aplicar una acción correctiva que ajuste el proceso hasta que se alcance el objetivo planteado.

FACEPLATE: Es la interfaz entre el controlador y quien lo opera, pero esta es mucho más especializada y concisa para cada tipo sistema de control en ella se puede apreciar todas las variables que afectan el dicho proceso en tiempo real y adicionalmente permite la realización de cambios en sus parámetros de control. HMI: Sigla en inglés para "Human-Machine Interface", es el dispositivo o sistema que permite una interfaz entre la persona y la máquina. Facilitando el proceso de control y monitoreo de los procesos asociados a él.

PSIA: La unidad de medida es la libra (fuerza) sobre pulgada cuadrada. La medida en PSIA expresa la "presión absoluta", tomando como cero la ausencia total de presión.

PSIG: Mide la "presión relativa o manométrica", que toma como cero el valor de la presión atmosférica (14,7 PSIA). Es una unidad práctica, porque los manómetros comunes marcan cero cuando están abiertos a la atmosfera. Y para convertir PSIG en PSIA se debe sumar 14,7 libras/pulg<sup>2</sup>.

RS-232: Conector de interfaz de un ordenador, utilizado para conectar dispositivos de puerto serie como instrumentos para la transferencia de información.

SENSIBILIDAD: Es la entrada más pequeña que puede proporcionar una salida especifica.

SISTEMA DE CONTROL: Es un conjunto de componentes que pueden regular su propia conducta o la de otro sistema con la finalidad de obtener un funcionamiento establecido.

SET POINT: Este es el término para referenciar el valor objetivo o de consigna al cual el sistema de control apuntará en función de disminuir el error, haciendo mediciones de la variable manipulada y aplicando una acción correctiva.

VARIABLE CONTROLADA: Es la variable a regular, con la cual el sistema de control se está realimentando para corregir la desviación entre su punto de set point y su medición real.

# **1 INTRODUCCIÓN.**

<span id="page-20-0"></span>En los inicios de la era industrial la operación de los procesos se llevaba a cabo realizando control manual de las variables mediante la utilización de instrumentos simples, solo manómetros o válvulas que eran suficientes para realizar este tipo de procesos debido a la simplicidad de éstos. Sin embargo, el constante avance tecnológico ha permitido desarrollar instrumentos de medición y control más complejos.

En la industria se presenta la necesidad de conocer y entender el funcionamiento de los instrumentos y el papel que juegan dentro del control de procesos puesto que han ido liberando al operario de su función de actuación física directa en la planta y al mismo tiempo, les ha permitido una labor única de supervisión y de vigilancia del proceso desde centros de control; así mismo, gracias a los instrumentos ha sido posible fabricar productos más elaborados en condiciones mucho más estables en cuanto a calidad, seguridad y mejores características, condiciones que al operario le serían muy difíciles de conseguir, realizando exclusivamente un control manual (Creus, 2010). El control automático de procesos se ha convertido en el motor de la industria actual ya que permite reducir errores en la fabricación de productos terminados, así pues, se resalta la importancia de tener un pleno conocimiento de todas las variables que lo involucran (Ávalos et all, 2002). Uno de los equipos de control más utilizados en estos días es el controlador lógico programable puesto que integra el uso masivo de microprocesadores en el campo industrial e instrumental lo que obliga al ingeniero a plantear diferentes técnicas de diseño y programación (Balcells & Romeral, 1997). La aplicación de técnicas de análisis a sistemas realimentados abarca diversas herramientas teóricas y matemáticas vitales que garantizan un óptimo desempeño de los equipos, es por ello que se plantea la importancia de indagar a profundidad los métodos de control automático disponibles (Ñeco et all, 2003).

A estos métodos de automatización se les conoce hoy en día bajo los conceptos de sistemas de producción competitivos, de clase mundial, de alto rendimiento, o producción y calidad total y mejora continua ya que vislumbran un nuevo mundo de posibilidades para los desarrolladores e ingenieros y permiten una constante evolución de los procesos en el campo industrial (García, 2004).

Este documento ofrece una reseña básica del proceso llevado a cabo para la construcción de la planta de presión, haciendo énfasis en el equipo utilizado para su construcción principalmente en el controlador lógico programable Micro830 LC10-QWB fabricado por la empresa Allen Bradley (Rockwell Automation, 2013), permitiendo así al estudiante contar con una herramienta de apoyo adicional para su formación.

# **2 SISTEMAS DE CONTROL AUTOMÁTICO.**

<span id="page-22-0"></span>Los sistemas industriales están integrados por una serie de elementos que actúan en conjunto para cumplir un objetivo, por tanto cualquier modificación que se introduzca en alguno influirá en los demás; dicho de otra manera, un sistema que mantiene una relación entre la salida, la entrada de referencia y el uso de su diferencia como medio de control se denomina sistema de control de lazo cerrado y es precisamente en el cual se basa el desarrollo de este proyecto, tal como se muestra en la figura 1. [4]

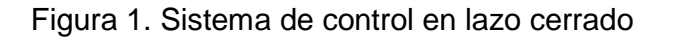

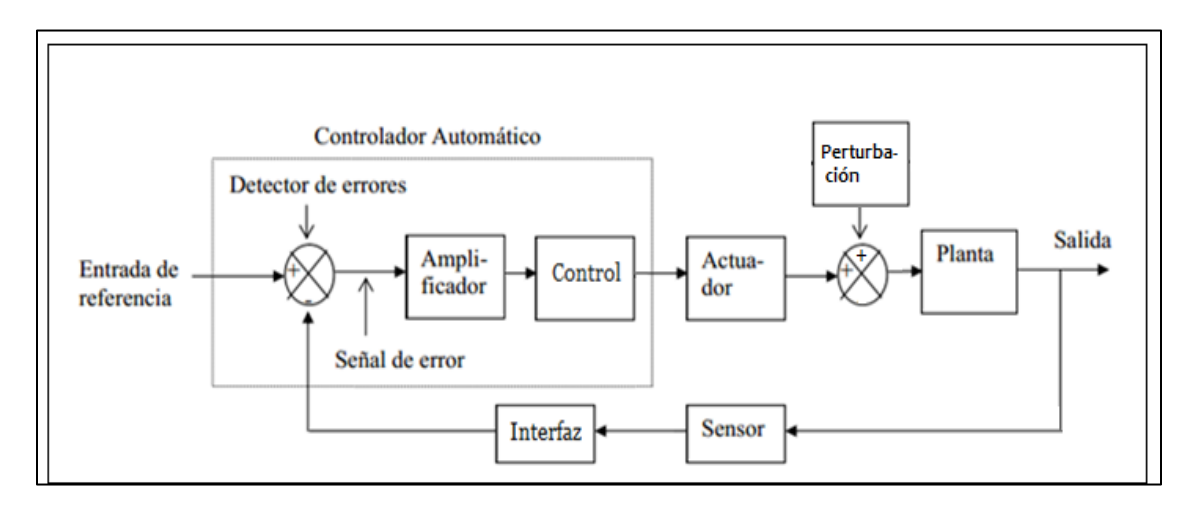

Este tipo de técnicas implica alimentar el controlador con la señal de error de actuación, que corresponde a la diferencia entre la señal de entrada y la salida del proceso con el fin de reducir el error y llevar la salida del sistema a un valor deseado.

Tomando como referencias de guía las figuras 1 se procede a describir los elementos principales que conforman este lazo de control, junto a su correspondiente fundamentación teórica, ya que es fundamental para lograr un correcto entendimiento del control de procesos en un ambiente real.

# <span id="page-23-0"></span>2.1 PUNTO DE AJUSTE

Es el punto de consigna o valor deseado en que una señal se establece bajo ciertos parámetros, puede ser ajustado de manera manual o remota, dependiendo del tipo de programación asignada.

# <span id="page-23-1"></span>2.2 ELEMENTO DE CONTROL

El controlador lógico programable o PLC, es el elemento elegido como controlador y basa su funcionamiento en el desarrollo de instrucciones almacenadas en una memoria para implementar funciones lógicas, secuenciales, operaciones aritméticas, de registro y control de tiempos para controlar a través de sus entradas y salidas, digitales o analógicas, varios tipos de procesos. El PLC conforme detecte diferencias en las señales de entrada reacciona según la programación y realiza la corrección necesaria para entregarla al actuador y así controlar todo el sistema, todo ello lo hace siguiendo esta secuencia de fases básicas:

- 1. Lectura de señales desde la interfaz de entrada.
- 2. Procesado del programa para la obtención de las señales de control.
- 3. Escritura de las señales en la interfaz de salida.

La figura 2 muestra el diseño de la configuración de la planta de presión, aquí se pueden apreciar las conexiones de las entradas, salidas, elementos de control y actuación, dando como resultado un proceso automatizado y controlado.

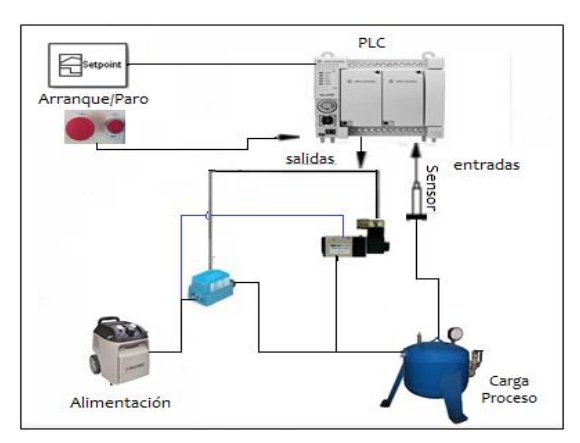

Figura 2. Aplicación de control de un sistema con PLC

Para el desarrollo de este trabajo de grado se ha optado por utilizar un PLC de marca Allen Bradley, especificamente la referencia 2080-L30-10QWB , el cual se muestra en la figura 3.

Figura 3. PLC Allen Bradley micro830

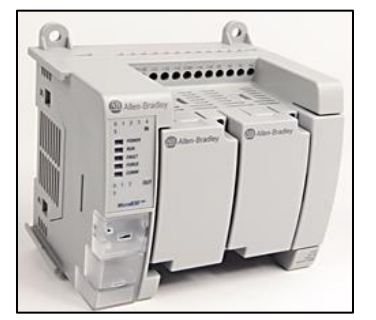

Fuente: Rockwell Automation, 2013

### <span id="page-24-0"></span>2.2.1 PLC Allen Bradley micro830 2080-LC30-10QWB

El controlador Micro830 posee entradas y salidas incorporadas y acepta hasta dos módulos enchufables, también admite cualquier fuente de alimentación eléctrica clase 2 de 24 VDC, que cumpla con especificaciones mínimas. El software de programación Connected Components Workbench, de licencia libre, es usado por toda la gama de controladores Micro800 y cuenta con protección de contraseña. En la figura 4 se muestra el controlador con sus partes principales señaladas junto con sus especificaciones la cuales se pueden consultar en el manual [3].

Figura 4. Micro830 de 10 puntos e indicador de estado

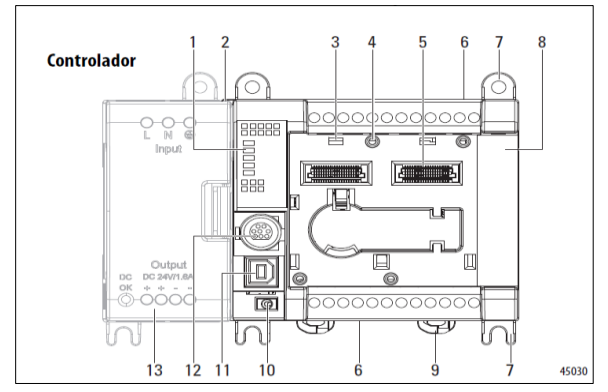

Fuente: Rockwell Automation, 2013

#### Tabla 1. Descripción del controlador

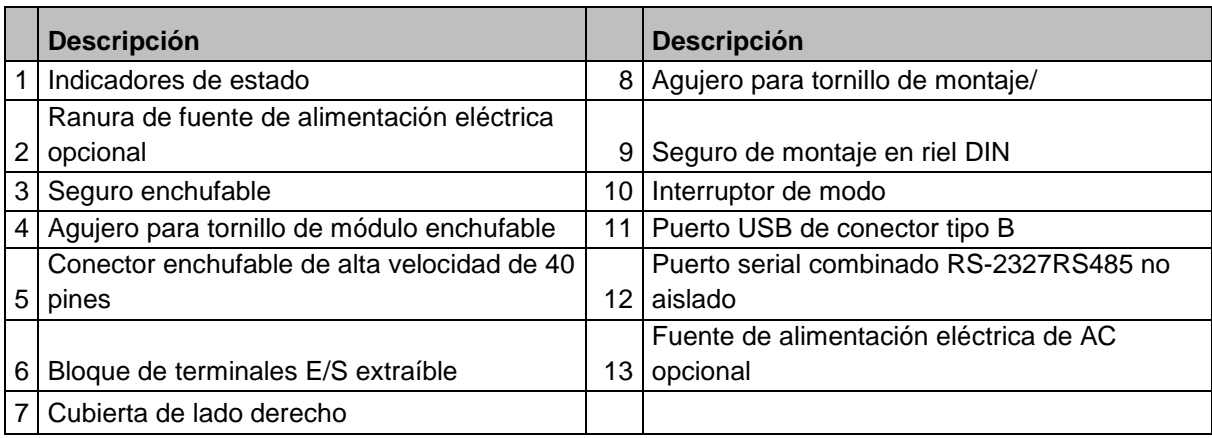

Fuente: Rockwell Automation, 2013

### <span id="page-25-0"></span>2.2.2 Módulo de entradas analógicas Allen Bradley 2080-IF2

Este elemento de conexión externa para la gama Micro800, es un módulo de entradas analógicas unipolares no aislado que presenta las siguientes características de conexión y operación. [3]

Tabla 2. Características del módulo enchufable 2080-IF2

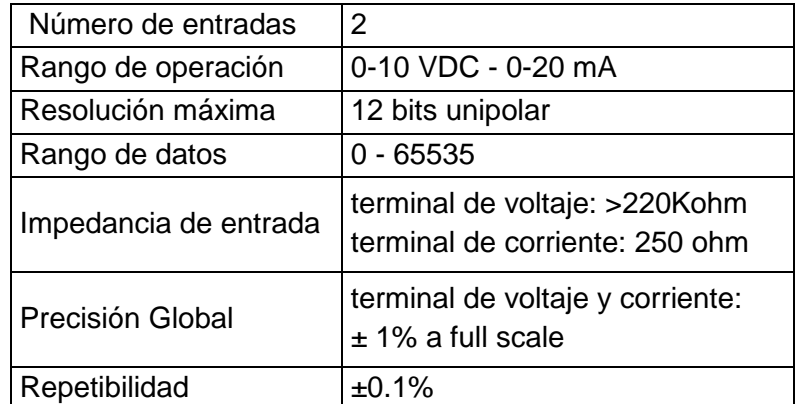

Fuente: Rockwell Automation, 2013

### <span id="page-26-0"></span>2.2.3 Módulo de salidas analógicas Allen Bradley 2080-OF2

El módulo de salidas analógicas unipolares no aisladas presenta las características de la tabla 3 y los argumentos para el manejo de los módulos enchufables 2080-IF2 y 2080-OF2 se representan en la tabla 4 acerca de las variables tipo UINT que utilizan la conversión de nombre de \_IO\_Px\_A+\_yy, donde "x" representa el número de la ranura enchufable, "yy" representa el número del canal y "+" representa el tipo de módulo [3].

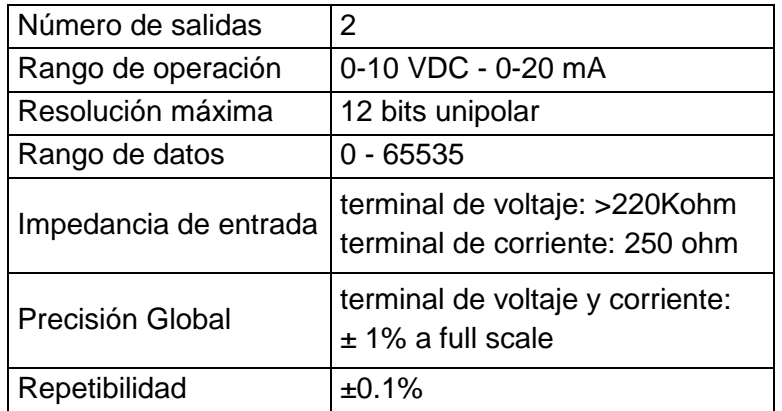

Tabla 3. Descripción del módulo enchufable 2080-OF2

Tabla 4. Descripción de las variables globales de los módulos enchufables

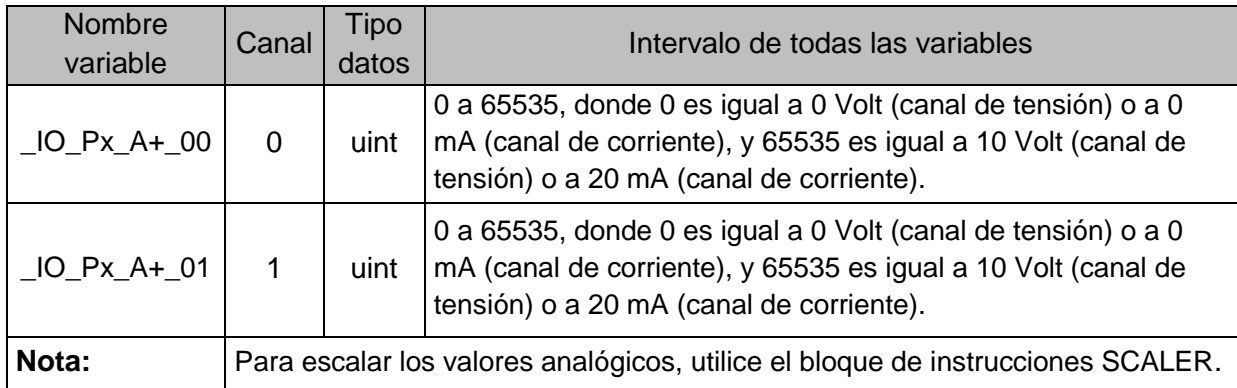

# <span id="page-27-0"></span>2.3 ELEMENTO DE CORRECCIÓN O ACTUADOR

Este elemento se utiliza para producir los cambios en el proceso con el objetivo de eliminar el error y es comúnmente conocido como elemento final de control ya que recibe una señal eléctrica del controlador y está encargado de alterar porcentualmente el valor de la variable manipulada (MV) dando como resultado a una señal de salida desde el controlador. El elemento final de control puede ser una válvula de control, variadores de frecuencia, motores eléctricos, una servoválvula, un relé o elementos calefactores de carácter eléctrico o de amortiguación.

El elemento final de control consta generalmente de dos partes:

- 1. Un actuador que convierte la señal del controlador en un comando para el dispositivo manipulador.
- 2. Un mecanismo para ajustar la variable manipulada.

### <span id="page-27-1"></span>2.3.1 Válvulas de control

Existen las válvulas de dos posiciones (on-off) y las de control proporcional que son controladas por una señal, neumática o eléctrica, proveniente del autómata programable, para luego transformarla en una señal de tipo neumático que incide directamente su porcentaje de apertura, su forma más común se presenta en la figura 5, que según el diseño del cuerpo y el movimiento del obturador se clasifican en válvulas con obturador de movimiento lineal y circular , en la primera el obturador se mueve hacia su propio eje y se las conoce como válvulas de globo, de tres vías mezcladoras, de jaula, de compuerta, válvulas en Y, Saunders y de compresión, y las válvulas con obturador de movimiento circular poseen movimiento rotativo clasificadas en válvulas de disco excéntrico rotativo, mariposa, de bola, macho, de orificio ajustable y de flujo axial.

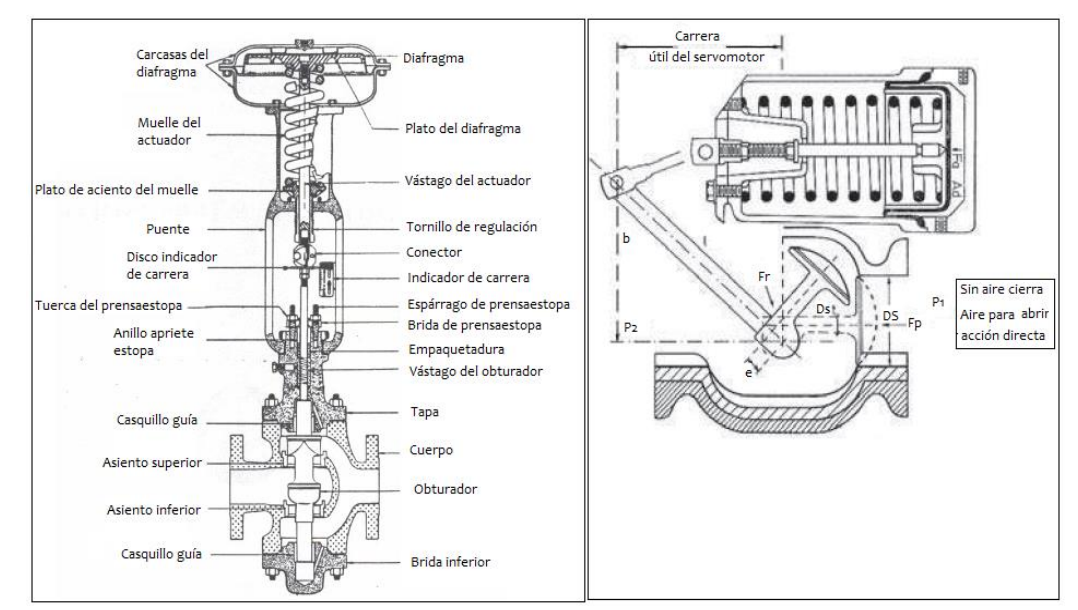

Figura 5. Válvulas de control con obturador de movimiento vertical y circular

Fuente: Creus, 2010

### <span id="page-28-0"></span>2.3.2 Válvula proporcional MAC

El instrumento utilizado como actuador para esta planta es la válvula proporcional MAC PPC5B-AAA-AGAB-BBB-JD que mantiene constante la presión de salida, independientemente de la magnitud de la presión en la entrada, además su salida varia con un rango de control de 0 a 10 VDC previamente calibrado, en la figura 6 se puede apreciar la forma física de la válvula, su información principal se muestra en la tabla 5 y en el anexo 6 se encuentra el manual de esta válvula mejor detallado.

Figura 6. Válvula proporcional Mac

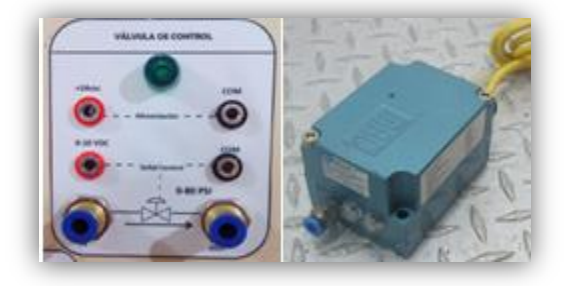

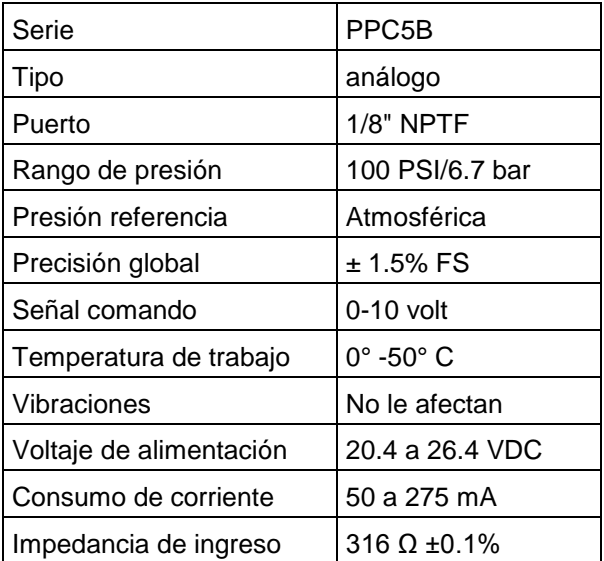

Tabla 5. Características generales y eléctricas de la válvula Mac.

Fuente: Proportional Pressure Controller, 2004

Debido a la gran importancia de esta válvula dentro del proceso de control, se analiza el tipo de respuesta que tendrá ante diferentes valores de señales de control, para lo cual se lleva a cabo una prueba desde el PLC obteniéndose los resultados presentados en la tabla 6 con su correspondiente esquema gráfico.

Tabla 6. Prueba Válvula proporcional

| Presión salida<br>(ideal) | Presión salida<br>(real) | Señal control<br>voltios | Registro en el<br><b>PLC</b> |
|---------------------------|--------------------------|--------------------------|------------------------------|
| 0,00                      | 0,00                     | 0,00                     | 0,00                         |
| 4,50                      | 4,30                     | 0,30                     | 1943,30                      |
| 15,00                     | 15,50                    | 1,07                     | 7343,86                      |
| 30,00                     | 31,21                    | 2,15                     | 14104,74                     |
| 45,00                     | 45,52                    | 3,14                     | 20571,85                     |
| 60,00                     | 61,10                    | 4,21                     | 27612,92                     |
| 75,00                     | 74,80                    | 5,16                     | 33804,36                     |
| 90,00                     | 90,71                    | 6,26                     | 40994,57                     |
| 105,00                    | 105,90                   | 7,30                     | 47859,39                     |
| 120,00                    | 122,80                   | 8,47                     | 55497,00                     |
| 125,00                    | 125,00                   | 8,62                     | 56491,25                     |

Figura 7. Curva de la válvula proporcional MAC

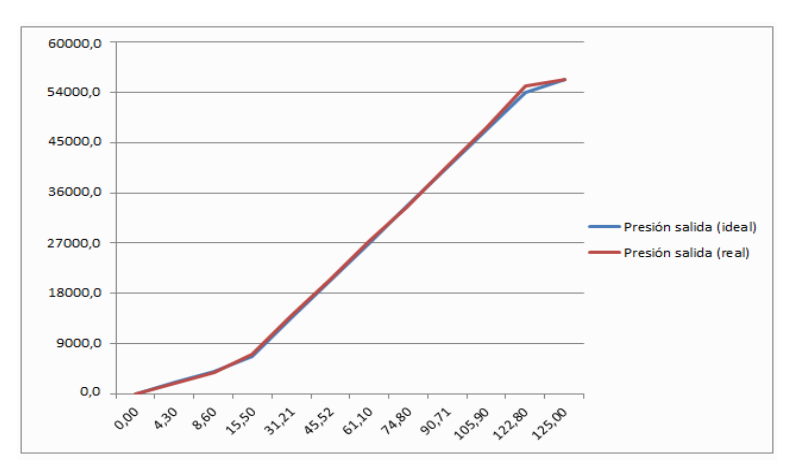

Este dispositivo posee su propia característica de retardo dinámico o constante de tiempo, lo que quiere decir es que no responde de manera instantánea a los cambios de las señales de control o a las perturbaciones de la carga. Como una válvula neumática siempre posee algún retraso dinámico, se puede hallar una relación entre el flujo y la presión para determinar su linealidad y representarse por medio de una función de transferencia de primer orden, esto es:

Como una válvula neumática siempre posee algún retraso dinámico, se puede hallar una relación entre el flujo y la presión para determinar su linealidad y representarse por medio de una función de transferencia de primer orden, esto es:

$$
Gv_{(s)} = \frac{Q_{(s)}}{U_{(s)}} = \frac{K_v}{\tau_v^s + 1}
$$

Dónde: Q(s)= Variable manipulada.

U(s)= Señal del PLC (Volt).

Kv = Constante de la válvula (ganancia es estado estacionario).

 $\tau v =$  Constante de tiempo de la válvula.

Como la constante de tiempo de la válvula es muy pequeña por tanto el retardo dinámico es despreciable y la función de transferencia se puede aproximar a:

$$
Gv_{(s)}=K_v
$$

Por tanto la constante de la válvula toma un valor de:

$$
K_v = \frac{(8.47 - 3.14)}{(122.8 - 45.52)} = 0.069 \text{ volt/psi}
$$

### <span id="page-31-0"></span>2.4 PERTURBACIÓN EN LA CARGA DEL SISTEMA

Para producir una perturbación en la carga se utiliza la electroválvula EBCHQ-91293-3/2 de tres vías y dos posiciones (on-off) la cual se alimenta a 24 VDC y tiene una presión de operación de 21.7-116 PSI, en la figura 8 se puede apreciar el aspecto físico de la válvula junto con su correspondiente elemento de medición y regulación, este elemento se conecta externamente al PLC o a un microcontrolador, todo depende de la asignatura en la que será empleada la planta y de si re requiere o no introducir una perturbación en el sistema.

Figura 8. Electroválvula EBCQH

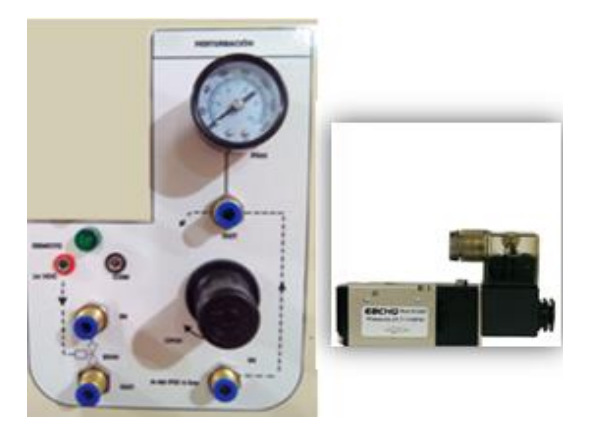

### <span id="page-31-1"></span>2.5 ELEMENTO DE PROCESO

A este elemento va dirigido el control de la variable y corresponde al tanque de almacenamiento o depósito neumático capaz de acumular hasta 7 litros de aire, posee una válvula de seguridad que se accionará si el llenado del tanque supera una presión de 150 psi. Es a este componente al que se le varía la cantidad total del agente a que ingresa para mantener una condición óptima de balanceo.

#### Figura 9. Carga de proceso

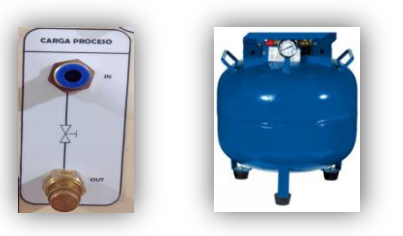

# <span id="page-32-0"></span>2.6 ELEMENTO DE MEDICIÓN

Este elemento realiza una lectura actualizada de la salida del proceso en forma de señal neumática, electrónica, digital, óptica, hidráulica o por radio, para transmitirla al elemento de comparación y determinar si existe o no error alguno. Se cuenta con diferentes dispositivos que miden la presión, los cuales dependiendo de su forma o material de construcción pueden indicar con gran exactitud la medida de la misma, a continuación se presentan medidores de presión elegidos para el este proyecto.

### <span id="page-32-1"></span>2.6.1 Sensores mecánicos

Este tipo de sensores se pueden dividir en elementos de medida directa y elásticos, los primeros hacen la medición comparando la presión ejercida por un líquido de densidad y altura conocidas (barómetro, manómetro de tubo en U, de tubo inclinado, de campana, entre otros) y los elementos elásticos que se deforman con la presión interna del fluido que contienen, se cuenta con el tubo de bourdon, diafragma, fuelle entre los más conocidos y son presentados en la figura 10.

Figura 10. Sensores de medida directa

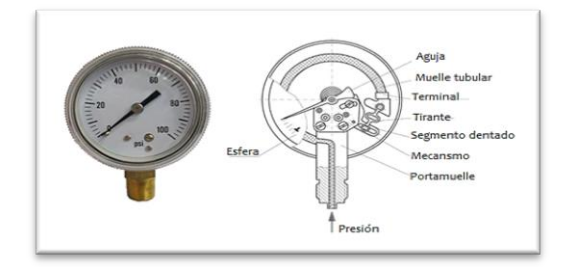

Fuente: Creus, 2010

# <span id="page-33-0"></span>2.6.2 Sensores electrónicos

Estos sensores generalmente son de equilibrio de fuerzas, detectores de inductancia, transformadores diferenciales, puentes de wheatstone que convierten la señal medida en una señal electrónica de corriente o voltaje con una exactitud de  $\pm 0.5%$ .

- La fuerza ejercida por el elemento mecánico de medición y
- La fuerza electromagnética de una unidad magnética.

Cuando estas fuerzas se hayan en desequilibrio se presenta una variación en la posición relativa de la barra que provoca un desplazamiento en un transductor de inductancia o en un transductor diferencial que asociados a un circuito oscilador vuelve a posicionar la barra de equilibrio de fuerzas, obteniendo un circuito de realimentación de salida proporcional a la variable del proceso.

# 2.6.2.1 Sensor de presión Jumo Midas

El sensor electrónico que se utiliza en la planta es el jumo Midas 401001/000-459- 405-502-20-601-61/000 con salida en voltaje de 0-10 VDC el cual basa su principio de funcionamiento en deformación de los diafragmas en relación a la presión diferencial ejercida sobre ellos generando un cambio en la señal que emiten las placas capacitivas, su aspecto físico se muestra en la figura 11 y sus características principales se muestran en el anexo 5.

Figura 11. Sensor de presión Jumo Midas

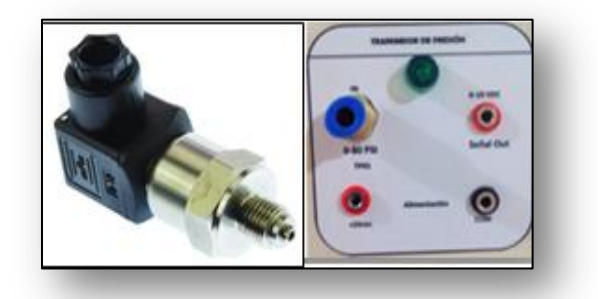

La función de transferencia de un transductor lineal es la relación matemática entre la magnitud física y la respuesta eléctrica que tiene por expresión  $S = a + b$ . donde S es la señal eléctrica, a y b son constantes y s es la señal física específica

del transductor; para calcular esta función se realizó una prueba con el sensor obteniéndose los resultados mostrados en la tabla 7.

De dicha tabla se extraen datos para encontrar la media aritmética con su respectiva desviación y así obtener una aproximación a un valor real.

$$
M = 14.50116009 \qquad \Delta M = 0 \qquad \qquad M + \Delta M = 14.50116009
$$

Por tanto el valor de la función de transferencia será:

$$
T_{(s)=}\frac{1}{14.512}
$$

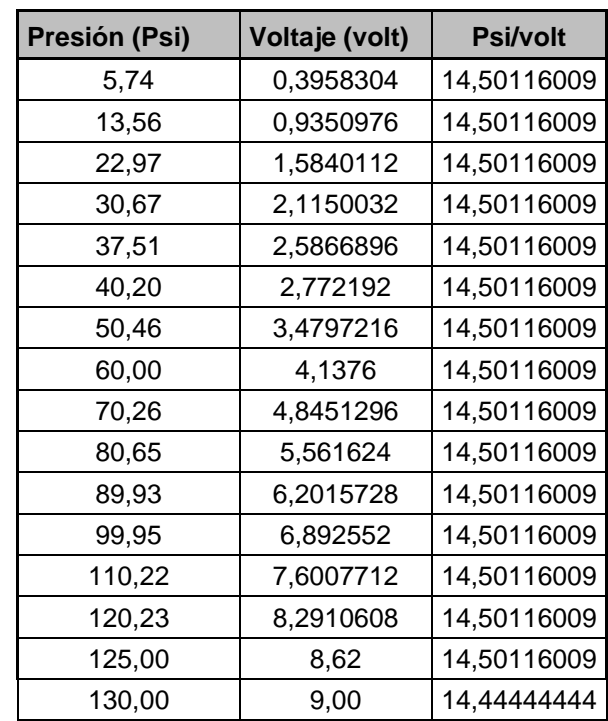

Tabla 7. Valores medidos del sensor de presión

# <span id="page-35-0"></span>2.7 ACCIONES DE CONTROL

En la industria de la automatización se cuenta con diferentes tipos de control que se pueden utilizar dependiendo de la necesidad que se requiera, los cuales se definen a continuación:

# <span id="page-35-1"></span>2.7.1 Acción de Control encendido-apagado (ON/OFF)

Es el tipo de control por realimentación más sencillo y económico, aquí la decisión del actuador se basa solo en dos posibles soluciones que son apagado y encendido, sus principales ventajas, además de las anteriormente mencionadas, incluyen su fácil instalación, mantenimiento y utilización en procesos de poca precisión, por tanto no es recomendable para procesos de alto riesgo.

# <span id="page-35-2"></span>2.7.2 Acción de control proporcional (P)

Este controlador es en realidad un amplificador de ganancia ajustable, así que se reduce el tiempo de subida, incrementa su amplitud pico y reduce el error en estado estable.

### <span id="page-35-3"></span>2.7.3 Acción de control integral (I)

Este tipo de control se conoce como control de reajuste o reset y con él se logra corregir el error en estado estable, ya que hace que la señal de control crezca proporcionalmente al producto (error x tiempo).

### <span id="page-35-4"></span>2.7.4 Acción de control derivativa (D)

El control derivativo se manifiesta cuando hay un cambio en el valor absoluto del error, normalmente es llamado control de velocidad, su aplicación es más oportuna cuando existe un retraso entre el actuador y su repercusión con la variable controlada.
#### 2.7.5 Acción de control proporcional integral (PI)

Este tipo de controlador decrementa el tiempo de subida, incrementa el sobre impulso y el tiempo de estabilización, además elimina el error en estado estable pero empeora la respuesta transitoria. La disminución de la estabilidad relativa debida a un controlador integral se puede resolver mediante la combinación de acciones de control proporcional e integral.

## 2.7.6 Acción de control proporcional derivativo (PD)

El control derivativo cuando se utiliza en conjunto con un control proporcional, reduce el sobre impulso y el tiempo de estabilización, por tanto su efecto será el de incrementar la estabilidad del sistema mejorando así su respuesta.

### 2.7.7 Control proporcional integral derivativo (PID)

El control PID nos proporciona todas las ventajas de cada uno de los controladores individuales y su salida está dada por:

$$
u_t = k_{pe}(t) + k_i \int_0^t e(t) dt + k_d \frac{d}{dt} e(t)
$$

Además presenta la siguiente función de transferencia:

$$
G_s = k_p + \frac{k_i}{s} + k_{ds} = k_p \left( 1 + \frac{1}{Ts} + Tds \right) = \frac{k_p (1 + Tis + TITds^2)}{Tis}
$$
 [3]

La tabla 8, resume las características de los controles mencionados:

Tabla 8. Resumen de características de acciones de control

| Tipo de<br>control | Tiempo de<br>subida | Sobre impulso | Tiempo de<br>estabilización | error en estado<br>estable |
|--------------------|---------------------|---------------|-----------------------------|----------------------------|
| Proporcional       | Decrece             | Crece         | Cambio menor                | Decrece                    |
| P. Integral        | Decrece             | Crece         | Crece                       | Se elimina                 |
| P. Derivativa      | Cambio menor        | Decrece       | Decrece                     | Cambio menor               |

Figura 12. Acciones de control.

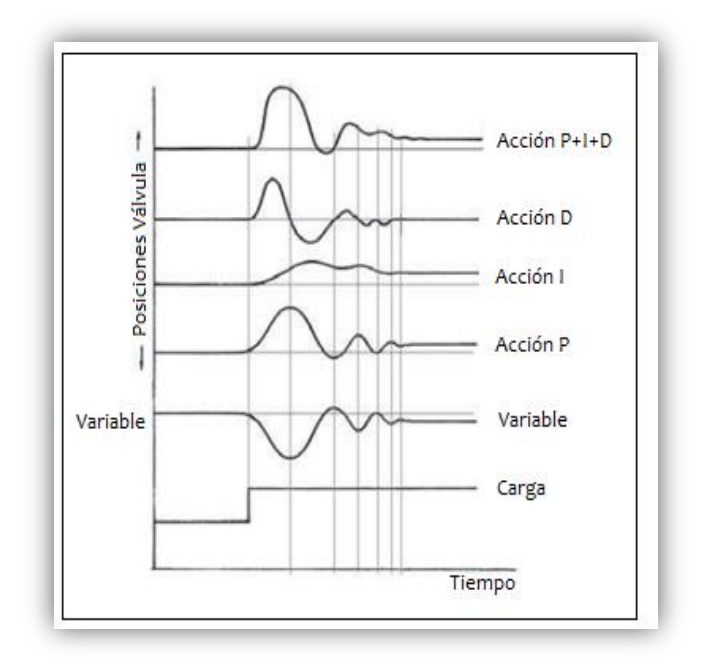

Fuente: Creus, 2010

## 2.7.8 Definición de la norma IEC 61131

La norma IEC 61131 [9], fue concebida con el fin de estandarizar los controladores lógicos programables, sus periféricos y lenguajes de programación, este estándar se divide en las siguientes partes:

- ◆ Parte 1: Visión general.
- ◆ Parte 2: Hardware.
- Parte 3: Lenguaje de programación.
- ◆ Parte 4: Guías de usuario.
- ◆ Parte 5: Comunicación.
- ◆ Parte 6: Control "fuzzy" o borroso.
- Parte 7: Guías para el diseño, implementación y uso de lenguajes de programación.

# 2.8 AJUSTE DE LOS CONTROLADORES

El ajuste es el proceso que consiste en definir los valores óptimos de la banda proporcional, integral y derivativa de los modos de control para lograr el comportamiento deseado del sistema de control. [1]

Para ajustar el controlador, se debe realizar una prueba experimental que permita identificar la dinámica del modelo de la planta para obtener los parámetros del controlador, una vez hecho esto se puede proceder a elegir el método de ajuste más conveniente.

El PLC Micro830 usado para este proyecto de grado tiene una ventaja en cuanto a ajuste de controladores ya que posee la herramienta que realiza dicho proceso de manera automática la cual viene incluida dentro de su bloque de funciones IPIDController solo se debe seguir una serie de pasos para lograrlo, éstos serán mostrados en el siguiente apartado para lograr un óptimo funcionamiento, además de esto se opta por mostrar algunos métodos de ejecución manual que también se pueden utilizar para alcanzar el mismo fin.

## 2.8.1 Ajuste automático del controlador Micro830

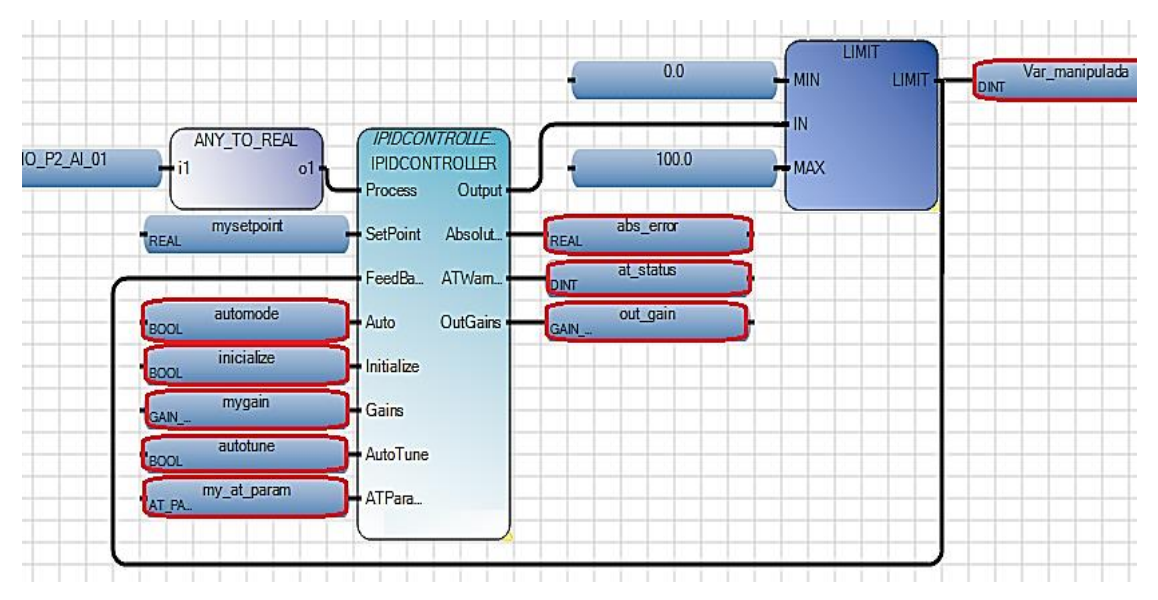

### Figura 13. Configuración de auto ajuste en Micro830

Para realizar el ajuste automático en este tipo de PLC se deben llevar a cabo el siguiente procedimiento:

- 1. Poner en marcha el PLC y hacer un reset al setpoint en el bloque.
- 2. Marcar la casilla Auto en modo falso y establecer los parámetros de ganancia de salida a cero.
- 3. Ajustar AutoTune con valores iniciales de carga, step, tiempo estimado para completar la operación y activar la casilla de ATReset.
- 4. Poner las casillas Initialize y AutoTune en modo verdadero, es en este paso que el programa comienza a mostrar cambios en los valores de carga para estabilizar las variables de proceso, luego ajustar el parámetro de desviación a de acuerdo a la fluctuación en la variable de proceso, por ejemplo si los datos resultantes son 35.1 y 36.1, su desviación corresponderá al promedio de la diferencia de estos valores.
- 5. Cambiar el modo de la casilla initialize a falso para que el controlador comience el proceso de auto ajuste, se debe esperar hasta que ATWarning alcance un valor de 2 que es el indicativo de finalización del proceso.
- 6. Una vez terminado el proceso se puede observar el resultado en la casilla OutGains, para luego ser transferidos a la casilla Gains del bloque de función IPIDController obteniendo un resultado como el mostrado en la figura 14.

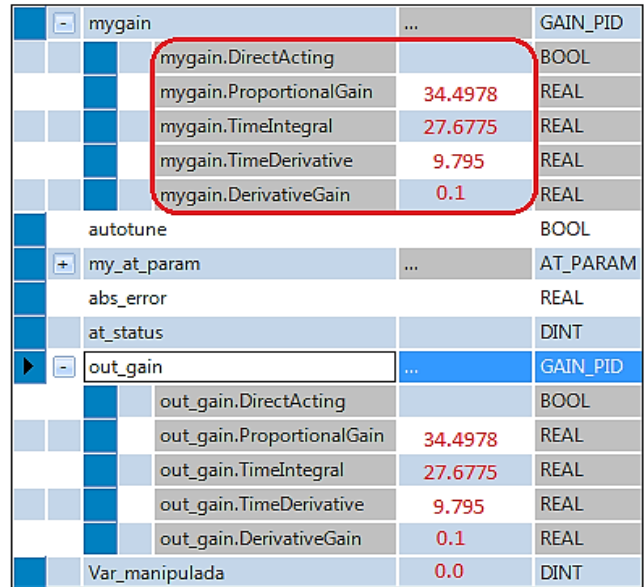

#### Figura 14. Parámetros de ganancia ajustados

### 2.9 PRESIÓN – VARIABLE A CONTROLAR

La presión es la variable de proceso con la que se trabaja en este proyecto de grado y puede ser definida como una fuerza por unidad de superficie la cual se expresa en unidades tales como pascal, bar, atmósferas, kilogramos por centímetro cuadrado y PSI (libras por pulgada cuadrada), la especificación de sus unidades se presentan en la tabla 9 para un mejor entendimiento.

$$
Presión = \frac{Fuerza}{Superficie}
$$

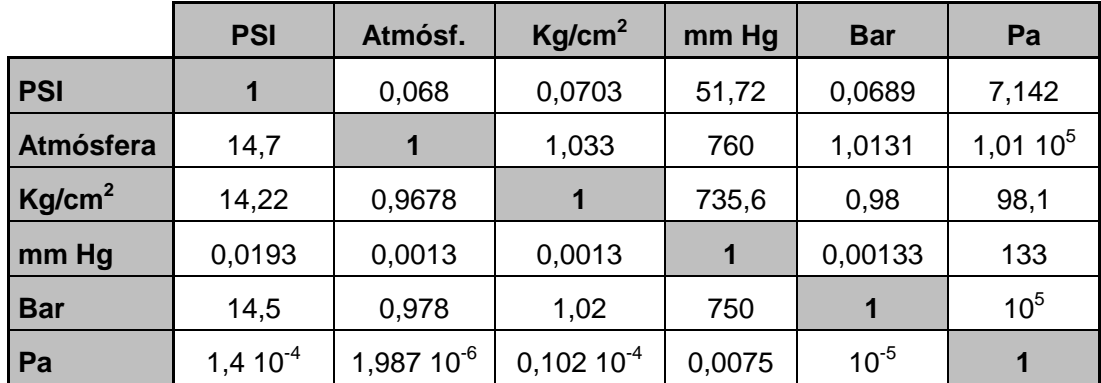

Tabla 9. Medidas de presión

# **3 CONSTRUCCIÓN DEL PROCESO DE CONTROL**

Durante el desarrollo de este capítulo se describirán la funcionalidad de los demás elementos que conforman la planta de presión debido a la gran importancia de entender el comportamiento técnico de éstos por ello se opta por explicar de manera didáctica su manejo porque va dirigida a cuerpo estudiantil de la facultad de ingeniería; todo ello con el fin de evitar daños en los equipos por mala manipulación o conexiones inadecuadas.

### 3.1 PANEL PRINCIPAL

A continuación se presenta la figura 15 la forma física de la planta completamente terminada y lista para iniciar su funcionamiento, compuesta por el compresor alimentador de aire comprimido, el tanque de almacenamiento y el módulo de control, ahora se procede a describir las funciones que realizan los demás elementos instalados en el panel y sus conexiones internas.

Figura 15. Planta de presión terminada

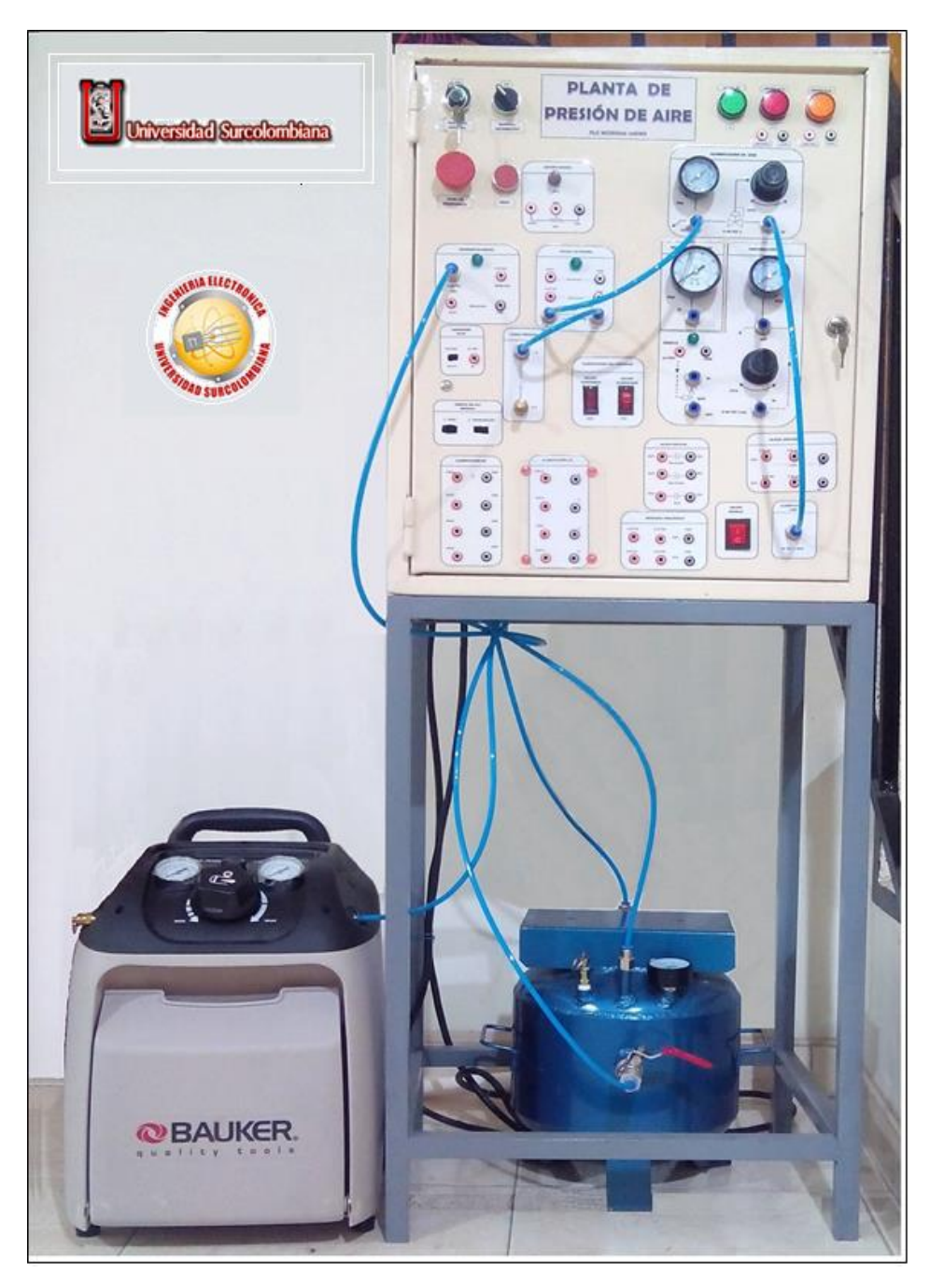

3.1.1 Descripción del sistema de control

 SL01 y SL02: selector de dos posiciones con llave, se ha asignado a la entrada digital I-00 y su función principal es habilitar las funciones programadas en el PLC, su propósito es permitir que el usuario controle desde esta entrada la ejecución de todo el programa. Al selector de dos posiciones simple se le proporcionó la entrada digital I-01 del PLC y permite seleccionar el modo manual/remoto para el manejo del setpoint de la planta.

Figura 16. Selectores on/off

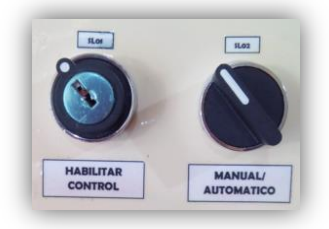

 H1 (sistema ok): este elemento tiene conexión directa al PLC mediante la salida O-00 alimentado mediante corriente alterna de 120 VAC, cuando se enciende fijamente indica si la planta se encuentra operando en modo control y se activa cuando el selector con llave es manipulado, además posee un estado parpadeante cuando es oprimido el boton de paro de emergencia.

Figura 17. Luz indicadora de planta encendida

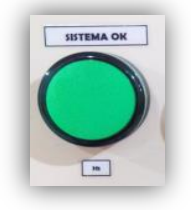

 H2 y H3: éstas luces piloto tienen conexión externa a corriente alterna y sirven para indicar el estado actual del proceso, si hay presencia de baja o alta presión en el sistema, a manera de ejemplo de programacion previamente asignadoles las salidas digitales O-01 y O-02 respectivamente.

Figura 18. Luces indicadoras de alta y baja presión

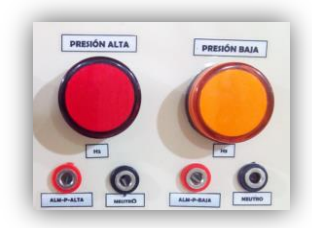

 PEM y PB01: Estos pulsadores cumplen una función muy importante dentro de la planta ya que son los encargados de realizar la desconexion e inicio de los elementos de control que se energizan a 24 VDC en caso de mal funcionamiento, el boton paro de emergencia se ha conectado directamente al controlador en la entrada DI-05, por lo tanto se debe tener en cuenta en el momento de realizar cambios a la programacion del PLC para aplicaciones en los laboratorios de la universidad.

Figura 19. Pulsadores paro de emergencia y reset

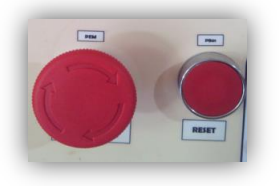

 Puertos de programación: el puerto serial RS232/RS485 del PLC diseñado para dispositivos HMI o para conexión directa al PC, mediante el uso de un cable Mini Din de 8 pines 1761-CBL-PM02 que presenta las características mostradas en la figura 20 y permite la comunicación entre el Micro830 y su software de programación.

Figura 20. Configuración conector mini din de 8 pines

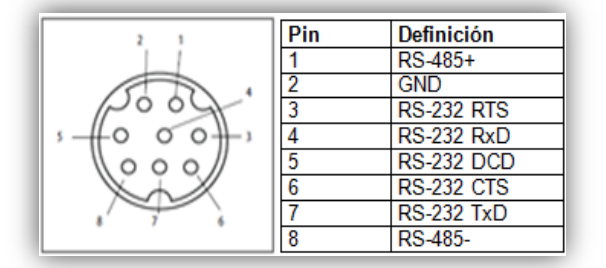

Fuente: Rockwell Automation, 2013

• Indicadores de presión: los elementos de la figura 21 son utilizados para medir físicamente la presión, se cuenta con manómetros y reguladores de presión manuales para medir la entrada de aire a la planta y en la salida de proceso controlado.

Figura 21. Instrumentos de medición para presión

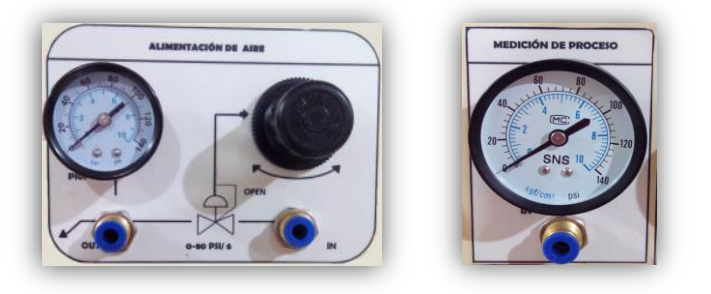

 Alimentación de aire: En la figura 22 se muestra uno de los elementos principales para el desarrollo del presente trabajo de grado y es el encargado de realizar la alimentación general de aire, se trata de un compresor de aire que maneja un rango entre 0 – 125 psi de presión.

Figura 22. Conector principal de alimentación de aire

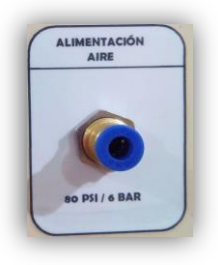

- Entradas digitales: el PLC cuenta con seis entradas digitas que se han asignado de la siguiente manera:
	- 1. I-00 tiene asignación interna al selector con llave SL01.
	- 2. I-01 esta entrada ha sido designada para ser controlada por el selector SL02.
	- 3. I-02 se utiliza para indicar la activación de la válvula proporcional VCP01.
	- 4. I-03 utilizada para indicar el estado encendido de la electroválvula EV01.
	- 5. I-04 indica si el sensor de presión TP01 está operando.
	- 6. I-05 entrada asignada al botón paro de emergencia PEM.
- Salidas digitales: el PLC cuenta con cuatro salidas tipo relé, donde la O-00 tiene asignación directa al piloto verde H1 y las tres restantes, mostradas en la figura 23, pueden ser programadas según las necesidades del proceso a controlar, pero para demostrar su funcionalidad se han programado de la siguiente manera:
	- 1. O-00 asignado internamente al piloto H1.
	- 2. O-01 utilizado para indicar el estado de presión alta H2.
	- 3. O-02 indica el estado de presión baja H3.
	- 4. O-03 utilizado para la activación de la electroválvula EV01.

Figura 23. Salidas digitales del PLC

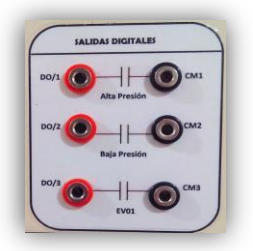

 Entradas analógicas: estas entradas han sido configuradas para trabajar en los canales de voltaje del PLC para probar el funcionamiento de la planta, distribuidas de la siguiente manera:

Pin B1 (VI-0), recibe los datos provenientes del sensor de presión TP01. Pin B4 (VI-1), recibe datos de voltaje del setpoint manual SP01.

Figura 24. Entradas analógicas del módulo 2080-IF2

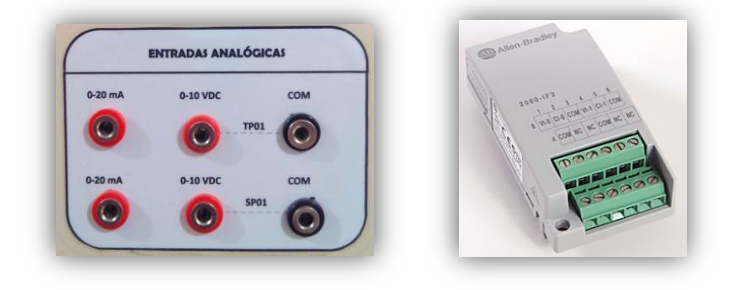

 Salidas analógicas: a modo de ejemplo demostrativo se ha programado la salida OA-00 para el manejo de la válvula proporcional VCP01, ésta y la salida restante podrán ser utilizadas en cualquier proceso de control modificando la programación del PLC.

Figura 25*.* Salidas analógicas del módulo 2080-OF2

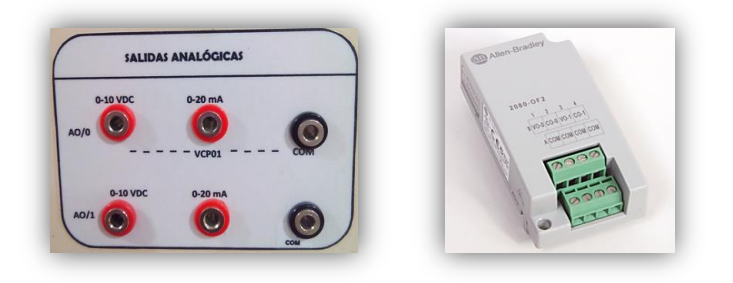

• Setpoint manual: en la figura 26 se puede apreciar el set point manual (SP01) del panel frontal que ha sido asignado a la entrada analógica VI-1 del controlador por conexión externa, posee un rango de variación acondicionado de 0 – 10 VDC ya que el análisis de los instrumentos arroja que esa variación corresponde a 0-100 PSI, el uso de este elemento se configuró a manera de demostración de funcionamiento para activarse con el selector manual/actomático en estado apagado.

Figura 26. Set point (manual) y circuito de acondicionamiento

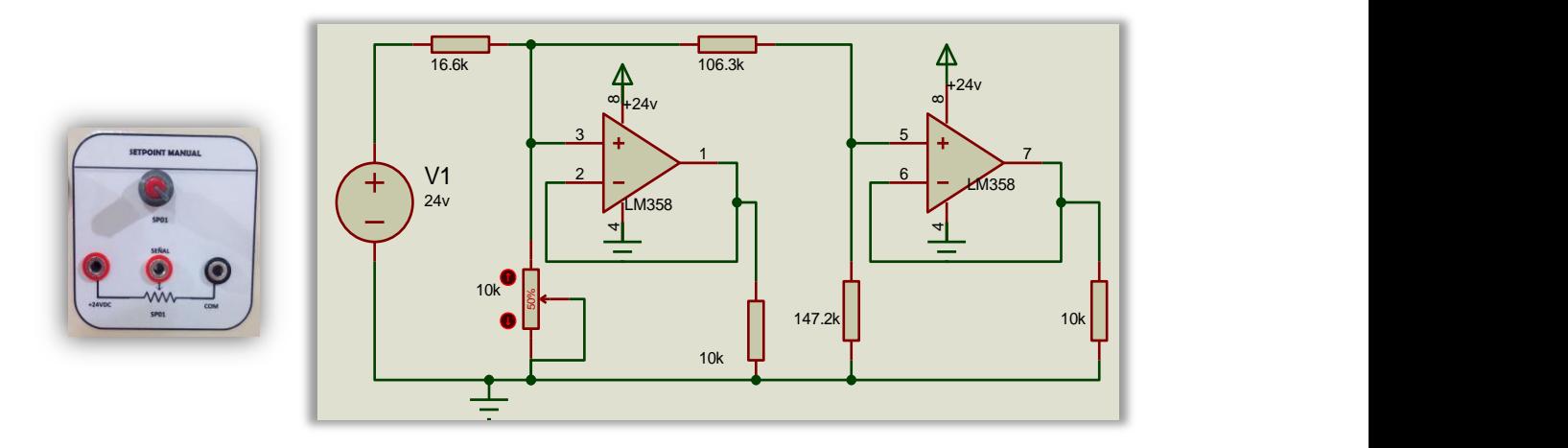

El circuito anterior consta principalmente de dos divisores de voltaje y dos amplificadores operacionales LM358 configurados como seguidores de tension que al ser conectados a una carga reciben el mismo voltaje de la señal de entrada, pero con una corriente que viene del amplificador y no de la fuente de entrada, esto permite aislar la señal de entrada del circuito de la salida. Por tal motivo esta configuración también se llama aislador.

- Interruptores: se cuanta con tres interruptores, mostrados en la figura 27, y son utilizados para la activación de ciertos componentes del módulo, ellos son:
	- 1. SW01, realiza la activación de la corriente alterna para el encendido del módulo.
	- 2. SW02, utilizado para controlar el encendido del compresor.
	- 3. EV02, se utiliza para activar la electroválvula que controla la salida de aire por medio de un silenciador.

Figura 27. Interruptores

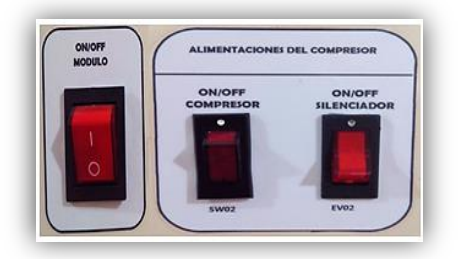

 Elementos adicionales: se cuenta con un tomacorriente que tiene la función de otorgar al usuario una fuente de alimentación AC adicional para la conexión de cualquier instrumento externo a la planta de presión, además se provee la planta con mangueras de poliuretano número 6 para la circulación de aire junto con sus correspondientes conectores rápidos.

Figura 28. Tomacorriente AC y manguera de poliuretano

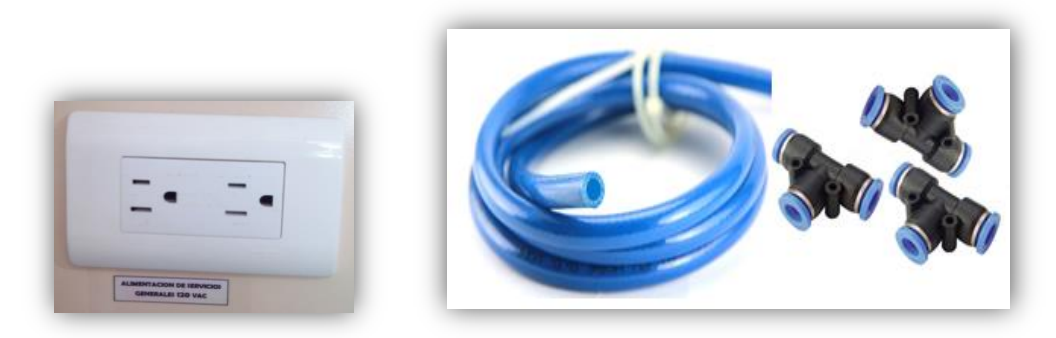

## 3.2 ELEMENTOS ADICIONALES DEL PANEL PRINCIPAL

## 3.2.1 Fuente de alimentación 2080-PS120-240VAC

Para la activación del PLC se optó por utilizar la fuente 2080-PS120-240VAC de Allen Bradley DE 24 VDC y entrega una corriente de 1.6 A, su utilización logra un mejor desempeño del controlador ya que está diseñada específicamente para dicha familia de PLC's, ésta se puede apreciar en la figura 29.

Figura 29. Fuente de alimentación 2080-PS120-240 VAC

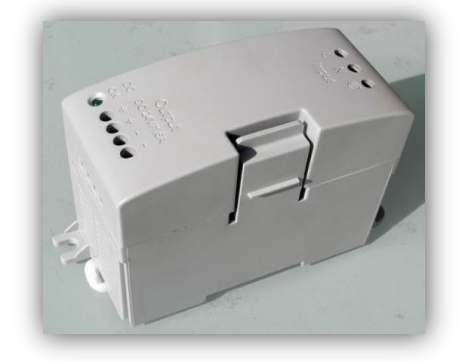

3.2.2 Fuente de alimentación fija de 24 VDC

Para el manejo de los demás elementos que trabajan a 24 VDC se realizó una fuente que cumpliera con las especificaciones deseadas, la cual pudiera manera la

corriente necesaria para el buen desempeño y seguridad de dichos elementos, el diseño que se planteó se puede evidenciar en la figura 30.

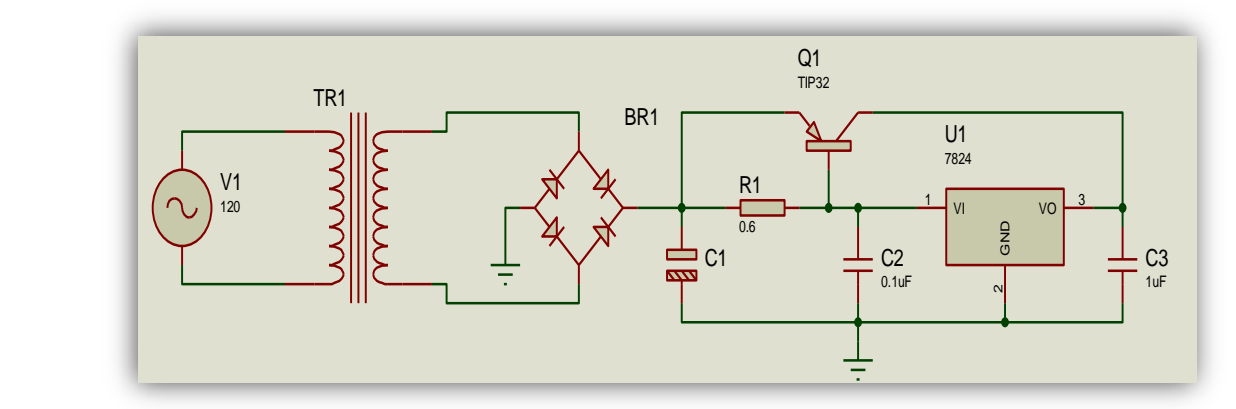

Figura 30. Fuente de alimentación diseñada

Se cuenta con un transformador reductor de 24 volt con eficiencia aproximada del 80% el cual cuenta con una corriente 5Amp. en el secundario y una potencia nominal de:

$$
Pn = 24v * 5A = 120
$$
 watts

Pero al considerar una eficiencia del 80% el valor de la potencia nominal real sería:

$$
Pn_R = 96 \,\text{watts}
$$

Ahora por ley de watt se obtiene el valor de la nueva corriente máxima del transformador:

$$
I = \frac{P}{V} = \frac{96 \text{ w}}{24 \text{ v}} = 4 \text{ Amp}.
$$

Siendo esa la corriente máxima que el transformador utiliza y así suplirla al circuito que esté conectado.

Para filtrar el voltaje constante pulsante se utiliza un capacitor y se considera un voltaje Vr con un rizado de 1v a 1.5v como máximo, para que en la regulación éste rizo quede disminuido a solo cuestión de milivoltios.

El circuito de carga posee un consumo aproximado de 600mA por lo tanto el capacitor de filtros para rectificadores de onda completa que se calcula toma un valor de:

$$
C = \frac{Ic}{2F * Vr} = 4700 \, uF
$$

Para conseguir que la corriente permanezca constante a la salida, se acude a la utilización de un TIP32 como transistor de paso para ampliar la corriente.

En el circuito empleado para la fuente se usa una resistencia de 0,6Ω a 10Watt la cual se encarga de detectar la máxima corriente que pasará por el regulador lineal LM7824; cuando la corriente es menor de 1 A, la tensión en bornes de los 0,6Ω es menor que 0,6 V y el transistor no conduce, en este caso el regulador de tensión trabaja solo, cuando la corriente de carga es mayor de 1 A, la tensión en bornes de la resistencia es mayor a 0,6 V y el transistor entra en conducción así que este transistor exterior suministrará la corriente de carga extra superior a 1 A.

### 3.2.3 Circuito de control auxiliar

En el diagrama de la figura 39 se proporciona la vista del plano eléctrico un circuito de relevos utilizado como interruptores para proporcionar las señales de realimentación de encendido de las válvulas (VCP01 y EV01) y el sensor (TP01) y sus correspondientes luces indicadoras en las entradas digitales del PLC.

### 3.3 CARACTERIZACIÓN DE LA PLANTA

Una vez obtenidos los datos experimentales de la planta, por medio del software de adquisición de datos del que se hablará en el capítulo 4, son exportados al software Matlab que posee entre sus librerías un toolbox de identificación de sistemas conocido como Ident, del cual se obtiene la siguiente función de transferencia en el dominio de S y en el dominio de Z, cuyo resultado se puede apreciar en la imagen 10, que corresponde a la respuesta del sistema sin control.

$$
G(s) = \frac{0.0023436 * (s + 0.5236)}{(s + 0.01025) * (s + 0.0.9841)}
$$

$$
G(z) = \frac{0.0028123 * (z - 0.5866)}{(z - 0.9898) * (0.9063)}
$$

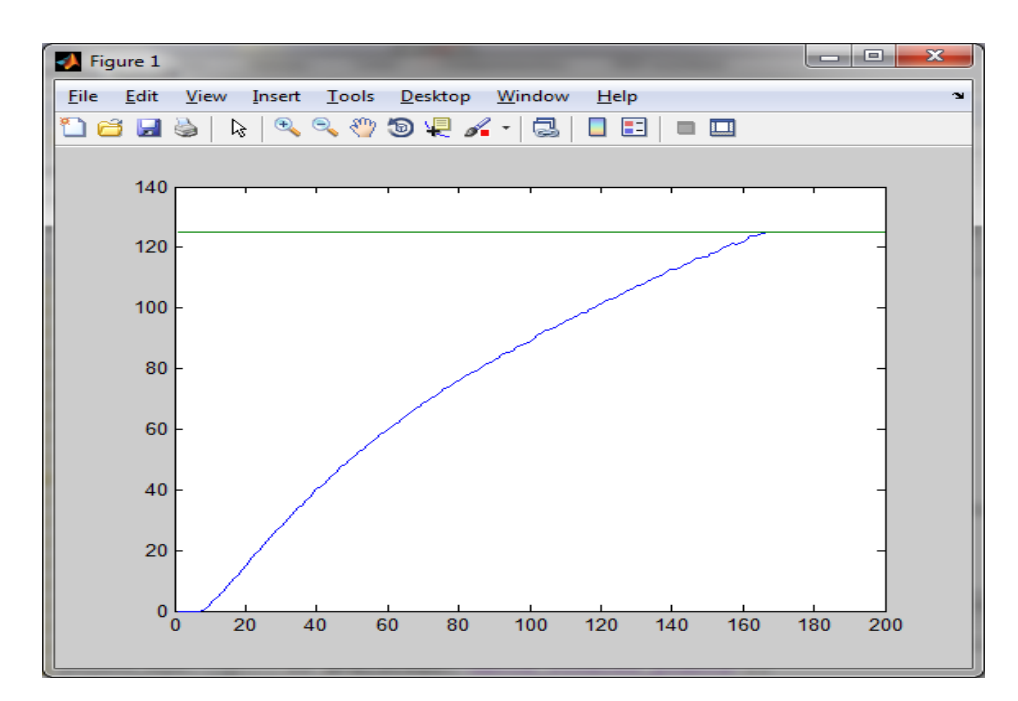

#### Figura 31. Respuesta del sistema ante entrada escalón

## 3.4 PLANOS DE CONEXIONES ELÉCTRICAS DE LA PLANTA

Para tener una mejor comprensión de las conexiones internas de la planta de presión, se ponen a disposición del personal encargado y demás usuarios los planos que contienen la descripción detallada de las conexiones eléctricas, previsto para futuras revisiones por mantenimiento, fallos o errores de funcionamiento del sistema.

A continuación se listan los planos de los que dispone la planta:

- Circuito de alimentaciones AC y DC.
- Entradas digitales y análogas.
- Salidas digitales y análogas.
- Circuitos de control y auxiliares.

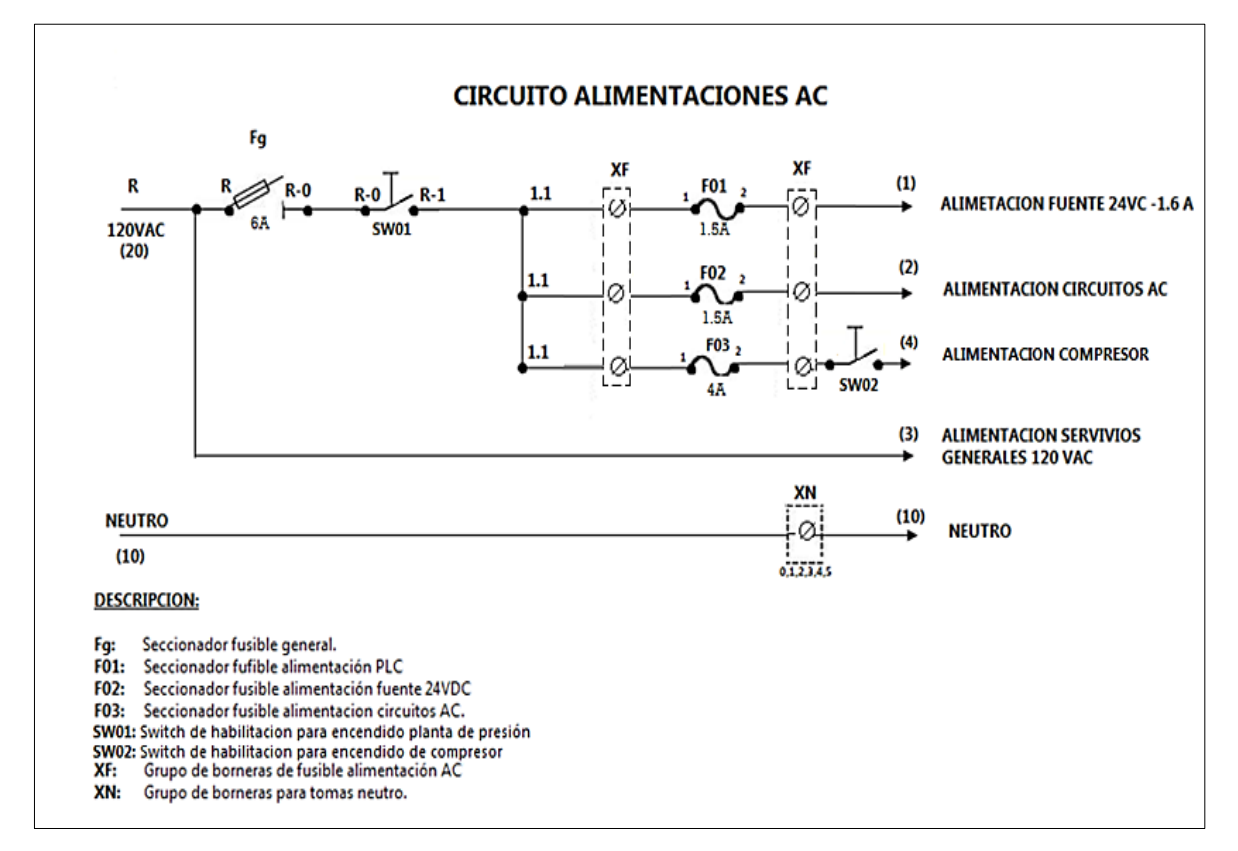

Figura 32. Plano de circuito de alimentaciones AC

Figura 33. Plano de circuito de alimentaciones DC

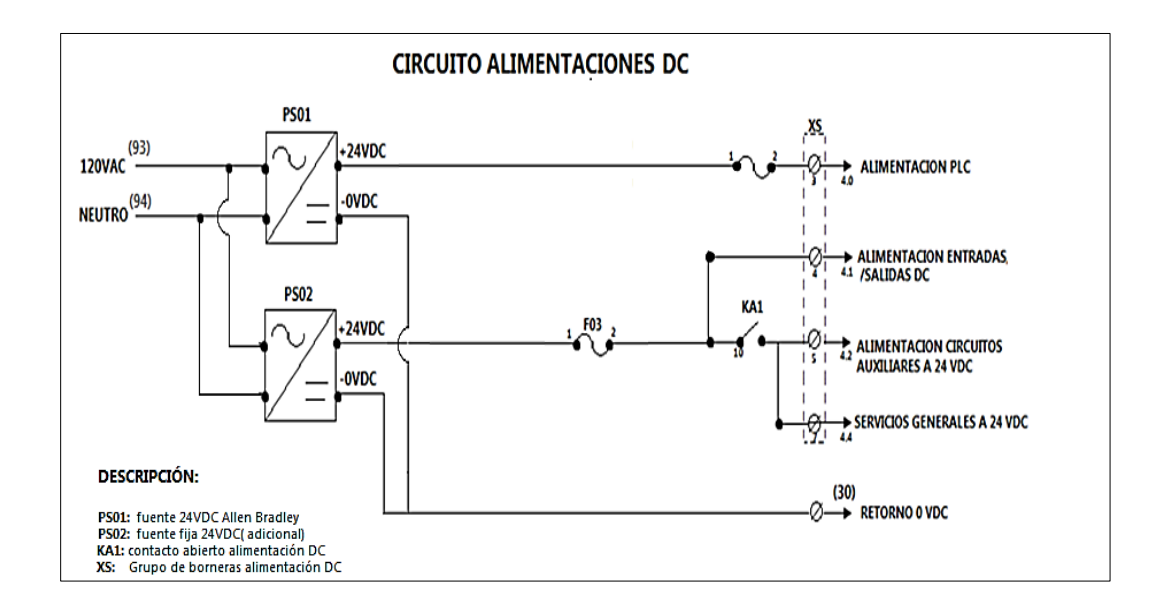

Figura 34. Plano de entradas digitales del PLC

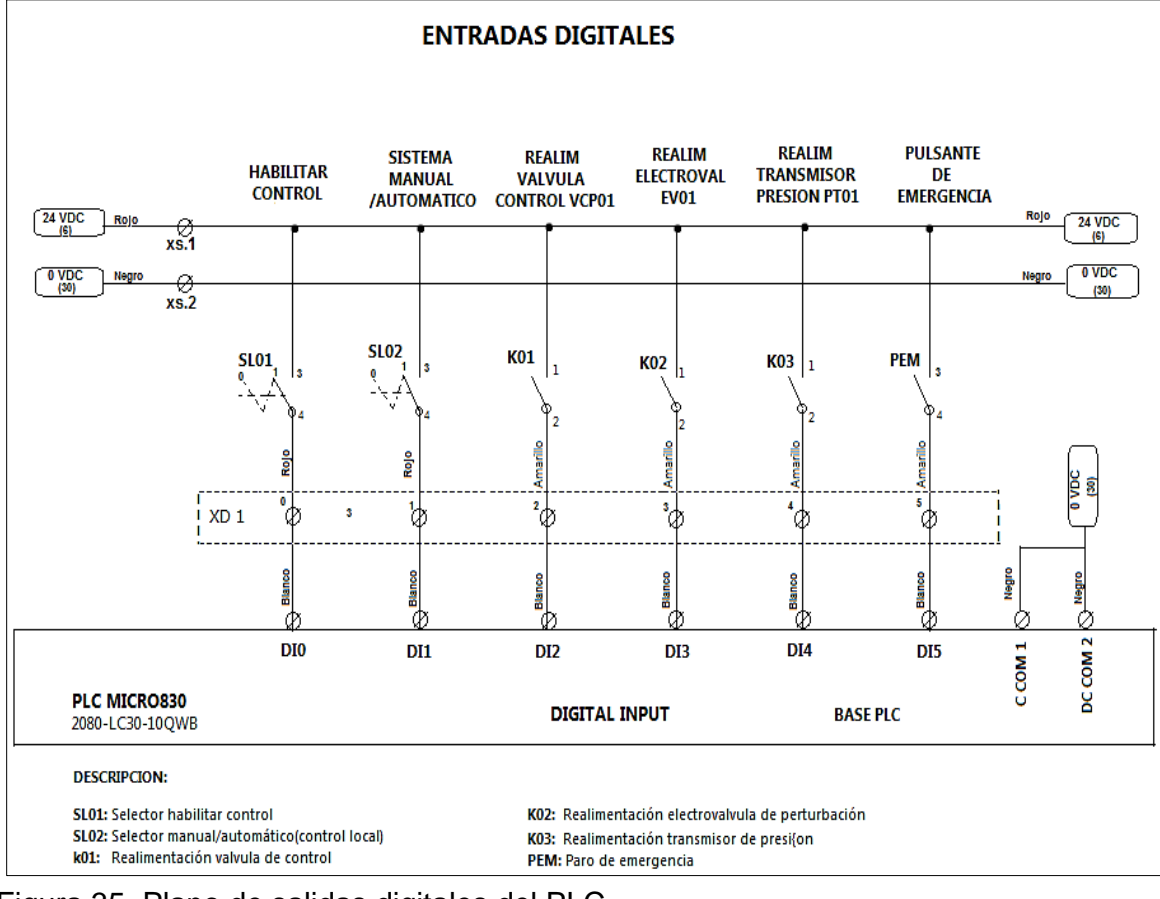

Figura 35. Plano de salidas digitales del PLC

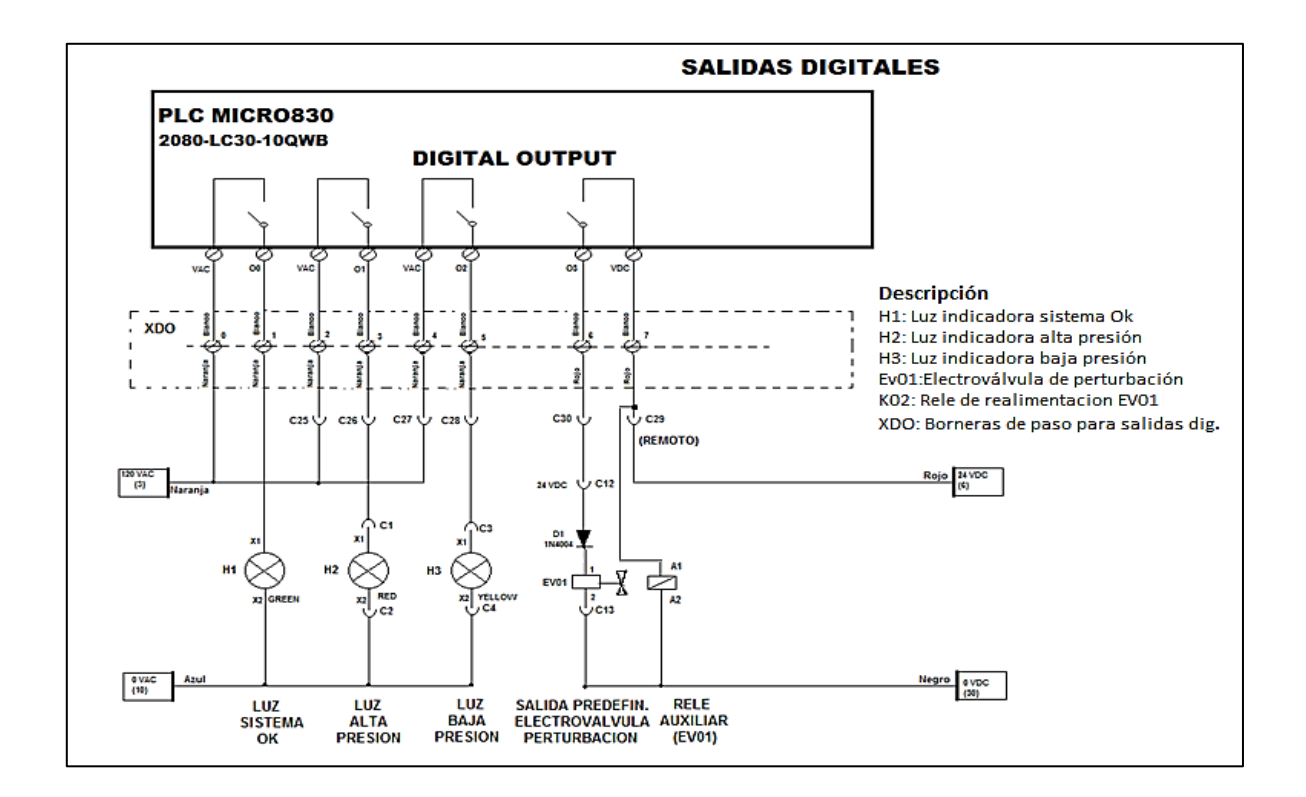

Figura 36. Plano de entradas análogas del PLC

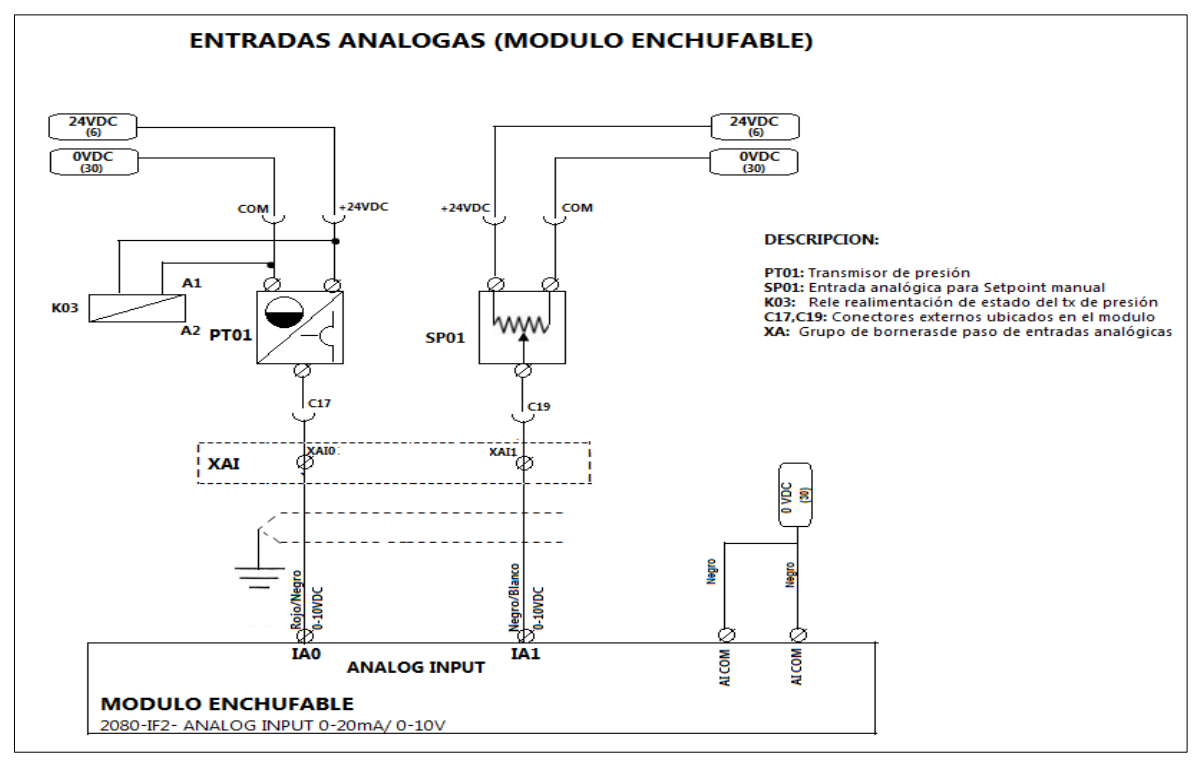

Figura 37. Plano de salidas análogas del PLC

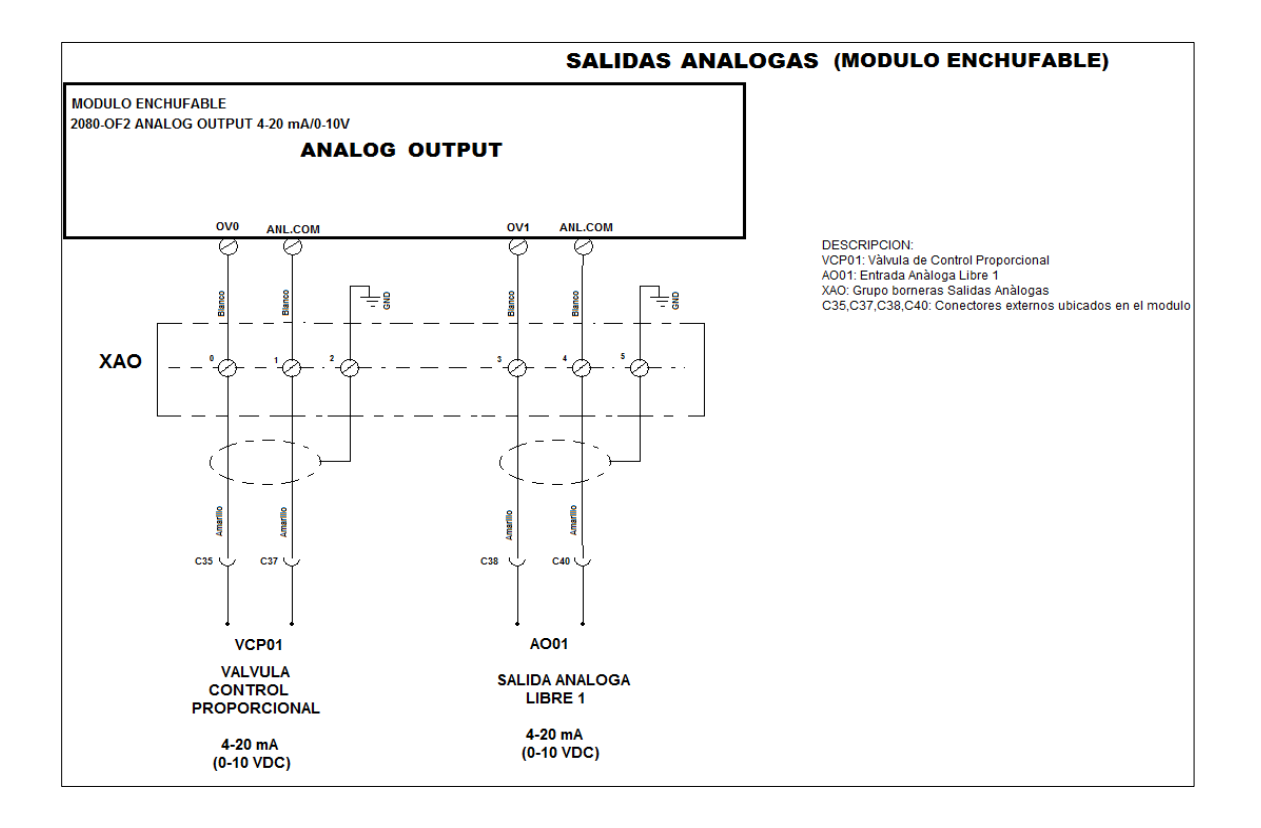

Figura 38. Plano de circuitos de control e iniciación del sistema

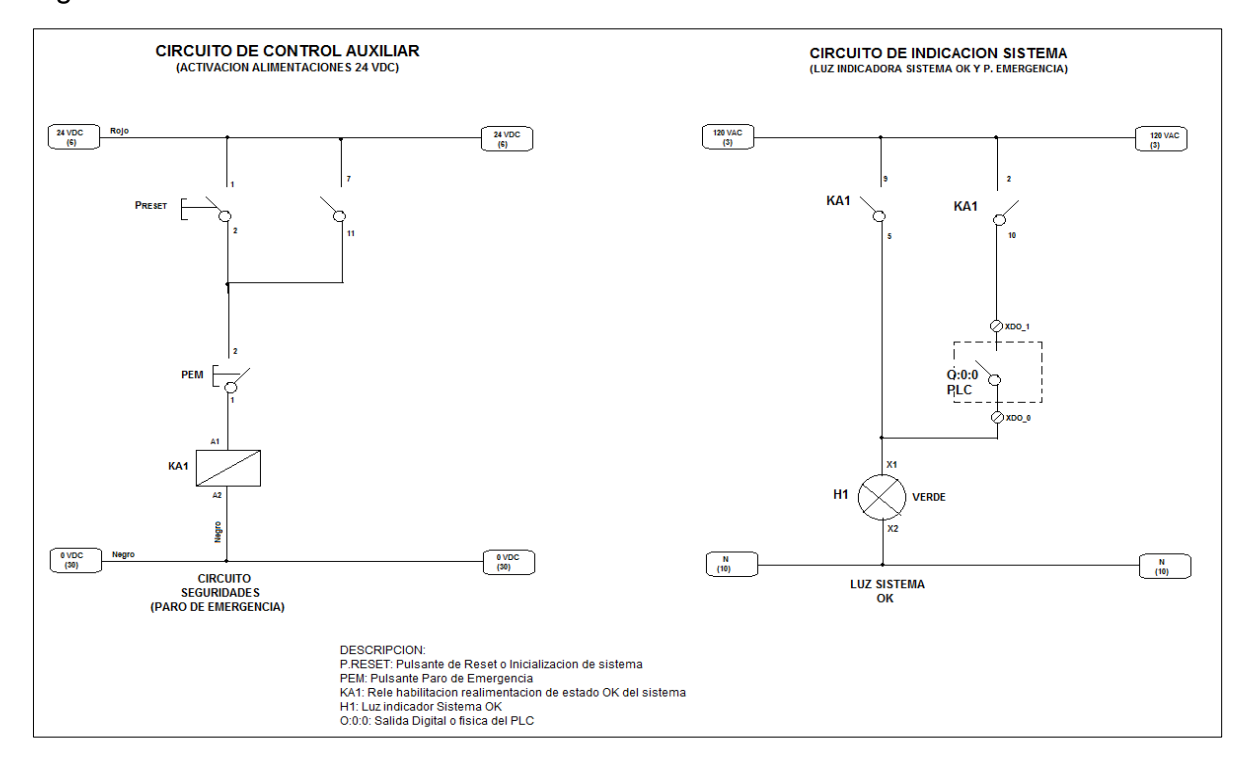

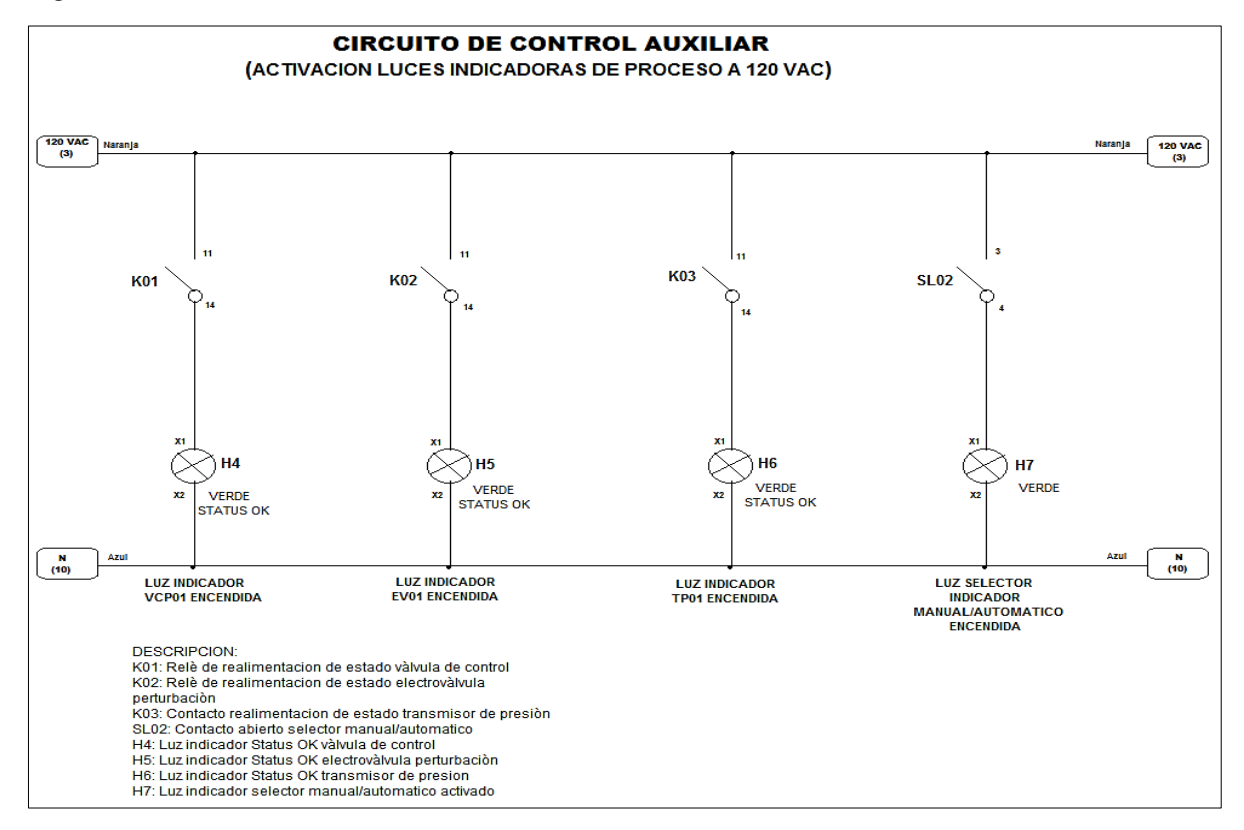

#### Figura 39. Plano de circuitos de control auxiliar

## 3.5 ELEMENTOS PROTECCIÓN DE LA PLANTA

Es de vital importancia contar con las protecciones adecuadas para evitar fallos en el sistema debido a sobrecargas de tensión o corriente o mal manejo de los instrumentos instalados en la planta de presión de aire. Para cumplir con este objetivo se cuenta con los siguientes elementos de protección:

#### 3.5.1 Breaker y fusibles

Se utiliza un breaker totalizador de 6 Amperios Termo-magnético para protección contra sobrecargas y cortocircuitos en los cables de la planta, protección frente a posible calentamiento o descargas peligrosas. Adicional a la protección antes mencionada, se optó por dotar el sistema con otros elementos, que permiten proteger por separado los diferentes componentes de la planta todos ellos son mostrados en la figura 40.

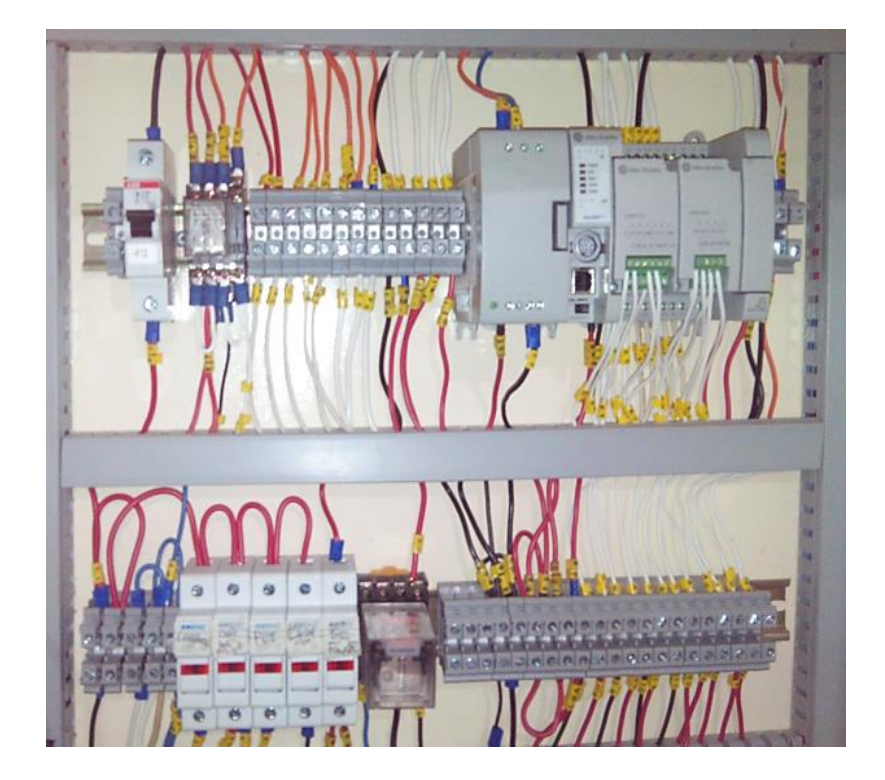

Figura 40. Breaker totalizador y fusibles de protección

## **4 DESARROLLO DEL SOFTWARE**

## 4.1 ADQUISICIÓN DE DATOS

La toma de muestras o adquisición de datos provenientes de señales analógicas se realiza con el fin de obtener el modelo matemático de la planta y así poder realizar el diseño del controlador de la magnitud física manipulada. El elemento que se eligió para realizar esta labor fue el Arduino Uno, para el cual se desarrolló un código que funciona como tarjeta de adquisición de datos y se muestran en la figura 41.

Figura 41. Programación en arduino Uno

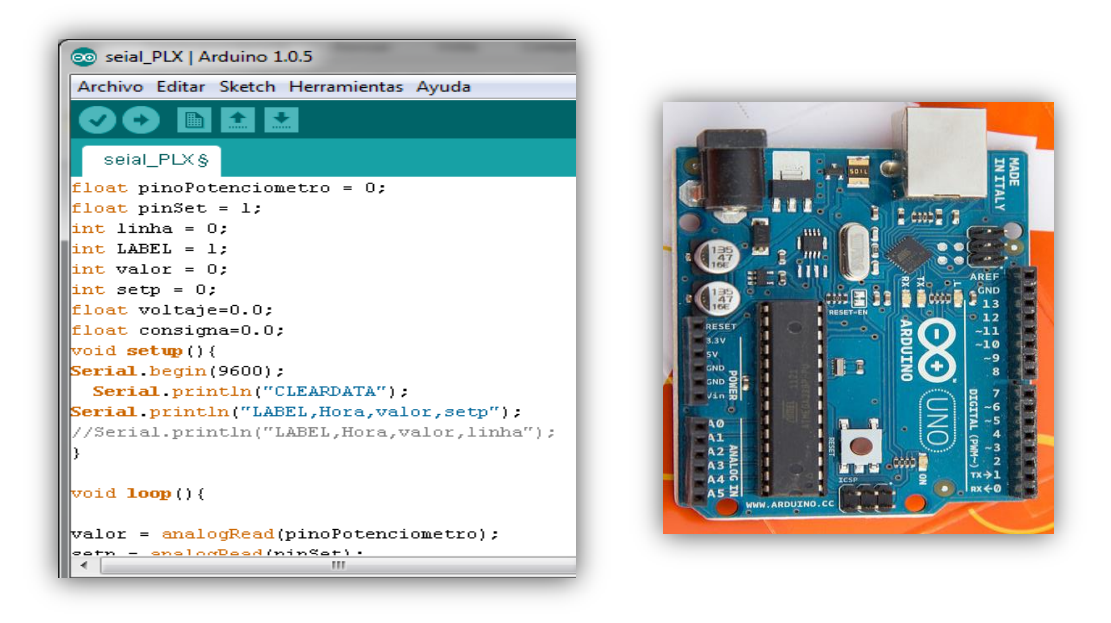

### 4.1.1 Desarrollo de la aplicación

Para la toma de muestras se cuenta con una aplicación de licencia libre, que permite al arduino Leonardo interactuar con Microsoft Excel, se trata del PLX-DAQ y se puede descargar de la página del creador en parallax.com que se indica en la figura 42. [10]

Figura 42. Página web de Parallax PLX-DAQ

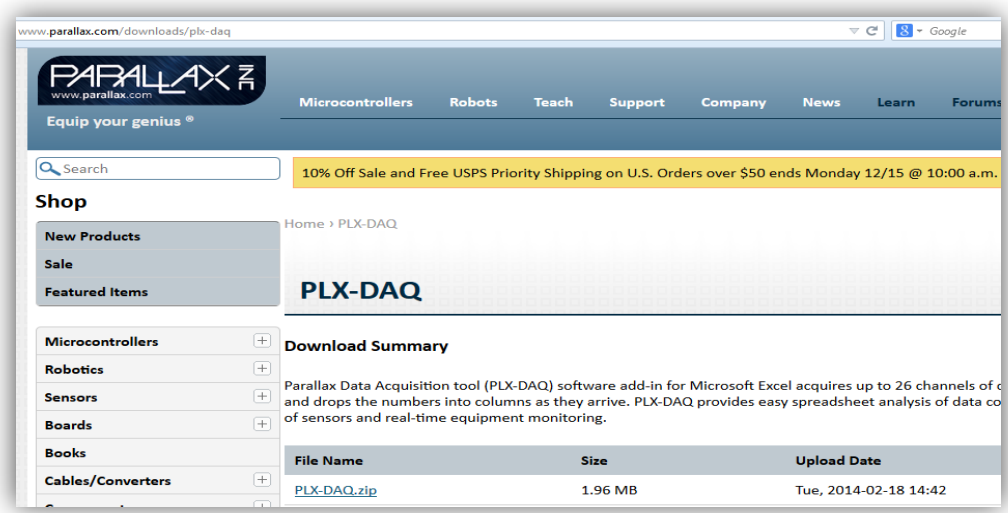

Entre sus principales características se encuentran:

- Gráfico o diagrama de datos, ya que la señal llega en tiempo real utilizando Microsoft Excel.
- Graba hasta 26 columnas de datos.
- Marca datos en tiempo real (hh: mm: ss).
- Lee / Escribe en cualquier celda de una hoja de cálculo.
- Lee / marca cualquiera de las 4 casillas de verificación en el control de la interfaz.
- Una vez instalado el programa, se abre Microsoft Excel.

Tal como se muestra en la figura 43, se deben activar los macros de Excel para que el programa funcione correctamente, ya que éstos permiten automatizar éstas tareas repetitivas, ya en la ilustración 44 se puede observar una muestra de su funcionamiento tomando datos provenientes de la planta de presión los cuales son utilizados para determinar el modelo matemático de la planta utilizando el programa Matlab.

#### Figura 43. Habilitación de macros para Excel

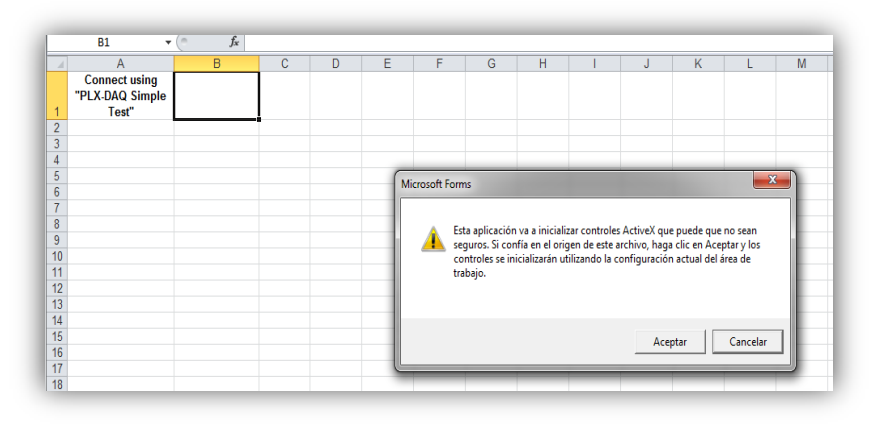

### Figura 44. Adquisición de datos de la planta mediante PLX-DAQ

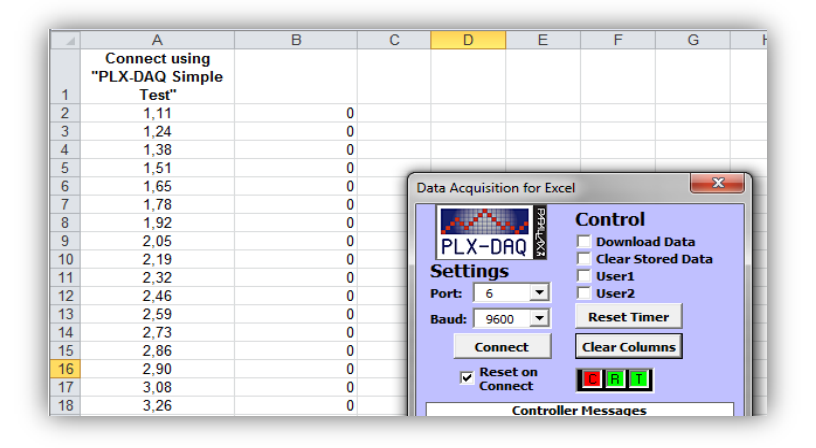

### 4.2 SOFTWARE DE PROGRAMACIÓN DEL PLC MICRO830

El software utilizado para programar este controlador es el Connected Components Workbench versión 7.0, que ofrece programación y configuración de estos dispositivos e integración con el editor HMI para productos PanelView Component y simplificar la programación de los controladores de la familia Micro800 de Allen Bradley, éste software se basa en la tecnología Visual Studio de Microsoft y Rockwell Automation de licencia libre con de descarga directa y gratuita desde su página web. Además, es compatible con los tres lenguajes de

programación IEC 61131 estándar como son el diagrama de lógica de escalera, el diagrama de bloques de funciones y el texto estructurado.

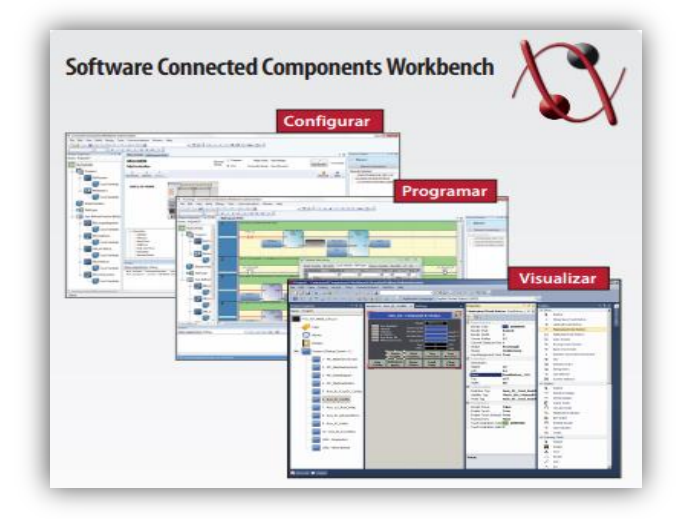

Figura 45. Vista general del software de programación

4.2.1 Generalidades de Connected Components Workbench

Una vez iniciado el programa, se abre la pantalla principal, mostrada en la figura 46, y es en este entorno donde se realiza la programación planeada para el PLC, sus principales componentes están descritos en la tabla 10.

Figura 46. Pantalla principal del software.

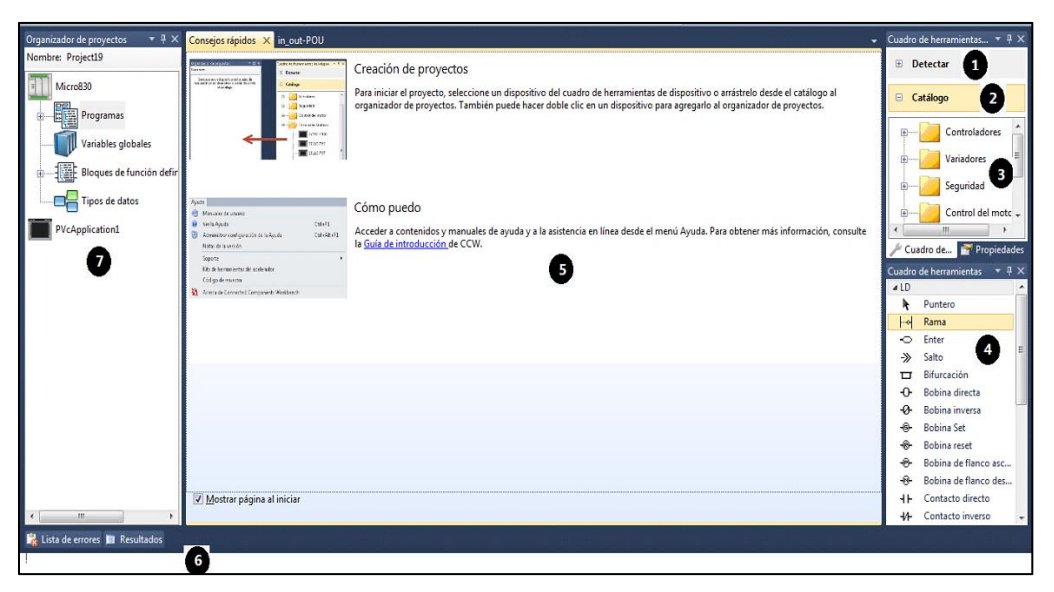

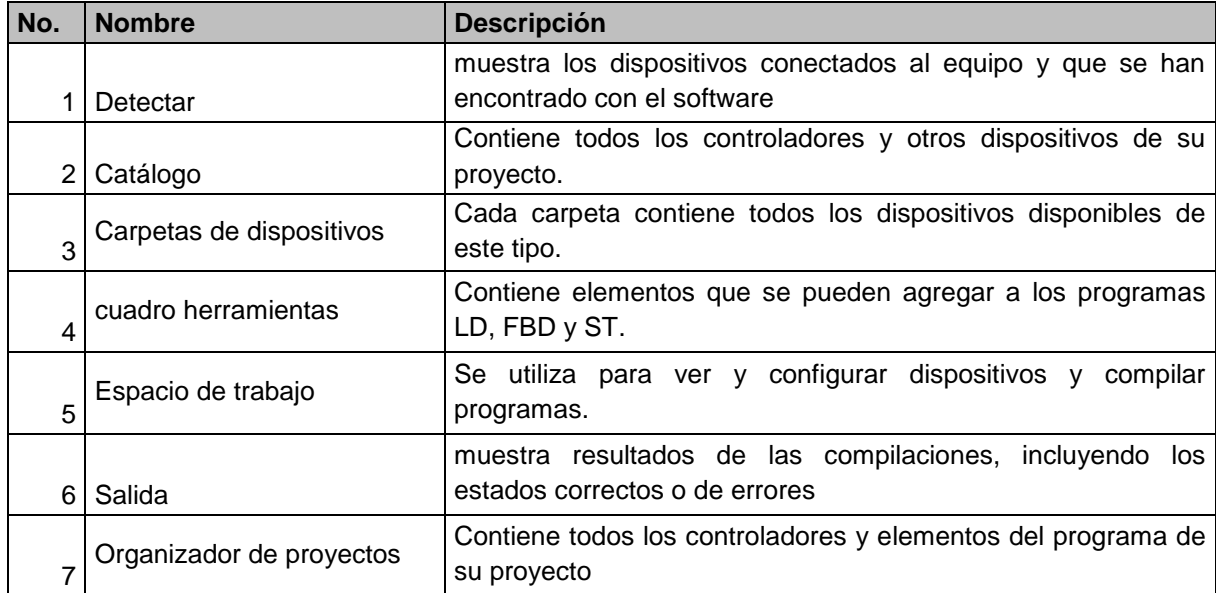

Tabla 10. Área de trabajo de Connected Components Workbench

## 4.3 PROGRAMACIÓN DEL PLC MICRO830 DE ALLEN BRADLEY

Como primera instancia se crea un bloque personalizado para realizar la función de intermitencia cuando se oprime el botón de paro de emergencia, tal como se muestra en la figura 47.

Figura 47*.* Bloque de función definido por el usuario

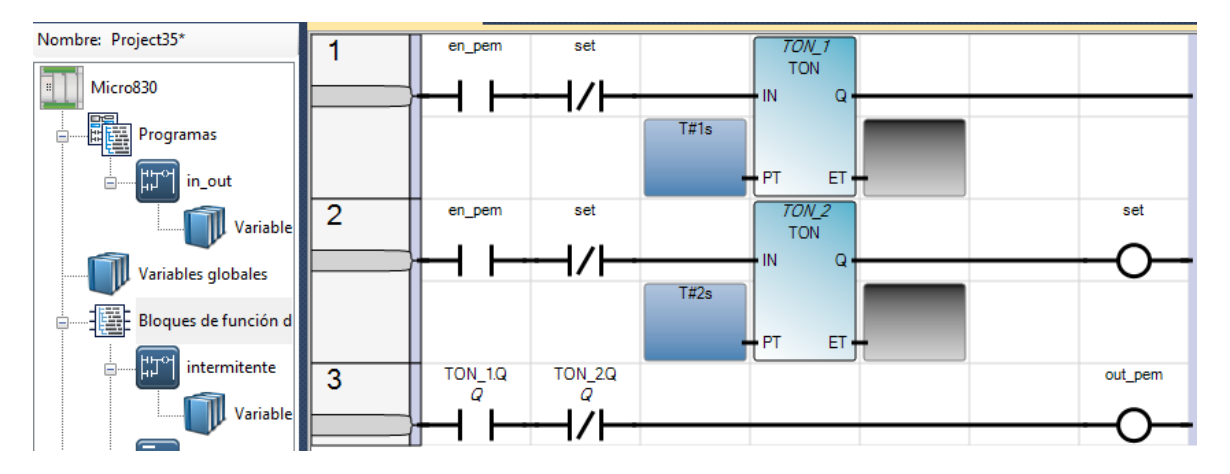

Para ello se utilizaron bloques de cronómetros de retados TON que de acuerdo a su asignación tienen una duración de 1 seg. El paso a seguir es añadir un diagrama escalera en el árbol del proyecto el cual va a gobernar el funcionamiento de la programación, se procede a realizar el diseño, tal como se muestra en las figuras

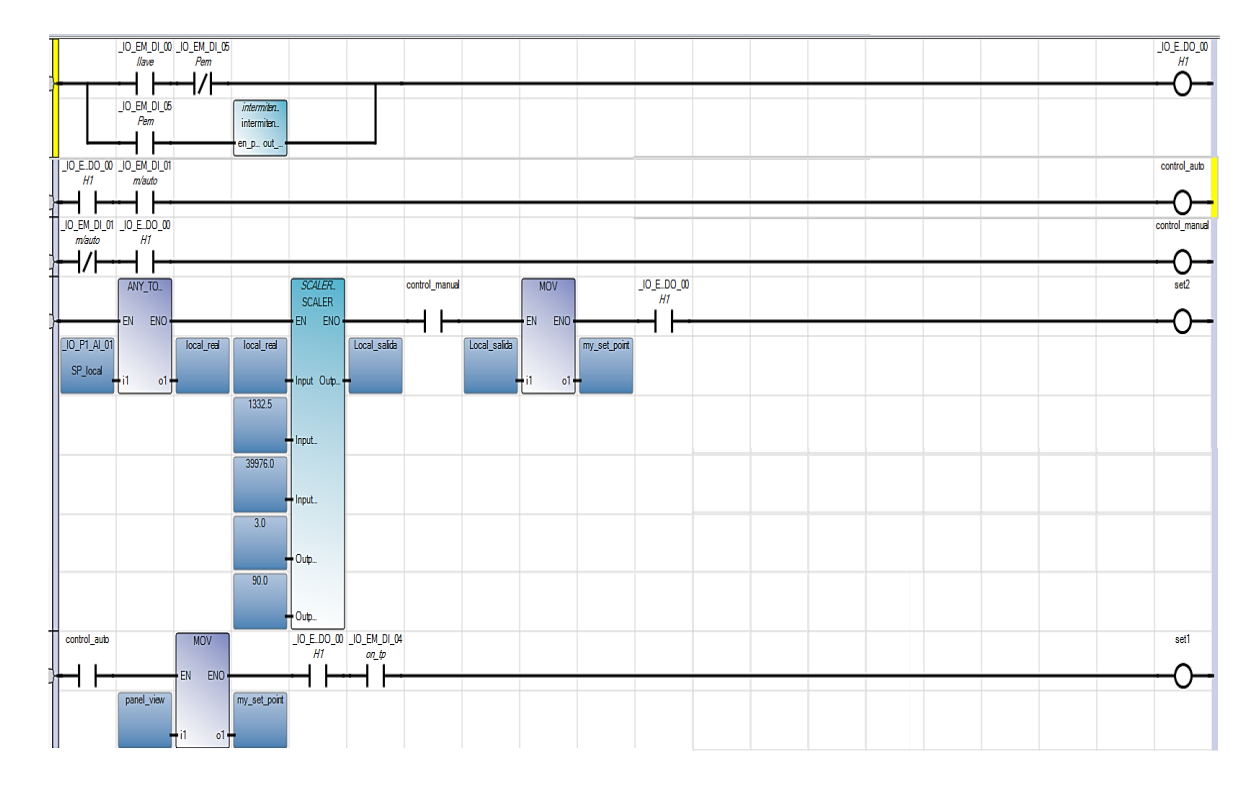

Figura 48*.* Programación de la función de escalamiento del PLC

Como se puede aprecia en la figura 48, se encuentra el bloque Scaler, el cual permite tomar la señal analógica del setpoint y normalizarla a los valores requeridos para el diseño, esto es de 0 a 100 psi, por tanto el PLC asumirá valores entre 0 y 65535 cuentas, así como también se observan las bobinas y contactos directos asignados a los puestos del PLC. También se encuentra el bloque MOV, que simplemente se encarga de asignar una variable a otra.

En la gráfica 49 se aprecia claramente el boque de control PID, al cual llega la señal escalada del sensor y del setpoint para realizar su correspondiente función.

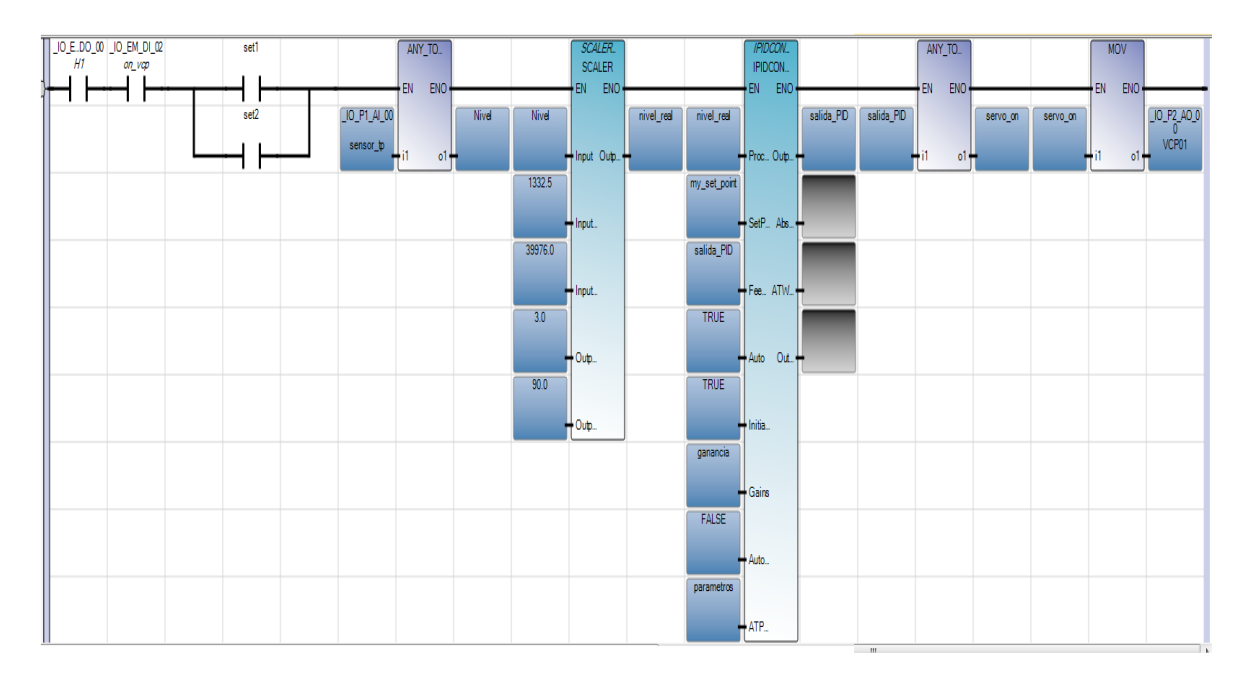

## Figura 49*.* Programación del bloque PID para el PLC

Al ir agregando componentes al programa, también se deben crear sus correspondientes variables. Finalmente se agregan bloques LIMIT, figura 5, que permiten configurar la acción de control para presión alta y baja, asignados a las salidas tipo relé DI-1 y DI-2 respectivamente.

Figura 50*.* Salidas analógicas

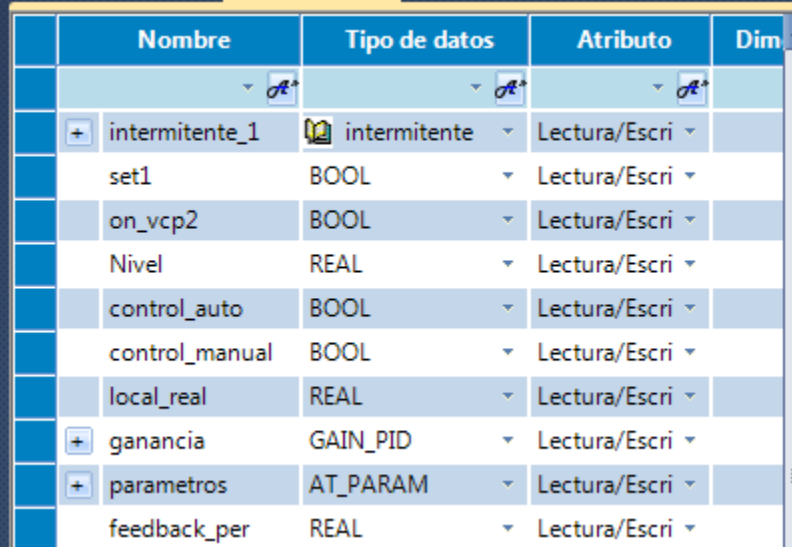

Figura 51*.* Salidas analógicas

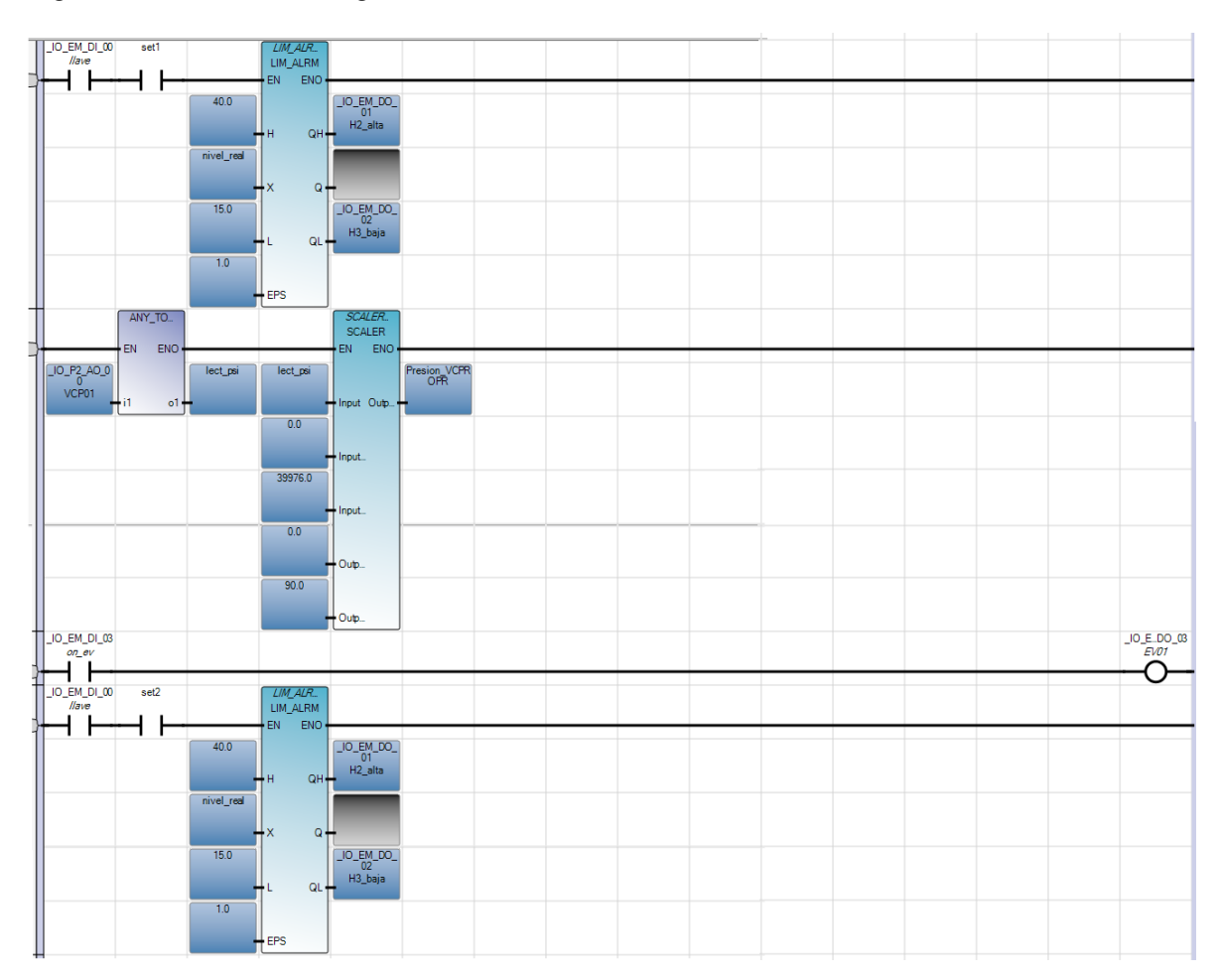

4.3.1 Descarga y simulación del proyecto en el controlador

Una vez hecha la programación se procede a realizar una prueba para comprobar que el proyecto ha sido desarrollado adecuadamente, por lo cual se conecta el cable con conector tipo B, se instala el driver Rockwell Automation USB CIP y se establece la comunicación entre el PC y el controlador, tal como se indica en la figura 52.

Figura 52. Instrucción de comunicación

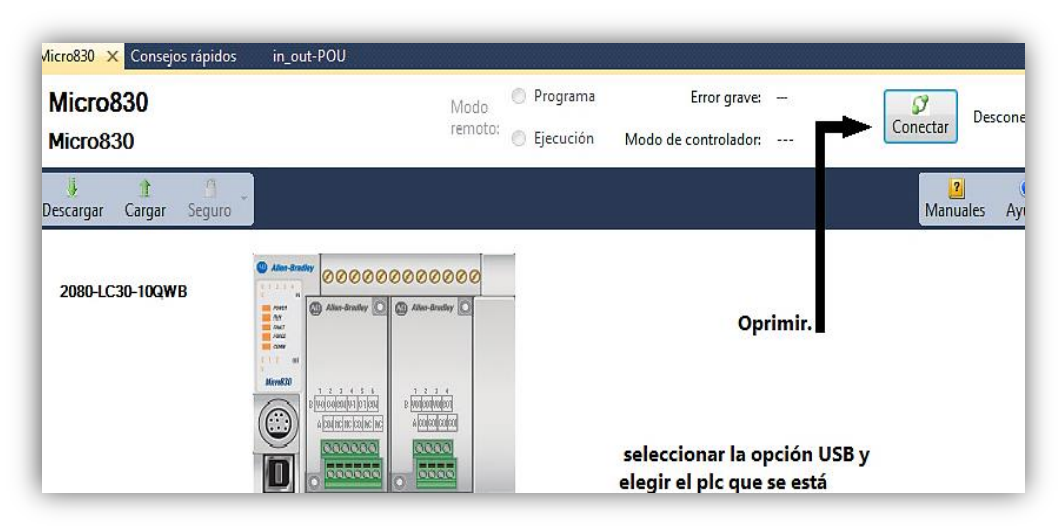

Se guardan los cambios y se compila el programa, en el momento en que se muestren cero errores, se puede descargar y proceder a simular todo el proyecto, en la figura 53 se puede evidenciar el resultado de dicha simulación.

Figura 53. Resultado de simulación con Workbench

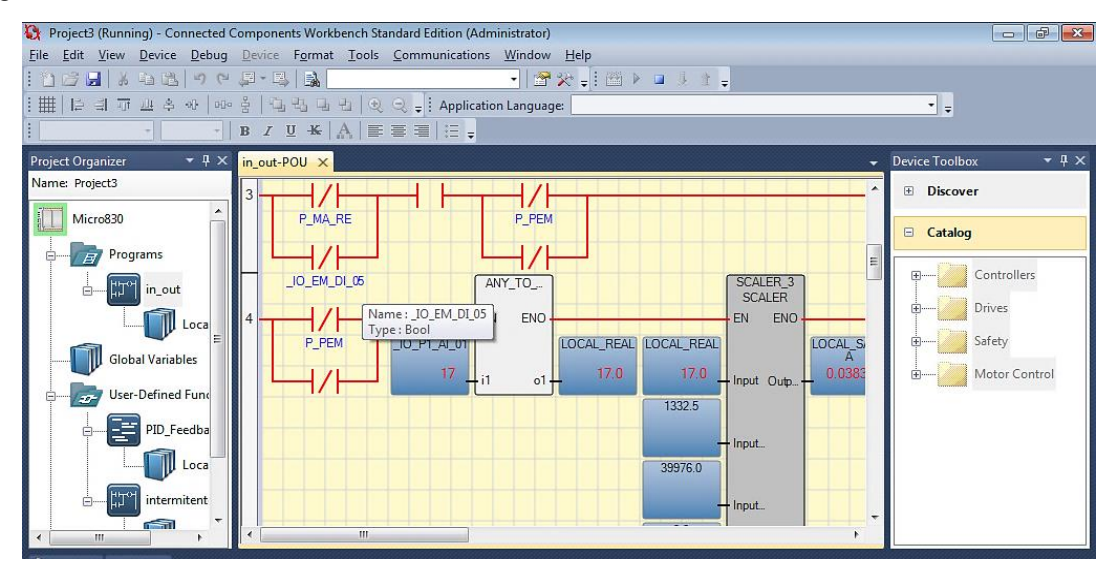

4.3.2 Conexiones de comunicación para interfaces

Los controladores Micro830 tienen los siguientes canales de comunicación incorporados:

- ◆ un puerto combinado RS-232/485 no aislado
- ◆ un puerto de programación USB no aislado

Y a su vez son compatibles con los siguientes protocolos de comunicación mediante el puerto serial RS-232/RS-485 incorporado, así como cualquier módulo enchufable en puerto serial:

- ◆ Maestro y esclavo Modbus
- Cliente/servidor serial CIP (RS-232 únicamente)
- $\triangle$  ASCII

### 4.3.2.1 Modbus

Modbus es un protocolo de comunicación maestro-esclavo half-duplex. El maestro de red Modbus lee - escribe bits y registros. Para obtener más información sobre la configuración del controlador Micro800 para el protocolo Modbus, consulte la ayuda en línea de Connected Components Workbench [6].

### 4.3.2.2 CIP Symbolic Client/Server

CIP Serial, compatible con los controladores Micro830, utiliza el protocolo DF1 Full Duplex, que proporciona conexión punto a punto entre dos dispositivos [3].

Para el caso del PLC utilizado se trabaja con este protocolo de comunicación, el cual se establece previamente al realizar la programación con Workbench; en la figura 54 se pueden apreciar sus opciones de configuración.

Figura 54. Configuración puerto serial CIP

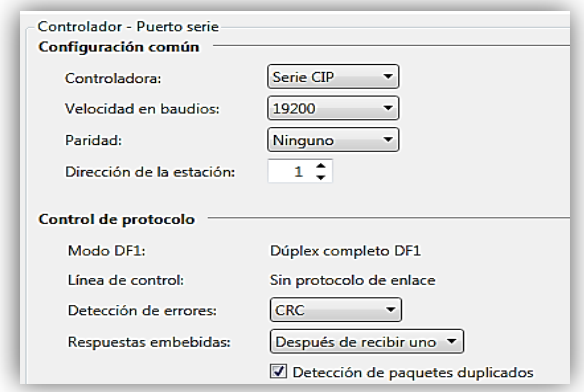

## 4.3.2.3 ASCII

ASCII proporciona conexión a otros dispositivos ASCII, tales como lectores de códigos de barras, básculas, impresoras seriales y otros dispositivos inteligentes. Puede usar ASCII configurando cualquier puerto serial RS232/RS485 enchufable o incorporado para el driver ASCII. Consulte la ayuda en línea de Connected Components Workbench para obtener más información. [3]

## 4.3.3 Uso del bloque IPIDController

El bloque de funciones IPIDController utiliza los siguientes componentes para lograr un funcionamiento como bloque de control:

- A: Accionamiento (+/-1)
- ◆ PG: Ganancia proporcional
- DG: Ganancia derivada
- ◆ td: Tiempo derivativo
- $\bullet$  ti: tiempo integral

Este elemento se utiliza para desarrollar la programación con el bloque proporcional-integral-derivativo (PID), que controla propiedades físicas como temperatura, presión, nivel de líquidos o caudal usando bucles de proceso, su principio de se muestra en la figura 55 y su debido ejemplo de programación se encontrará en el anexo 1.

Figura 55. Bloque de funciones IPIDController

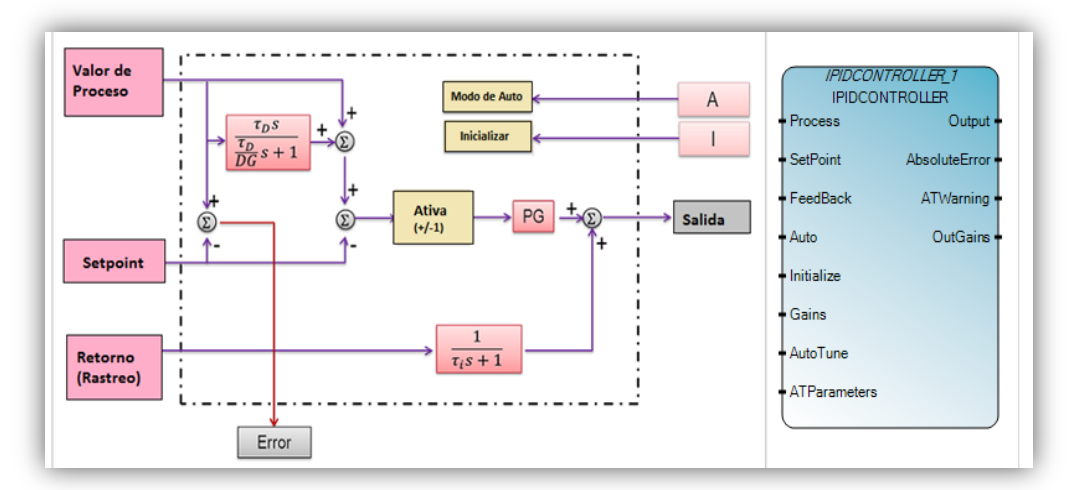

## 4.3.3.1 Diagrama de bloques para controlar la temperatura

A continuación, en la ilustración 56 se muestra un ejemplo programación con bloques de funciones definidos por el usuario y bloques predefinidos para una aplicación basada en la temperatura de una zona de control. (Visor de ayuda Workbench v.7.0.1).

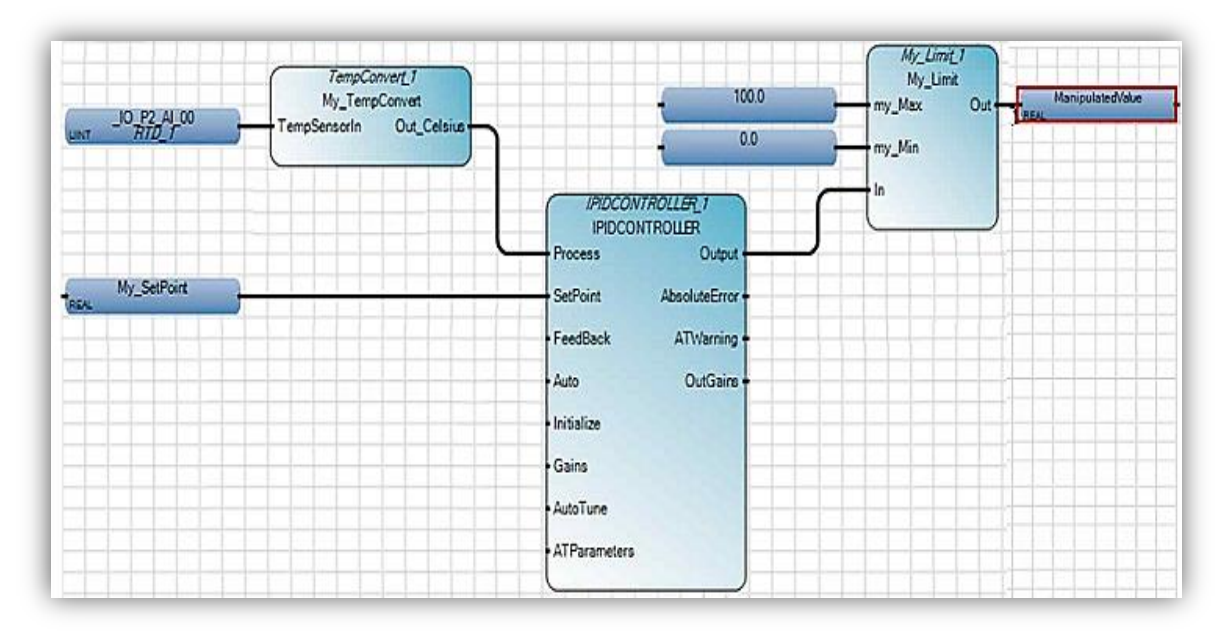

Figura 56. Control PID de temperatura

## 4.4 SOFTWARE DE PROGRAMACIÓN DE LA INTERFAZ GRAFICA

Esta planta puede ser controlada y monitoreada de manera remota a través de computador, por lo cual se establece una interfaz gráfica que permite la comunicación remota entre el PC y la unidad de control, por medio de la utilización de software como Factory Talk View (FT View) de Allen Bradley o Labview de National Instruments con sus correspondientes herramientas de comunicación, para demostrar la funcionalidad de la planta con este tipo de herramientas se opta por utilizar el programa de Allen Bradley con licencia demo, pero haciendo énfasis en que solo se provee como muestra.

### 4.4.1 Software Factory Talk View V 6.0.

Este software es un producto HMI que ayuda a dar soluciones de interfaz dedicadas para el control y la supervisión de pequeños procesos, contiene las herramientas necesarias para la comunicación hombre-máquina en donde se encuentran animación en tiempo real tendencias y pantallas gráficas.

## 4.4.1.1 Pasos para la creación de una aplicación HMI

En el menú inicio seleccionar inicio > todos los programas > Rockwell Software > Factory Talk View >Factory Talk View Site Edition, y se selecciona el tipo de aplicación con la que se desea trabajar, en este caso se elige el Site Edition (Local).

Figura 57. Pantalla de inicio del programa FT View.

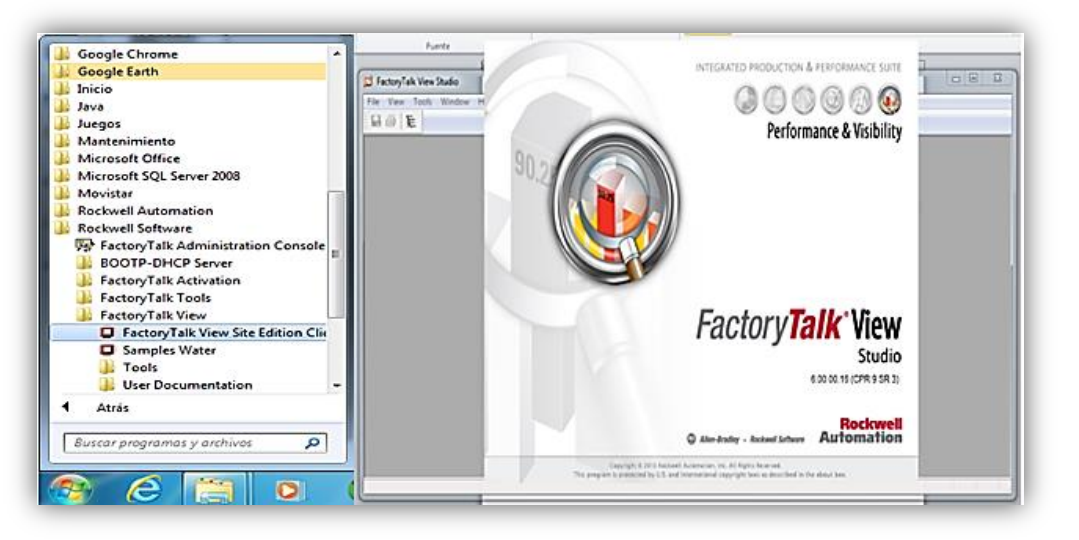

En la pantalla que se despliega se debe elegir la opción de cancelar la adición de paneles frontales, para poder crear solo las pantallas que se requerirán para el proceso de control.

4.4.2 RSLinx Enterprise versión 5.6.

RSLinx Enterprise es un software que dispone de los drivers y protocolos para permitir comunicación entre dispositivos, tales como computadores y
controladores, éste software está asociado al servidor de alarmas y eventos y a Life Data de Factory Talk; y muestra el listado de todas las variables que han sido programadas en Workbench. Para lograr esto se procede instalar el patch FTViewPatch Roll-up que actualiza todas las librerías de Factory Talk View y también el patch Raid592812 ya que contiene los complementos para interactuar entre el RSLinx y el Micro800, una vez instalados estos complementos se procede a realizar la configuración del sistema.

Dentro de la carpeta de Rockwell software, se abre una sesión con Factory Talk Administration Console y se crea una nueva aplicación, a la cual se le agrega un servidor tipo RSLinx Enterprise, tal como se muestra en la figura 58.

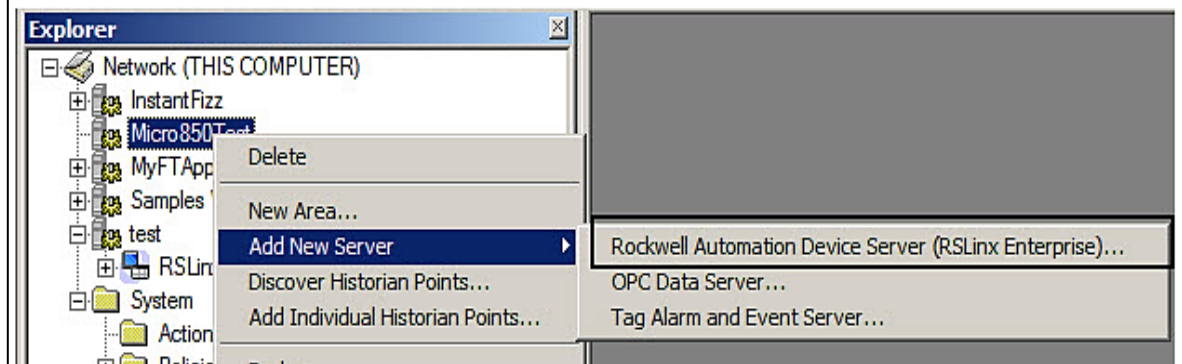

Figura 58. Creación de un servidor con RSLinx Enterprise.

Ahora se crea el acceso directo para vincular el controlador al Factory Talk View de la siguiente manera:

- ◆ Seleccionar communication setup
- Agregar un nuevo atajo cambiar el nombre si se desea.
- ◆ Seleccionar el PLC con el que se está trabajando.
- Cambiar el tipo de acceso directo a simbólico y aplicar los cambios.

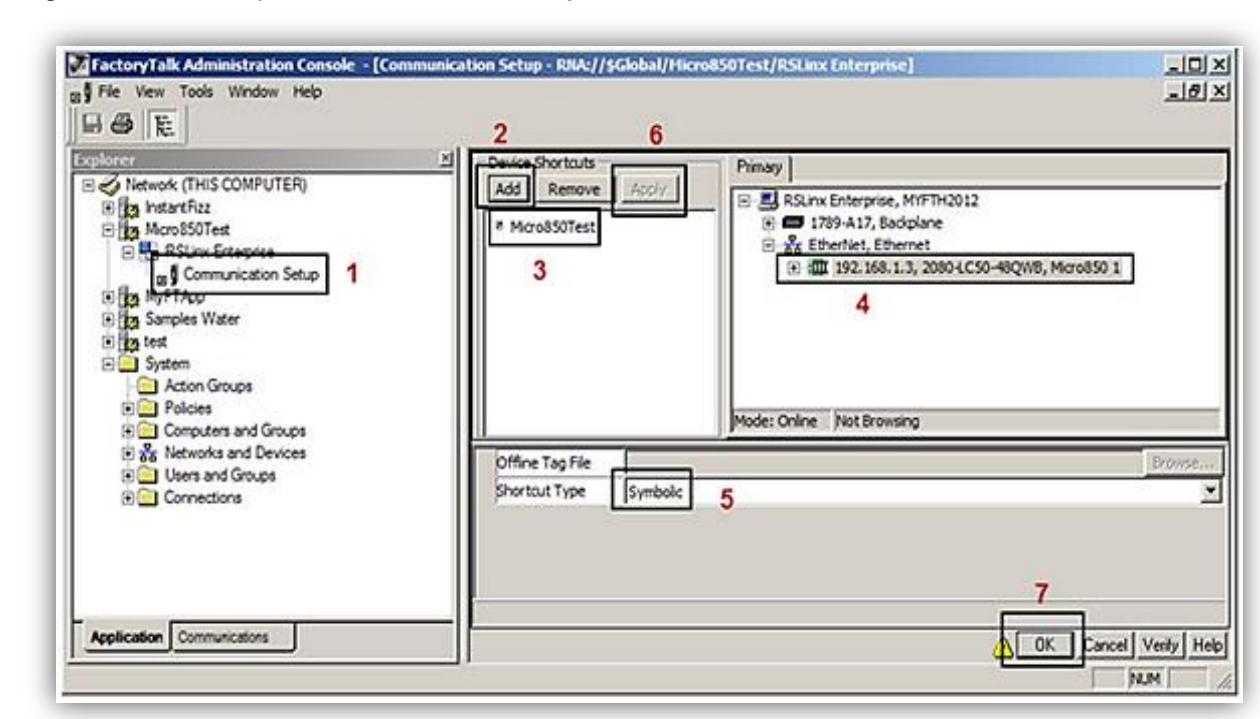

Figura 59. Pasos para la creación de atajos de comunicación

Una vez realizado este procedimiento se abre la aplicación Factory Talk View para realizar la interfaz que será utilizada para controlar la planta de manera remota.

.

4.4.3 Agregar una pantalla con un objeto vinculado a un tag del controlador.

Después de abrir el software de desarrollo Factory Talk View Machine Edition o Site Edition se procede a establecer la comunicación entre el controlador y la computadora seleccionando, de la pestaña RSLinx Enterprise, la opción de configuración tal como en el caso anterior creando un nuevo atajo para accesar a las etiquetas (tag Browser) del PLC, una vez encontradas las etiquetas se pueden asociar a los elementos de la interfaz que se va a desarrollar. Una vez realizado este procedimiento se puede dar inicio a diseñar la interfaz con efectos de navegación, control y animación, solo basta con leer la guía de usuario del programa.

Figura 60. Tag Browser de Factory Talk View.

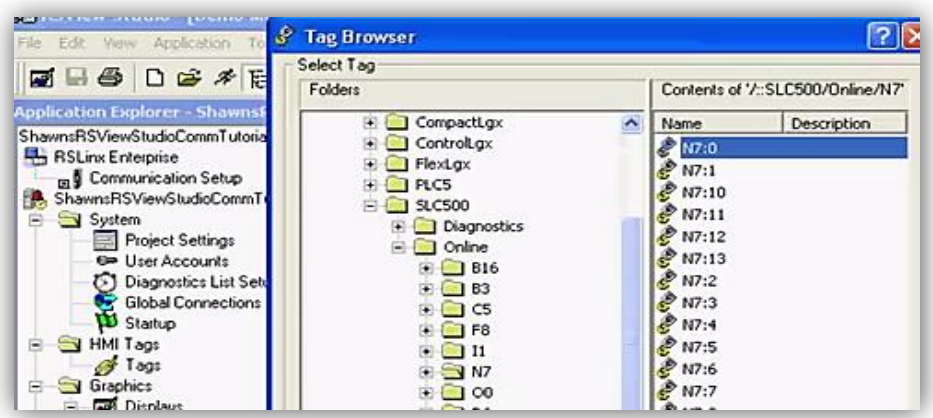

4.4.3.1 Librerías y graficas del software.

Factory Talk View posee una gran variedad de gráficos que se encuentran almacenados en la pestaña Graphics > Library y contiene una librería de objetos gráficos animados y agrupados por categorías para casi todo tipo de representaciones de procesos que pueden ser utilizados en el desarrollo de las aplicaciones, por ello como resultado de un proceso totalmente terminado se muestra la figura 61.

Figura 61. Gráficos predeterminados de Factory Talk View.

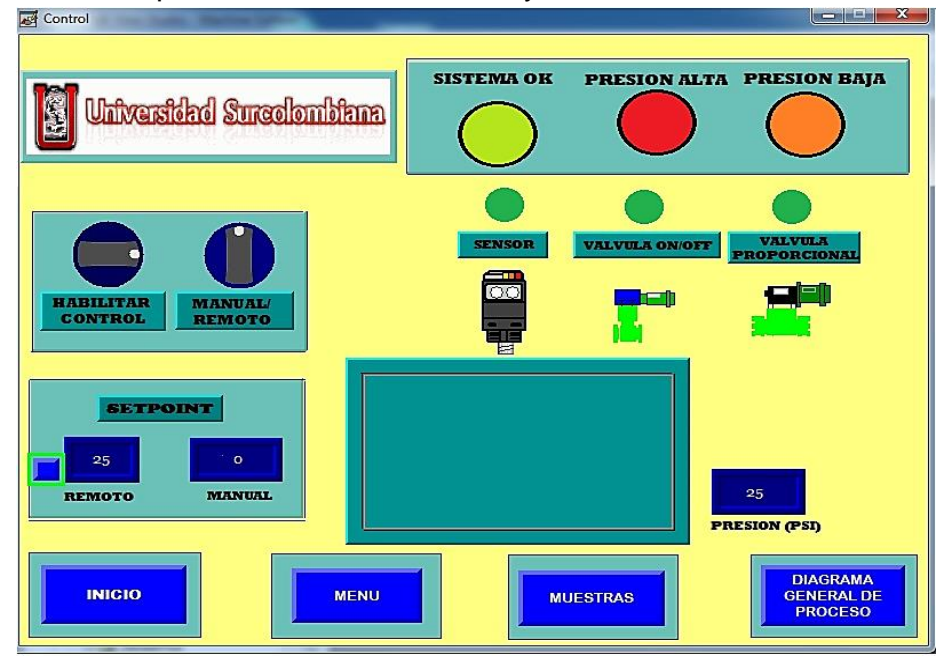

### 4.4.3.2 Objetos gráficos.

Factory Talk View agrupa una amplia cantidad de objetos gráficos que se pueden configurar de diversas formas para la creación y edición de textos, líneas, rectángulos, arcos.

Además se dispone de objetos del tipo:

- Numeric Display: Ayuda la visualización de variables numéricas de proceso.
- String Display: Se encarga de la visualización de variables en código ASCII de proceso.
- Numeric Input: Sirve para el ingreso y visualización de variables numéricas de proceso.
- String Input: Se encarga del ingreso y visualización de variables en código ASCII de proceso.
- Label: Muestra la visualización de niveles on/off de variables o tags del sistema.
- Arrow: Presenta los símbolos de gráficos o flechas.
- Tag monitor: Muestra el cuadro para monitoreo en tiempo real de los tags.
- Alarm summary: Muestra el cuadro/banner de alarmas para elaborar históricos.

### 4.4.4 Alarmas y tendencias.

Puesto que todos los equipos son susceptibles a fallas, Factory Talk View dispone de un sistema de alarmas para monitorear los proyectos de control. En la pestaña Data Base se pueden configurar las alarmas asociadas a las etiquetas monitoreadas y compararlas con límites previamente asignados para verificar si el valor se excede y así activar las alarmas programadas para que el operario pueda atender y resolver el problema.

Las tendencias representan visualmente y en tiempo real la respuesta de determinada variable, creando un historial de valores de tags, los cuales proveen al operador información sobre la actividad que se está desarrollando en el proceso. Las tendencias permiten Graficar hasta 16 tags/variables por cada objeto de tendencia.

# **5 SEGURIDAD**

# 5.1 SEGURIDAD PARA EL USO DE AIRE COMPRIMIDO

Instrucciones importantes para utilizar con seguridad el compresor. [11]

**Atención:** con el uso inapropiado y un mantenimiento incorrecto del compresor se pueden provocar lesiones físicas al usuario. Para evitar estos riesgos hay que seguir detenidamente las siguientes instrucciones.

1. No tocar las partes en movimiento: no meter nunca las manos, dedos u otras partes del cuerpo cerca de las partes en movimiento del compresor.

2. No usar el compresor sin las protecciones debidamente verificadas.

3. Utilizar preferiblemente gafas de protección y no dirigir el aire comprimido hacia ninguna parte de su cuerpo o del de otras personas.

4. Protegerse contra los choques eléctricos: prevenir los contactos accidentales del cuerpo con partes metálicas del compresor como tubos, depósito o partes de metal conectadas a tierra. No usar nunca el compresor en presencia de agua o en ambientes húmedos.

5. Desconectar el compresor de la fuente de energía eléctrica y descargar completamente la presión del depósito antes de efectuar cualquier operación de asistencia, inspección, mantenimiento, limpieza y cambio o control de cualquier pieza.

6. Arranques accidentales: no transportar el compresor mientras está conectado a la fuente eléctrica o cuando el depósito está bajo presión. Asegurarse de que el interruptor esté en la posición OFF antes de conectar el compresor al suministro eléctrico.

7. Almacenar el compresor de manera apropiada: cuando el compresor no se utiliza tiene que estar almacenado en un lugar seco protegido de la acción de los agentes atmosféricos. Mantener fuera del alcance de los niños.

8. Mantener la zona de trabajo limpia, bien ventilada y si fuera necesario quitar del área las herramientas que no sean necesarias. No usar el compresor en presencia de líquidos inflamables o gases ya que el compresor puede producir chispas durante su funcionamiento.

9. Evitar que los niños o personas ajenas entren en contacto con el cable de alimentación del compresor.

10. Precauciones para el cable de alimentación: no desconectar la clavija de la corriente tirando del cable de alimentación; mantener el cable dejos del calor, del aceite y de superficies cortantes y no pisar el cable eléctrico ni aplastarlo con pesos inadecuados.

11. Controlar las partes defectuosas o las pérdidas de aire.

12. Apagar el compresor cuando no está en funcionamiento y abrir la llave general del aire para descargar el aire comprimido del depósito.

13. No tocar las partes calientes del compresor para prevenir quemaduras.

14. Para prevenir riesgos, no dirigir el chorro de aire directamente hacia las personas.

15. No parar el compresor tirando del cable de alimentación, utilizar el pulsador (ON/OFF) del panel de control para parar el compresor.

16. Nunca acople o desacople una manguera con presión de aire. Corte la presión y vacíe completamente los tanques antes de proceder a cualquier conexión de mangueras.

17. Se debe tener un especial cuidado con el manejo de la válvula de alivio del compresor y del tanque de almacenamiento ya que al ser accionadas la presión de salida es muy alta y puede provocar algún accidente. [11]

### 5.2 SEGURIDAD PARA EL USO DE LOS INSTRUMENTOS DE LA PLANTA

- 1. Es de vital importancia tener en cuenta que los instrumentos utilizados para medición y corrección en la planta poseen un rango de voltaje de alimentación entre 20.4 a 26.4 VDC que bajo ninguna circunstancia se puede exceder.
- 2. Todos los instrumentos han sido previamente calibrados, por tanto se recomienda no exceder el límite de presión de 125 psi.
- 3. Realizar conexiones seguras en el PLC van a garantizar un correcto funcionamiento de éste, por tanto se recomienda leer y entender el manual de manejo de la planta.
- 4. Ante cualquier fallo o conexión accidental de cualquiera de los componentes se debe presionar el botón de paro de emergencia para evitar daños graves en los instrumentos, verificar que los fusibles de protección aun estén en buen estado de lo contrario reemplazarlos por otros que manejen el mismo amperaje.

# **6 CONCLUSIONES Y RECOMENDACIONES**

### 6.1 CONCLUSIONES

Para el presente proyecto de grado se puede concluir que se construyó una planta de presión de aire y luego de realizar las pruebas pertinentes a todos los instrumentos ejecutando varios procesos de control con óptimos resultados se puede evidenciar que el sistema cumple con los objetivos propuestos en el anteproyecto.

La implementación de este sistema contribuye a mejorar la formación de nuevos profesionales, quienes ampliarán sus conocimientos de una forma más práctica a través del trabajo dirigido con el desarrollo de guías de laboratorio, ya que con esta planta se pueden realizar diferentes modos de control similares a los procesos industriales actuales.

La interfaz gráfica se desarrolla para monitorear, controlar y supervisar que la planta de presión de aire, pero particularmente con este controlador se deben cumplir los requerimientos de software sugeridos para que el programa cumpla satisfactoriamente su trabajo.

El programa realizado en Connected Components Workbench, versión 7.0 en inglés, para el PLC Micro830 cumple con todas las necesidades de diseño, ya que cuenta con las herramientas apropiadas para la programación de sistemas de control, una de ellas y la más importante para realizar esta función es el bloque IPIDController.

La utilización de instrumentos de medición y control proporcional independientes también permite realizar prácticas de laboratorio utilizando microcontroladores, lo que posibilita el uso de esta planta de presión en las asignaturas de control digital y PLC.

La planta cuenta con sistema de adquisición de datos, y almacena los valores de presión y eventos producidos con un muestreo de 1 segundo y son almacenados en una tabla Excel para su posterior manipulación y supervisión.

La elección del controlador, de la compañía Allen Bradley, se hizo debido a que se programa con un software libre, fácil de descargar y lo más importante es que no incurre en gastos adicionales para la universidad.

El tamaño del compresor y el tanque de almacenamiento se eligieron, debido a un menor tiempo de carga, facilidad de traslado y desarrollo de laboratorios más cómodos.

### 6.2 RECOMENDACIONES

Se recomienda realizar unas instalaciones eléctricas idóneas para el Laboratorio de control donde se instalará la planta de presión ya que es necesario para el buen funcionamiento de los equipos que se utilizan.

Es necesario realizar un correcto estudio del manual de los dispositivos usados, ya que esto es primordial antes de su manipulación y así evitar daños irreversibles a estos.

Es recomendable tener en cuenta que para las conexiones neumáticas tanto internas como externas se usa la manguera color azul, que tiene un diámetro interno de 6mm. No se puede utilizar otra manguera ya que se podría dañar los elementos neumáticos.

Para mejorar la calidad del aire comprimido, se sugiere poner un filtro secador ya que retiene pequeñas partículas y reduce el contenido de agua en el aire que ingresa a los tanques, alargando así la vida útil del compresor y demás instrumentos utilizados en la planta.

Para trabajos futuros se sugiere utilizar otros elementos de carga para realizar el control, como el uso de un motor neumático.

Una posible opción de mejora que se propone es reemplazar y/o combinar el medio de alimentación de la planta con una bomba de vacío para hacer el control de procesos un poco más complejo.

# REFERENCIAS BIBLIOGRÁFICAS

[1] Ávalos Alzate. G., Montúfar Navarro. M. A., Ortiz Hernández .F. E., Villalobos Ordas, G. (2002). *Teoría de control, ajuste de controladores industriales (1ª. ed.).*  México, México. S.n.

[2] Balcells. J., Romeral. J. L. (1997). Autómatas Programables. Barcelona, España. Marcombo (Ed.).

[3] *Rockwell Automation* [en línea]*.* Manual de usuario Controladores Micro830 y Micro850. Publicación 2080-UM002F. (2013). [Consulta 4-9-2014]. Disponible en web:

<http://literature.rockwellautomation.com/idc/groups/literature/documents/um/2080 um002\_-es-e.pdf>.

[4] Creus Solé. A. (2010). *Instrumentación Industrial (7ª. Ed.).* Barcelona, España. Marcombo (Ed).

[5] García González. F J. (2004). *Control lógico Programable, Manual de asignatura.* Puebla, México. S.n.

[6] Ogata. K. (2003). Ingeniería de control moderna (4ª. ed.). Madrid, España. Prentice Hall (Ed.).

[7] Ñeco García. R.P, Reinoso García. O., García Aracil. N., Aracil Santonja. R. (2004). *Sistemas de control ed. 1.* Alicante, España. Club Universitario (Ed).

[8] Propo*rtional Pressure Controller* [en línea]. Manual de especificaciones. Publicación Mac Valves. (2004). [Consulta 6-9-2014]. Disponible en web: < http://cdn2.hubspot.net/hub/97890/docs/ppccat.pdf?t=1418668949243>.

[9] *Estandarización en la programación del control industrial IEC 61131-3 (3ª ed.).*  Resumen de la norma. (2013). [Consulta 20-9-2014]. Disponible en web:< http://www.infoplc.net/files/documentacion/estandar\_programacion/infoPLC\_net\_ie c1131-3\_espanol.pdf>.

[10] PARALLAX INC. 2015. www.parallax.com [sitio web]. Rocklin CA. United States. [Consulta 10-10-2014]. Disponible en: < http://www.parallax.com/downloads/plx-daq>.

[11] Instrucciones de uso del compresor de aire Bauker. Home Center. Colombia.

### ANEXOS

Anexo 1. Escalamiento de valores con Connected Components Workbench. Ejemplo de aplicación de control de una electroválvula con Micro830 de Allen Bradley.

Se recibe una señal de voltaje proveniente de un transductor de presión, el cual detecta un rango de presión de 0 a 100 psi, con una señal de salida de 1 a 5 VDC, realice el escalamiento de la señal de acuerdo con las condiciones del PLC Micro830 y realice un programa que controle la activación de una válvula on/off cuando detecte un nivel de 10 Psi y se apague cuando sea inferior a él.

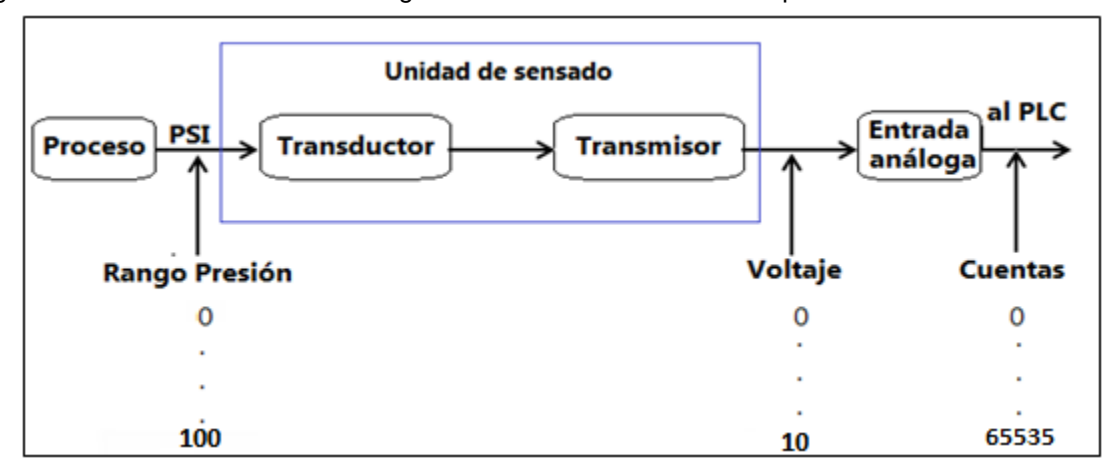

Figura 1. Módulo de entradas analógicas conectado a un sensor de presión.

Los parámetros a utilizar tienen una variación de cambio en presión, voltaje y cuentas, ellos son: 100 psi, 10 volt y 65535 cuentas. El cambio de voltaje con respecto a la presión, se calcula como se indica continuación.

> $\Delta$ 125 psi =  $\Delta$ 8.62volt  $1 psi = 0.06896$ *volt*

El cambio en el voltaje con respecto a las cuantas es:

 $\Delta$ 56491 cuentas =  $\Delta$ 8.62 volt  $1$  cuenta =  $0.1526$  mvolt

Entonces, el número correspondiente de cuentas por cambio de psi es:

```
\Delta125 psi = \Delta 56491 cuentas
  1 psi = 451.93 cuentas
```
Una vez realizada la programación, se realiza la prueba del sistema encontrando un buen funcionamiento del mismo.

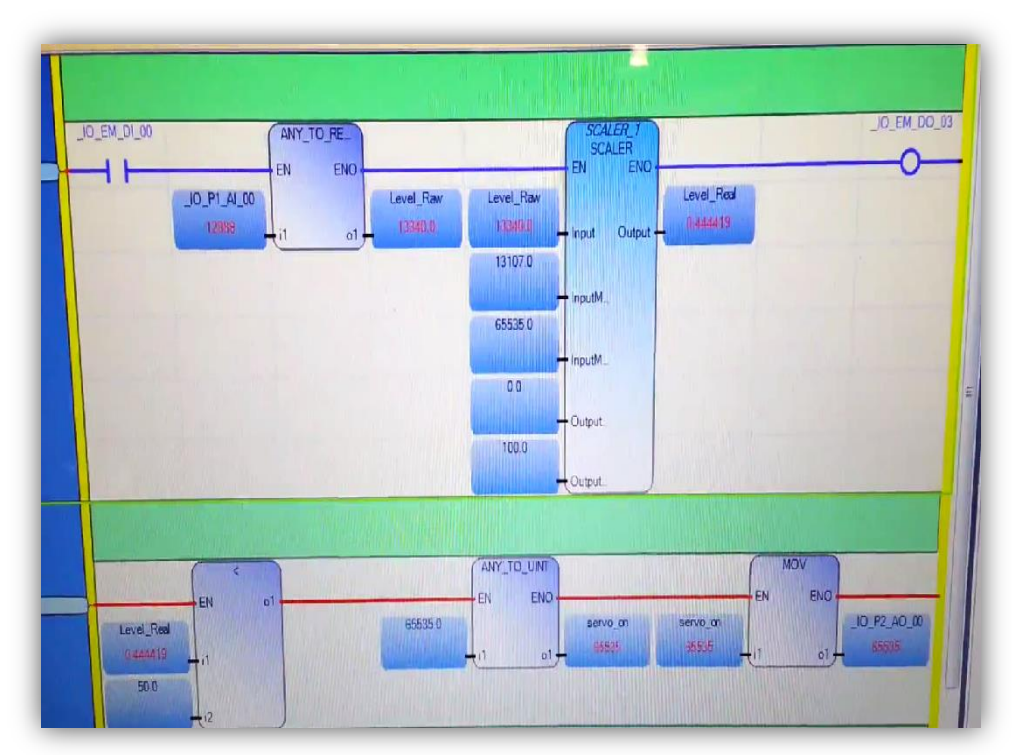

Figura 2. Simulación del programa propuesto

Anexo 2. Ejercicio PID implementado en el controlador con Matlab.

Método 1.

Control PID con función predeterminada de Matlab. Para el diseño del controlador PID partimos de las ecuaciones generales:

$$
G_{PID}(Z) = K \frac{Z^2 + AZ + B}{Z(Z-1)} (1) \qquad G_{PID}(Z) = K_p + K_i \frac{T(Z+1)}{2(Z-1)} + \frac{K_d(Z-1)}{TZ} (2)
$$

Todos los valores fueron obtenidos gracias al siguiente código desarrollado en Matlab tomando como parámetros de diseño:

Sobre impulso: 15% y tiempo de estabilización de 25 seg.

```
Gs=zpk([-0.5236],[-0.01025 -0.09841],0.0023436)
```
*sin\_control=feedback (Gs,1);*

*Step (sin\_control);*

*kp=112.7667341; Ki=4.390647706; kd=250.3424;*

*Gc=pid(kp,ki,kd)*

*MC=feedback (Gs\*Gc,1)*

*MCZZ=c2d(MC,1,'ZOH')*

*Step (MC)*

$$
ki = 4.360647706 \qquad kp = 112.7667341 \qquad kd = 250.3424
$$

 $\boldsymbol{M}$  $\boldsymbol{0}$  $(s + 0.09641) * (s^2)$ 

$$
Gpid = 112.7667 + \frac{4.39064}{s} + 250.3424s
$$

$$
MCZZ = \frac{0.0023381 * (z - 0.2841) * (z - 0.7118) * (z - 0.9579)}{(z - 0.9081) * (z2 - 1.986z + 0.9858)}
$$

El resultado del control se presenta en la imagen 1.

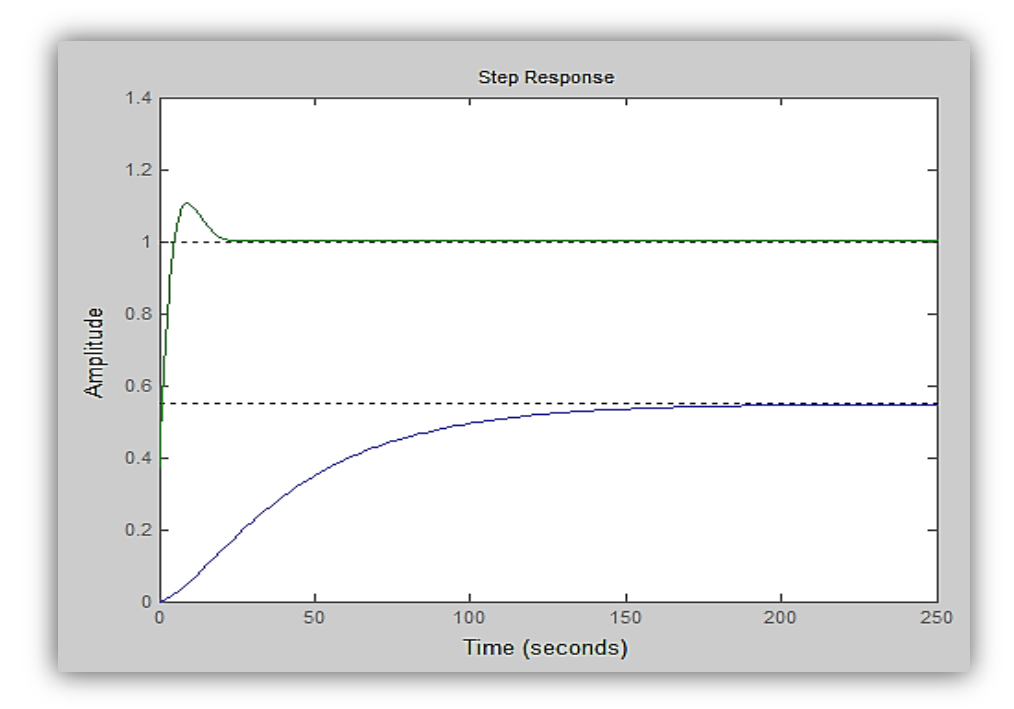

Figura 1. Controlador PID método 1

Método 2.

En este caso se utiliza como base para realizar el control, el método de diseño utilizado en la asignatura de control digital, para el cual se deciden tomar como parámetros de periodo de muestreo y Kv, los siguientes datos:

### $T = 1$  y  $Kv = 0.0001$

El resultado de aplicar el control se muestra en la figura \_ Parte del código utilizado se adjunta a continuación:

```
Kv=0.0001; T=1;
Gs=zpk([-0.0002637],[-0.0001053 -0.002927],0.001857);
sin_control=feedback (Gs,1);
step(sin_control)
Gz=c2d(Gs,T,'ZOH') 
pgpz=pole(Gz); 
zgpz=zero(Gz);
```

$$
ki = 0.0822 \qquad kp = 8.8509 \qquad kd = 81.0505
$$
\n
$$
grid = \frac{819.3597 * (z - 0.999) * (z - 0.9902)}{z * (z - 1)}
$$
\n
$$
glc = \frac{0.19599 * (z - 0.949)}{(z - 0.9916) * (z + 0.1876)}
$$

Figura 2*.* Controlador PID método 2.

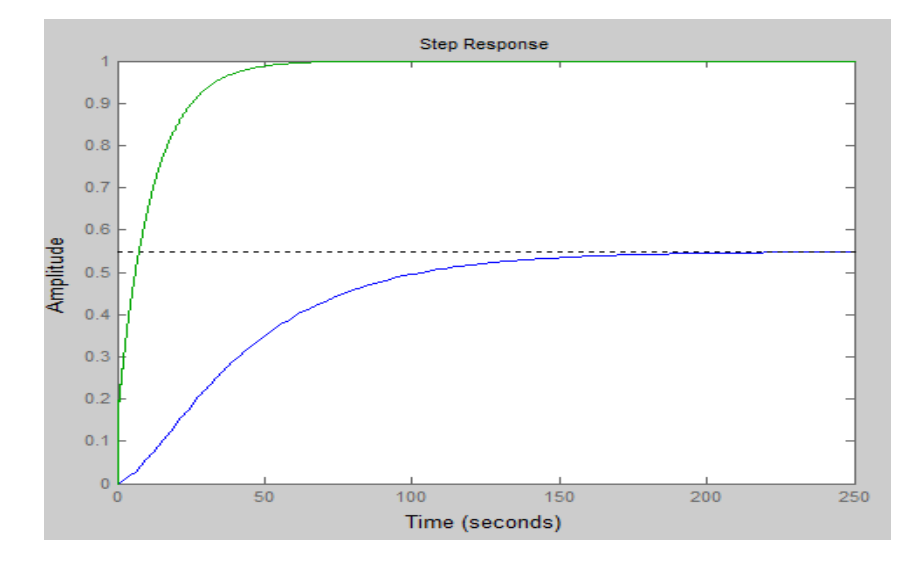

### Anexo 3. Guía de laboratorio 1

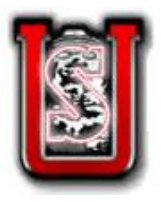

### **UNIVERSIDAD SURCOLOMBIANA**

**PROGRAMA DE INGENIERÍA ELECTRÓNICA**

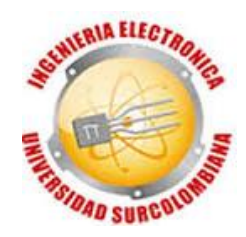

# **CONTROL PI EN UN PROCESO DE PRESIÓN CON PLC Y/O MICROCONTROLADOR**

# **Objetivo**

Implementar un controlador de acción proporcional e integral, evaluar sus ventajas y analizar la respuesta del sistema ante diferentes cambios en el punto de referencia.

# **Introducción**

En un proceso controlado es importante verificar la eficiencia de los instrumentos utilizados, por ello se deben observar las características de ajuste del controlador provocando perturbaciones en el proceso y monitoreando la reacción en un registro de velocidad variable. Es un hecho conocido que la acción integral elimina el error de offset en el controlador proporcional, permitiendo que en éste se haga un reset antes de reducir el error a cero, aunque su salida de control no es inmediata.

**Nota**: solo utilizar la opción de perturbación con el PLC

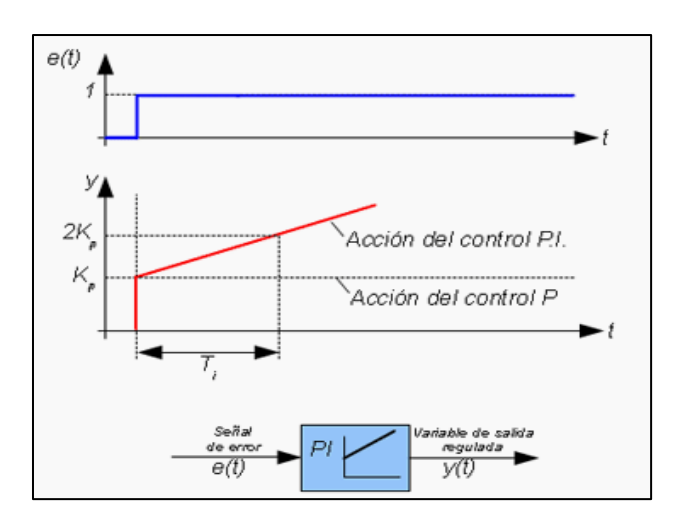

Figura 1. Controlador de acción proporcional-integral

### **LISTA DE MATERIALES**

Planta de presión de aire comprimido que incluye:

- 1. PLC Micro830 Allen Bradley y/o microcontrolador PIC (C)
- 2. Transmisor de Presión Electrónico (PT)
- 3. Simulador y software de programación Connected Components Workbench.
- 4. Válvula Proporcional Mac (A)

Datos de los instrumentos

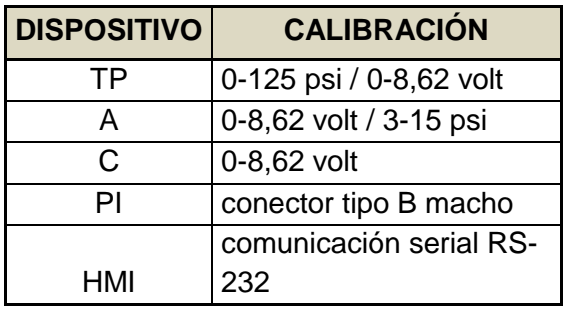

# **CONFIGURACIÓN DEL CONTROLADOR**

- 1. Setpoint  $= 50\%$
- 2. Modos del control = PI (proporcional integral)
- 3. Ganancia = diferente de cero
- 4. Reajuste =diferente de cero

### **PROCEDIMIENTO:**

Para el desarrollo de la siguiente práctica se debe tener en cuenta que la función de transferencia que gobierna el controlador es:

 $G_{s}=\frac{k}{2}$ S Dónde:  $Ti = \frac{K}{V}$  $\frac{\kappa p}{\kappa i}$  (constante de tiempo integral) Utilizar el software PLX-DAQ de Parallax de adquisición de datos para calcular el modelo matemático de la planta y diseñar el controlador PI con los siguientes parámetros de diseño:

Sobrepico: 10%

Tiempo de estabilización de 20 seg.

Error en estado estacionario: 0.

# **RESULTADOS DE LA PRÁCTICA**

- 1. Realizar un informe donde explique claramente las fases de desarrollo de la práctica.
- 2. Según el instrumento de control utilizado (PLC o PIC), realice una tabla que contenga los valores aproximados de la medición del proceso controlado variando el valor de consigna (presión de entrada y salida y voltaje de control en el actuador).
- 3. Describir como el cambio en el tiempo integral o en la banda proporcional afecta la variable controlada cuando se utiliza este tipo de controlador.
- 4. ¿Qué se entiende por tiempo integral o ganancia integral y como afecta su ajuste al controlador y al sistema?
- 5. ¿Qué ventaja o desventaja presenta el control integral? Explique.
- 6. Conclusiones.

Anexo 4. Guía de laboratorio 2

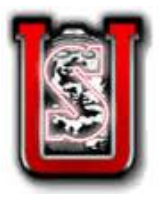

# **UNIVERSIDAD SURCOLOMBIANA**

**PROGRAMA DE INGENIERÍA ELECTRÓNICA**

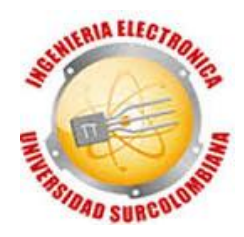

# **CONTROLADOR PID APLICADO A PLANTA DE PRESIÓN CON PLC Y/O MICROCONTROLADOR**

### **Objetivo**

Implementar un controlador de acción proporcional, integral y derivativa, evaluar la respuesta del sistema con o sin presencia de perturbaciones en la carga.

### **Introducción**

Es un compensador en adelanto y atraso que mejora la respuesta del sistema en cuanto a su comportamiento en estado transitorio y estacionario, además incrementa el número de ceros y polos en trayectoria directa lo que conlleva a aumentar la estabilidad del proceso controlado.

**Nota**: solo utilizar la opción de perturbación con el PLC

Figura 1. Controlador de acción proporcional-integra-derivativa

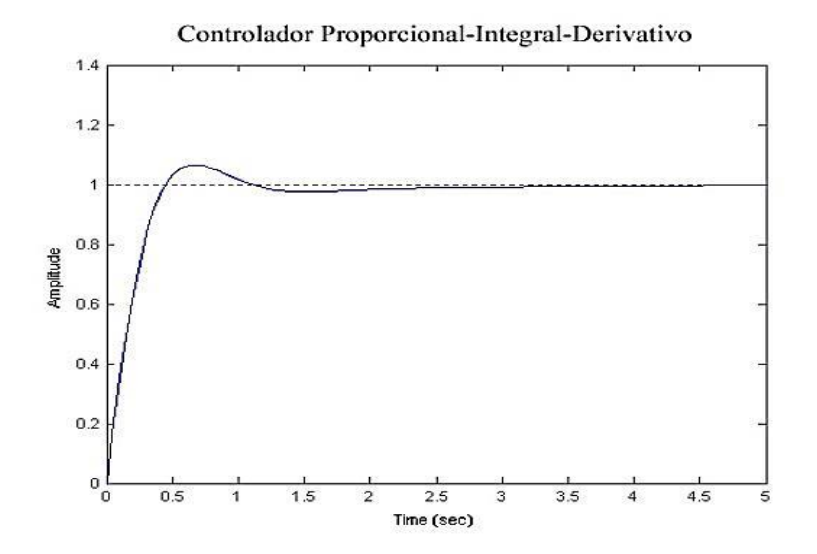

### **LISTA DE MATERIALES**

Planta de presión de aire comprimido que incluye:

- 1. PLC Micro830 Allen Bradley y/o microcontrolador PIC (C)
- 2. Transmisor de Presión Electrónico (PT)
- 3. Simulador y software de programación Connected Components Workbench.
- 4. Válvula Proporcional Mac (A)

Datos de los instrumentos

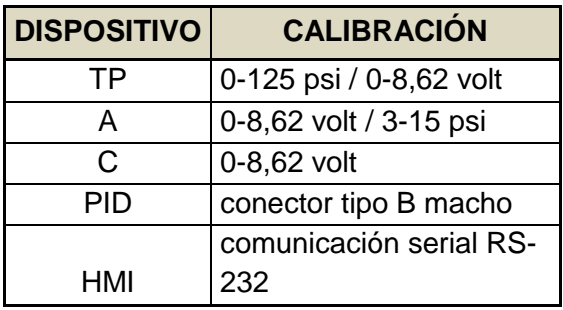

# **CONFIGURACIÓN DEL CONTROLADOR**

- 1. setpoint  $= 50\%$
- 2. Modos del controlador = PID (proporcional integral derivativo)
- 3. parámetros de ganancia= calcular

### **PROCEDIMIENTO:**

Para el desarrollo de la siguiente práctica se debe tener en cuenta que la función de transferencia que gobierna el controlador es:

$$
G_s = k_p + \frac{k_i}{s} + k_{ds}
$$

Dónde:

K  $\frac{R p}{K i}$  (constante de tiempo integral)  $T d = \frac{K}{K}$  $\frac{Ku}{Kp}$  (Constante de tiempo derivativo)

Utilizar el software PLX-DAQ de Parallax de adquisición de datos para calcular el modelo matemático de la planta y diseñar el controlador PID con los siguientes parámetros de diseño:

Sobrepico: 5%

Tiempo de estabilización de 30 seg.

Error en estado estacionario: 0.

# **RESULTADOS DE LA PRÁCTICA**

- 1. Realizar un informe donde explique claramente las fases de desarrollo de la práctica.
- 2. identificar los componentes de la planta de presión y elaborar el diagrama de conexiones de ésta junto al diagrama de instrumentación (según el estándar ISA).
- 3. calcular la presión en función del voltaje.
- 4. Realizar una tabla que contenga los datos de presión y voltaje del actuador y el sensor, además tomar datos de la presión en tanque de almacenamiento para realizar un análisis de su comportamiento.
- 5. ¿Qué se entiende por tiempo integral y tiempo derivativo y como afecta su ajuste al controlador y al sistema?
- 6. ¿Qué ventaja o desventaja presenta el control este tipo de controlador? Explique.
- 7. Conclusiones.

### Anexo 5. Sensor de presión Jumo Midas

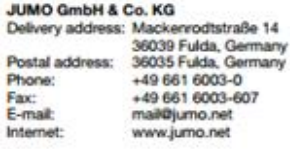

JUMO Instrument Co. Ltd. JUMO House<br>Temple Bank, Riverway<br>Harlow, Essex CM20 2DY, UK Phone: +44 1279 635533 +44 1279 635262 Fax: Fax: +44 1279 baacoc<br>E-mail: sales@jumo.co.uk Internet: www.jumo.co.uk

JUMO Process Control, Inc. 8 Technology Boulevard<br>Canastota, NY 13032, USA<br>Phone: 315-697-5866 1-800-554-JUMO Fax 315-697-5867 E-mail: info.us@jumo.net Internet: www.jumousa.com

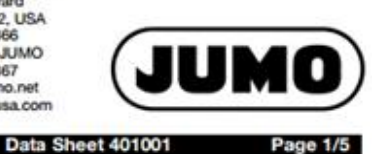

# **JUMO MIDAS Pressure transmitter**

### **Brief description**

Pressure transmitters are used for measuring the relative (gauge) pressure in liquids and gases. The pressure transmitter incorporates a thick-film strain gauge as a measuring device. The pressure sensor has an aluminium-oxide (Al<sub>2</sub>O<sub>3</sub>) ceramic base material. The pressure is converted into an electrical signal.

### **Technical data**

**Reference conditions** to DIN 16 086 and IEC 770/5.3 Ranges see order details **Overload limits** for ranges  $0 - 40$  bar 3 x full scale

ranges  $0 - 60$  to  $0 - 100$  bar 2 x full scale **Bursting pressure** ranges  $0 - 40$  bar  $< 5 \times 6$  dl scale ranges

 $0 - 60$  to  $0 - 100$  bar 3 x full scale Parts in contact with medium

standard: st. steel, Mat. Ref. 1.4305.  $(Al_2O_3)$  96% FPM or FFPM

seal

#### Output

 $4 - 20 mA$ burden ≤ (U<sub>B</sub>-10 V) / 0.02A  $2$ -wire burden  $\geq 20$  k $\Omega$  $0.5 - 4.5V$ hunden  $> 10 kO$  $1 - (5)6V$  $0 - 10V$ burden  $\geq 10 \text{ k}\Omega$ 

**Burden error** 

 $< 0.5%$  max.

Zero offset  $\leq$  0.3% of full scale

**Thermal hysteresis**  $\leq \pm 0.8$ % of full scale

#### Ambient temperature error

within range -20 to +85°C (compensated temperature range)  $\leq$  0.02%/°C typical, zero:  $\leq 0.04\%$  / °C max.  $\leq$  0.02%/°C typical, span:

 $\leq 0.04\%$  / C max. Deviation from characteristic  $\leq$  0.5% of full scale

(limit point adjustment)

**Hysteresis**  $\leq 0.2\%$  of full scale Repeatability

 $\leq$  0.1% of full scale

**Response time**  $\leq$  3 msec max.

Stability per year ≤ 1% of full scale

#### Supply

or CR

 $10 - 30$  V DC (for output  $4 - 20$  mA and  $1 - (5)6$  V) 5 V DC

(for output  $0.5 - 4.5$  V)  $11.5 - 30$  V DC (for output 0 - 10 V) Ripple: the voltage spikes must not go above or below the values specified for the supply

max. current drawn: approx. 25 mA

#### Supply voltage error

 $\leq 0.02\%$  per V (nominal supply voltage 24 V DC) ratiometric with supply 5 V DC (±0.5 V)

Permissible ambient temperature

for version with plug:  $-20$  to  $+125^{\circ}$ C for version with attached cable: -20 to +100°C

#### **Storage temperature**

-40 to +125°C for version with attached cable  $-20$  to  $+100^{\circ}$ C

Permissible temperature of medium  $-30$  to  $+125$ °C

Electromagnetic compatibility (EMC) to EN 61 326

**Mechanical shock** (to IEC 68-2-27) 100 g/1 msec

**Mechanical vibration** (to IEC 68-2-6) 20 g max. at 15 - 2000 Hz

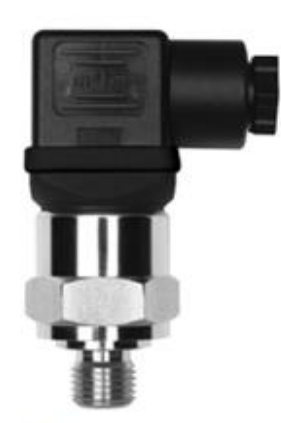

Type 401001/000-xxx-xxx-xx-xxx-61

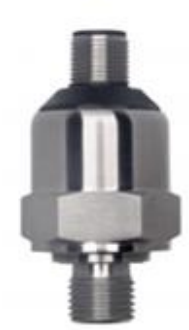

Туре 401001/000-ххх-ххх-хх-ххх-36

JUMO GmbH & Co. KG JUMIO Gimenta Co. Nackenrodtstraße 14<br>Delivery address: Mackenrodtstraße 14<br>Postal address: 36035 Fulda, Germany Phone: +49 661 6003-0<br>+49 661 6003-607 Fax:<br>E-mail:<br>Internet: mail@jumo.net<br>www.jumo.net

JUMO Instrument Co. Ltd.<br>JUMO House<br>Temple Bank, Riverway<br>Harlow, Essex CM20 2DY, UK<br>Phone: +44 1279 635533<br>E-mail: sales@jumo.co.uk<br>E-mail: sales@jumo.co.uk<br>Internet: www.jumo.co.uk

**JUMO Process Control, Inc.** JUMO Process Control, Inc.<br>8 Technology Boulevard<br>Canastota, NY 13032, USA<br>Phone: 315-697-5866<br>1-800-554-JUMO<br>Fac: 315-697-5867<br>E-mail: info.us@jumo.net<br>Internet: www.jumousa.com

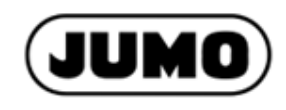

**Page 2/5** 

#### Data Sheet 401001

Protection

with terminal box IP65 to EN 60 529 (diameter of connecting cable 5 mm min., 7 mm max.) with connecting cable or circular connector M 12 x 1 IP67 to EN 60 529

#### **Housing**

stainless steel, Mat. Ref. 1.4305 EPDM

**Pressure connection** see order details; other connections on request

**Electrical connection** 

or

see order details terminal box to DIN 43 650, style A,<br>conductor cross-section up to 1.5 mm<sup>2</sup> or attached 4-core PVC cable, length 2 m, other lengths on request

4-pole circular connector, M12x1

**Nominal position** any Weight  $100g$ 

### **Electrical connection**

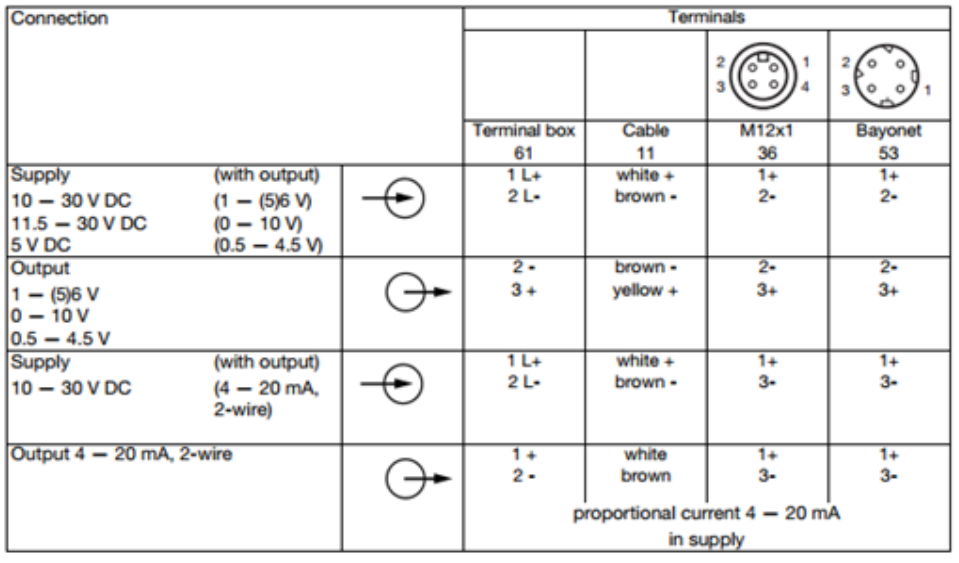

03.08 / 00398114

**JUMO GmbH & Co. KG** John Cumbria Co. Nackenrodtstraße 14<br>Mackenrodtstraße 14<br>Postal address: 36035 Fulda, Germany<br>Phone: 49 661 6003-0 +49 661 6003-607 Fax: E-mail: mail@jumo.net<br>www.jumo.net Internet:

# JUMO Instrument Co. Ltd. **JUMO House** Jumo House<br>Temple Bank, Riverway<br>Harlow, Essex CM20 2DY, UK<br>Phone: +44 1279 635536<br>E-mail: sales@jumo.co.uk<br>E-mail: sales@jumo.co.uk

**JUMO Process Control, Inc.** Sumo Process Connor, in<br>
8 Technology Boulevard<br>
Canastota, NY 13032, USA<br>
Phone: 315-697-5866<br>
1-800-554-JUMO Fax: 315-697-5867<br>E-mail: info.us@jumo.net<br>Internet: www.jumousa.com

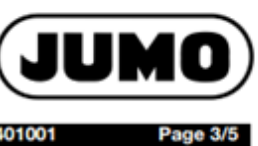

Data Sheet 401001

**Dimensions** 

**Electrical connections** 

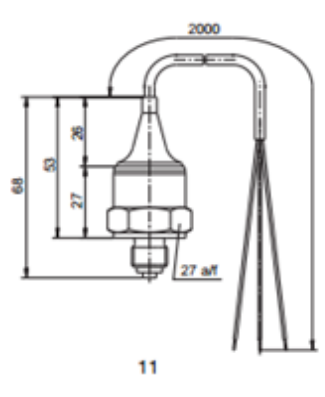

ø 23.6

XX

27 a/l

ä

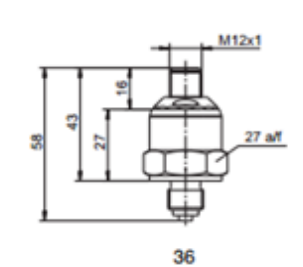

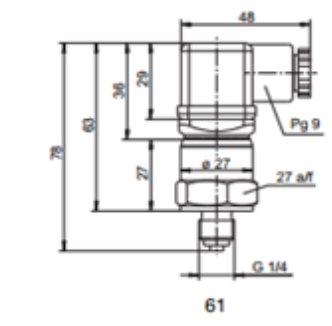

**Process connections** 

ģ

3

R

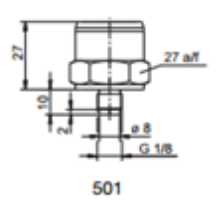

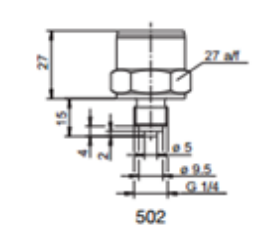

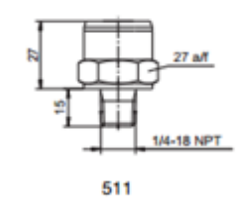

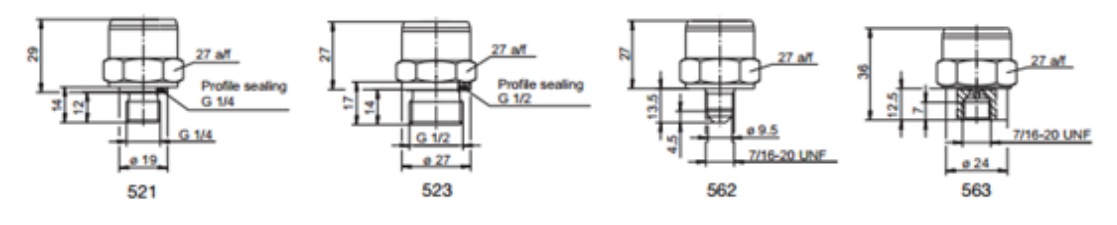

03.08 / 00398114

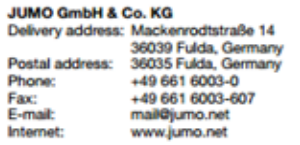

JUMO Instrument Co. Ltd.<br>JUMO House<br>Temple Bank, Riverway<br>Harlow, Essex CM20 2DY, UK<br>Phone: +44 1279 635533<br>E-mail: sales@jumo.co.uk<br>E-mail: sales@jumo.co.uk<br>Internet: www.jumo.co.uk

JUMO Process Control, Inc.<br>8 Technology Boulevard<br>Cansstota, NY 13032, USA<br>Phone: 315-697-5866<br>1-800-554-JUMO<br>Fax: 315-697-5867<br>E-mail: Info.us@jumo.net<br>Internet: www.jumousa.com<br>Internet: www.jumousa.com

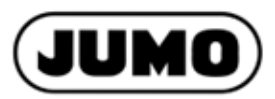

Page 4/5

Data Sheet 401001

**Order details** 

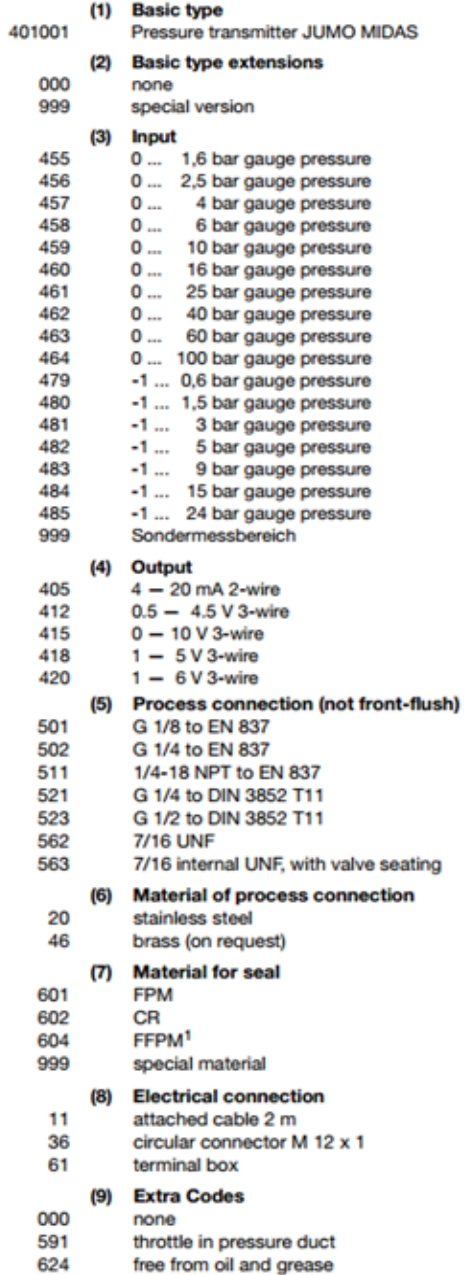

<sup>1</sup> Material properties are similar to PTFE.

03.08 / 00398114

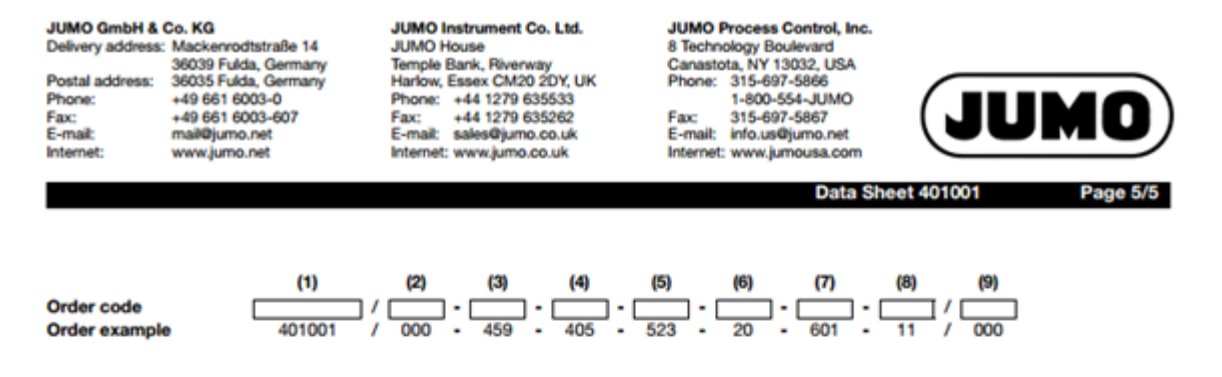

#### **Accessories**

**Designation** 

4-pole straight socket M12x1 with 2 m PVC cable

4-pole angled socket M12x1, with 2m PVC cable

Part No. 00404585 00409334

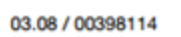

### Anexo 6. Válvula MAC

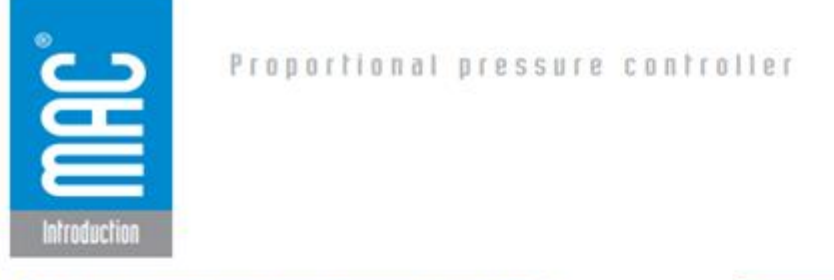

**I. Introducing : Proportional Pressure Controller** 

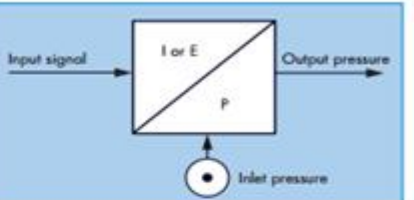

The MAC Proportional Pressure Controller, (PPC) is an innovative product which converts an electrical signal into a proportional pneumatic output. The PPC is unlike conventional I/P or V/P transducers. It offers much more in terms of performance, features, and reliability.

The key to the MAC PPCs are two MAC 34, 45, 400, 47, 92 or 93 Series valves that are used to control the output pressure. The valves are operated by the PPCs closed loop electronic control circuit. Feedback is obtained from one or two transducers. The balanced poppet, fast response, and high flow of these two MAC Valves provide outstanding performance characteristics for the PPC.

The PPC controls output pressure by constantly measuring its down stream pressure and comparing it to the command signal. If a higher pressure is commanded the PPC quickly responds by actuating the MAC fill valve, increasing the output pressure until it is equal to the pressure represented by the command signal. Conversely, if a lower pressure is required, the PPC will energize the MAC exhaust valve, decreasing output pressure until the correct pressure is achieved. All of this happens very quickly to smoothly maintain the correct pressure.

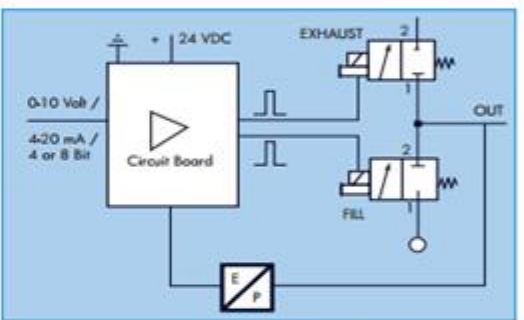

This approach to pressure control provides a small, light, and

cost effective unit. Unlike voice coil units, the PPC is not affected by vibration or mounting position. Unlike large direct solenoid proportional units, the PPC is small and light, drawing little power, and producing little heat. Unlike units that utilize unbalanced air valves, the PPCs balanced valves provide high flow and extremely fast and repeatable response times as well as eliminating "undershoot" and "overshoot" problems normally associated with unbalanced valve designed units. Other proportional products often incorporate valves from third party manufactures. All MAC PPCs utilize only fast shifting, repeatable, high flow, long life MAC Valves as fill and exhaust valves.

### **II. Configuration**

The PPC is available in many configurations.

The PPC5C can be ordered with a single or dual transducer, with an analog or digital command signal, for pressure or vacuum service. All other PPCs can be ordered with a single transducer with an analog command signal. Single transducer PPCs can be configured with internal sensing (stand alone) or with external sensing (e.g. for Proportional Multi-Pressure Pak®). Dual transducer PPCs are available for controlling other devices such as boosters. PPCs with analog or digital command signal are chosen following the command device available for the application. Most PPC Series are available as covered or coverless devices. Coverless PPCs are intended for use in cabinets or areas protected from moisture while covered PPCs can be used in unprotected environments (Washdown). MAC offers a multitude of special modifications designed to meet customers specific application requirements. Please contact your local MAC distributor for consultation if our standard product options do not fulfill your requirements.

 $\overline{3}$ 

Consult "Precoutions" page 94 before use, installation or service of NAC Valves.

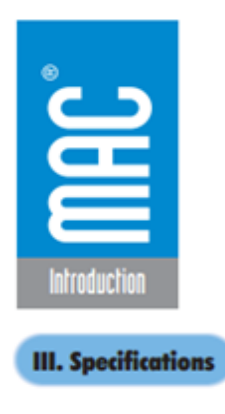

#### **LINEARITY**

The linearity parameter shows the capability of the unit to follow the input signal according to an ideal straight line curve.

MAC PPCs exhibit excellent linearity throughout the pressure range. The deviation is measured in  $± %$  of full scale.

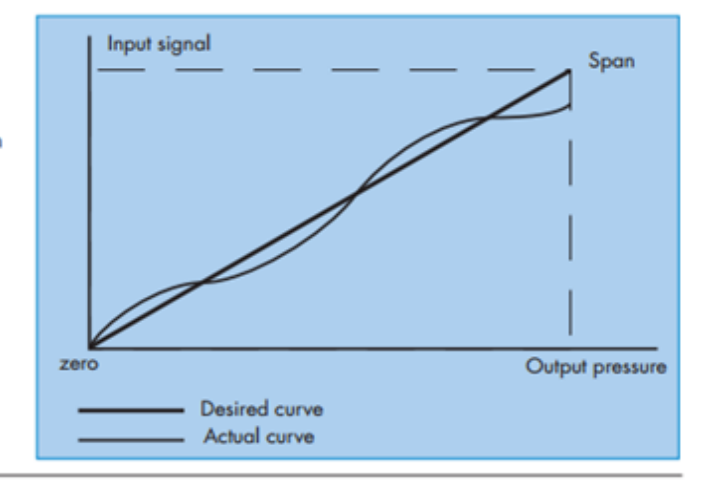

### LIMITS OF ADJUSTMENT

For single transducer models, two parameters can be adjusted. Primarily these should be set by the factory but can be done in the field if absolutely necessary. The first parameter is the ZERO adjust, the second is the SPAN adjust. These parameters provide the possibility of customizing the PPC according to customers needs. However these adjustments are limited due to the tolerances of the transducers. If adjustments are necessary, please consult the factory or your local distributor

Note: Dual transducer models are not field adjustable.

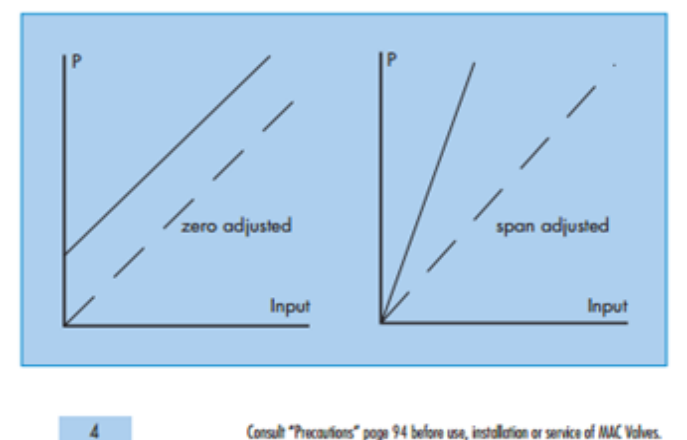

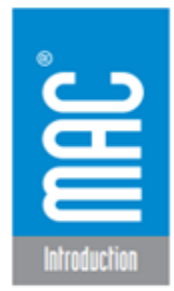

### Proportional pressure controller

#### **NYSTERESIS**

The hysteresis error, sometimes called "deadband", is the amount of output pressure variance required to cause the PPC to react, making a correction to the output pressure. It is given in percent of full scale pressure, all MAC PPC products perform with minimal hysteresis.

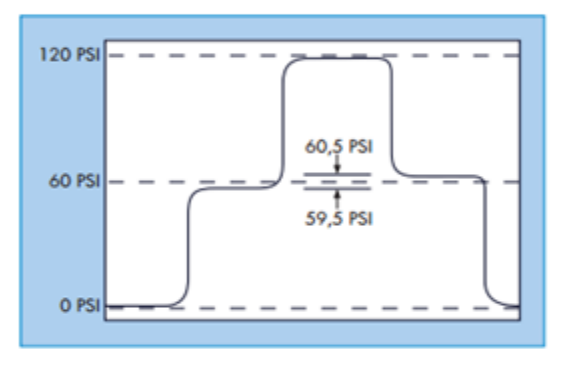

#### **ACCURACY**

MAC Valves states accuracy of the MAC PPCs as overall accuracy. Accuracy is expressed in percent of full scale, which includes hysteresis and linearity. Some suppliers give separate parameters in order to give a better impression. In this case hysteresis and linearity are added. MAC PPCs are extremely accurate and maintain excellent control of output pressure well within our stated accuracy.

### OVERSHOOT - UNDERSHOOT

Two undesirable characteristics of other proportional control units available on the market are overshoot and undershoot.

Overshoot is a characteristic of the regulator to exceed the desired output pressure when the command signal is given. Undershoot is a characteristic of the regulator to fail to reach the desired output pressure.

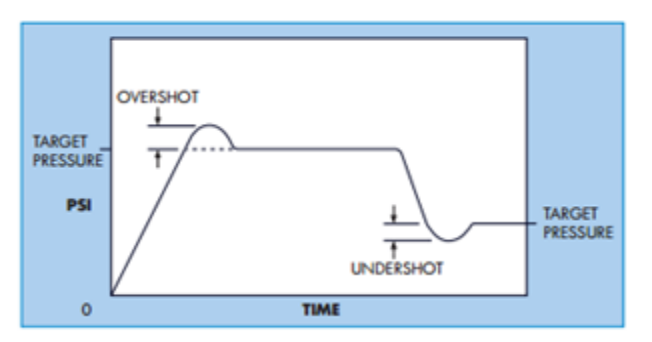

The PPC is based on a closed loop design which

combined with MACs fast responding, very repeatable, high flow, balanced 2-way valves, optimizes response and accuracy, practically eliminating overshoot and undershoot.

#### **CLOSED END VOLUME**

The closed end volume is the amount of volume needed to keep the PPC stable. If the closed volume to be filled is not appropriate for a particular PPC model (too small in comparison with the flow of air coming from the PPC), it will be very difficult to control the desired pressure inside this volume. So the PPC will be required to compensate for any small variation of pressure and the device will be unstable. This instability is sometimes referred to as "motorboating" or the continuous energizing and de-energizing of the fill and exhaust valves. Minimum volume requirements to prevent "motorboating" are listed for each PPC in this catalog for your reference.

Consult "Precoutions" page 94 before use, installation or service of MAC Valves.

5

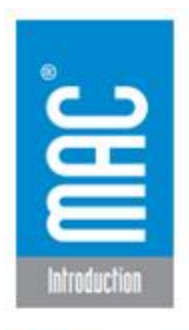

**IV. Command Signal Options** 

The PPC can be controlled with either an analog command signal or a digital command signal.

#### ANALOG COMMAND SIGNAL

The analog command signal can be either  $0 - 10$  VDC (voltage) or  $4 - 20$  mA (current).

Two wires are necessary to accept the command signal. The PPC measures the voltage differences between the two wires to determine the desired pressure output. Along with the command signals, a 24 VDC source must be available to operate the PPC. The return path for the 24VDC source and the return path for the command signal must not be

isolated from each other. An example of how to wire the PPC with a differential command signal is shown below.

The major advantages of the command signal for the PPC are:

- · Elimination of ground loop noise.
- · Operation of multiple PPC's from a single power supply.
- · Easy to connect to single-ended equipment.

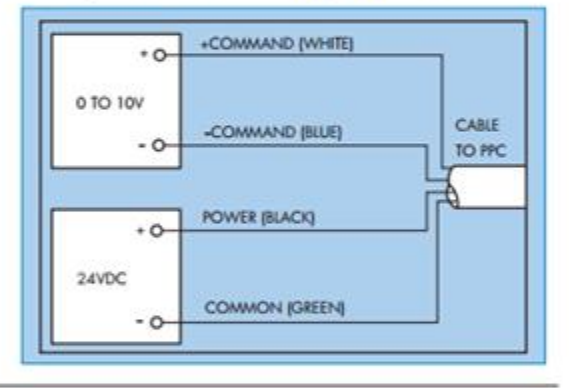

### DIGITAL COMMAND SIGNAL

The PPC, through the use of a converter board, accepts a digital command signal for 4-bit or 8-bit binary logic and converts this to an analog signal to produce a proportional pressure.

Using a 4-bit digital input, the maximum number of different pressures available at the output is 16. If an 8-bit digital input is specified, a much finer resolution (256 pressures at the output) can be obtained. For example, in a 100 PSI output system, using 4-bit logic, each bit is equal to 6.67 PSI. With an 8-bit digital, each bit is equal to .392 PSI

There are four different models available for the 4-bit and 8-bit digital PPC based on the type of input signal:

1. Positive Logic/Sourcing Input 3. Positive Logic/Sinking Input

2. Negative Logic/Sourcing Input 4. Negative Logic/Sinking Input

Positive Logic is defined as a minimum command level (all bits are logic low) controlling a minimum pressure output. For example, in a 4-bit system, a 0000 digital signal would correspond to zero psi and a 1111 digital signal would correspond to the maximum pressure.

Consult "Precoutions" page 94 before use, installation or service of NAC Valves.

 $\ddot{\circ}$ 

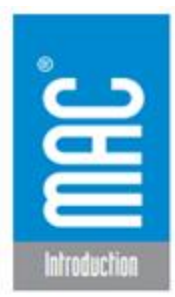

### Proportional pressure controller

Negative Logic is defined as a maximum command level (all bits are logic high) controlling a minimum pressure output. For example, in a 4-bit system, a 1111 digital signal would correspond to zero psi and a 0000 digital signal would correspond to the maximum pressure.

Sinking Input requires the digital voltage to be supplied by the controller connected to the input of the PPC. A command signal must be supplied by the external controller to the digital input connections. The PLC "drives" the PPC, by which a digital input (as opposed to analog) will control the output pressure.

Sourcing Input requires the PPC to produce the digital voltage. The controller connected to the input of the PPC is required to "pull the logic level down to zero" or to "maintain the logic level at one". "Zero" is considered that level of the signal which corresponds to the minimum value of the digital input supply (logic low). "One" is considered that level of the signal which corresponds to the maximum positive value of the digital input supply (logic high). In this case, the PPC "drives" the PLC. Again, a digital input will control the output pressure.

**V. Monitor Signal Options** 

The PPC is available with two optional monitor signals. The Analog Monitor Signal (AMS), and the Logic Monitor Signal (LMS). The PPC may be ordered with either one or both of these signals. Monitor Signals provide intelligent feedback to the controlling device.

### ANALOG MONITOR SIGNAL -AMS-

The Analog Monitor Signal is a 0 to 10 VDC feedback signal that provides a voltage proportional to the pressure output of the PPC or the output of the device it is controlling. In the case of MACs Proportional Multi-Pressure Pak®, the AMS signal provides a voltage output proportional to the output pressure of the PMPP.

The AMS may be used by the controlling device to verify that the correct pressure has been achieved. Also, the AMS may be connected to a voltage meter to display the pressure output. In some applications, the AMS is fed into the analog input of a controller to provide data for Statistical Process Control. In either case, a high impedance input is required for proper operation.

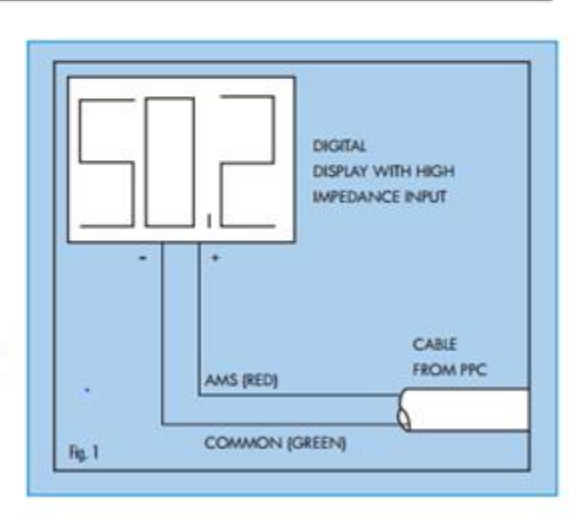

Figure 1, shows how to wire the AMS to a panel meter to display pressure output.

Consult "Procoutions" page 94 before use, installation or service of NAC Valves.

 $\overline{7}$ 

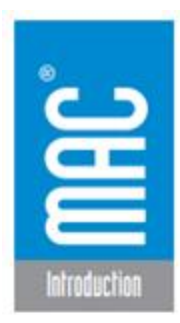

#### LOGIC MONITOR SIGNAL -LMS-

The Logic Monitor Signal provides digital feedback to confirm that the PPC has achieved the correct pressure. The LMS provides standard logic levels such as TTL (5V) or 24 VDC.

With the TTL option, when correct pressure is achieved, the LMS outputs a logic 1, (5 VDC). When the PPC is working, (Fill or Exhaust valve is in operation) the LMS outputs a logic 0, 0 VDC.

Figure 2 shows how to wire the LMS to a controller's TTL input.

The LMS provides a simple "go/no go" signal back to the controlling device. The LMS may also be used to turn on an L.E.D. for remote indication.

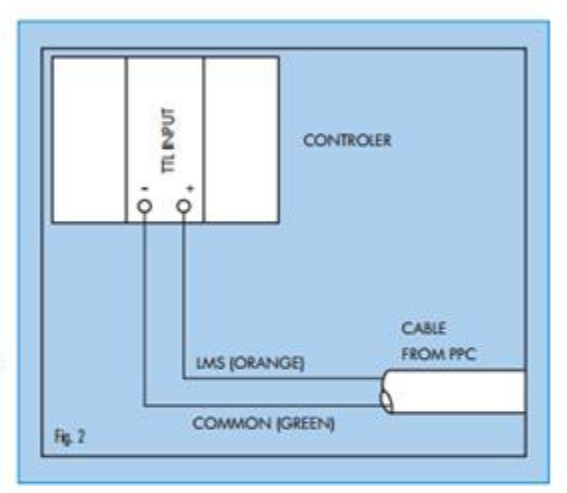

There also is a negative logic version (LMS) available. When the correct pressure is achieved, this option outputs a logic 0. When the PPC is working (fill or exhaust valve is in operation) the output is a logic 1. In either case, the LMS circuit is a sinking type of output. Thus, the PPC supplies the ground to the reading device.

### COVERLESS PPC WIRING PIN OUT

#### **AMS** - Analog Monitor Signal - 0-10 VDC feedback signal that provides a voltage proportional to the output pressure **LMS 1- Logic Monitor Signal** - 5 VDC (TTL high), 24 VDC (high), 5 VDC (low), or 24 VDC (low) 'go/no go" feedback signal (depending on requirements) **LMS 2- Logic Monitor Signal** - 5VDC (TTL low), 24 VDC (high), or 24 VDC (low) "go/no go" feedback signal (depending on requirements) CV+ - Positive Command Signal - Positive lead for the 0 - 10 VDC or 4-20 MA command signal (depends on requirements) CV- - Negative Command Signal - Negative lead for the 0 - 10 VDC or 4-20 MA command signal (depends on requirements) **COM - Main Power Common** - Common lead for the 24 VDC power PWR - Main Power - Positive lead for the 24 VDC power

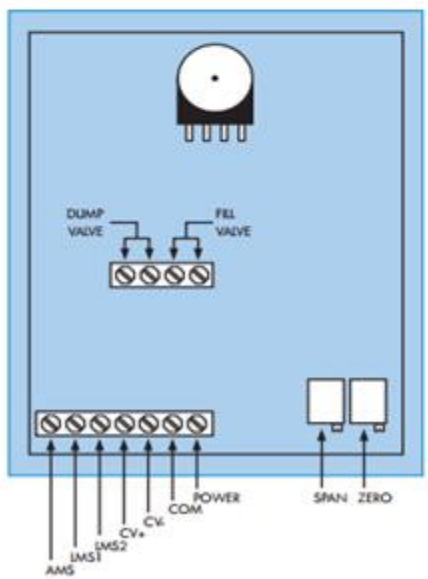

Consult "Precoutions" page 94 before use, installation or service of NAC Valves.

 $8$